# 高校生ものづくりコンテスト 電子回路組立部門 指導書

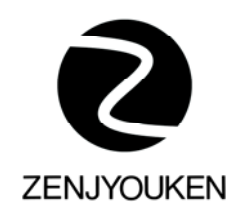

## 平成22年1月

全国情報技術教育研究会

#### 挨 拶

埼玉県立久喜工業高等学校長 新井 誠 (前全国情報技術教育研究会長)

全国情報技術教育研究会では、(社)全国工業高等学校長協会主催の高校生ものづくり コンテスト「電子回路組立」部門を、第5回東京大会から支援させて頂いています。これ からのものづくりは「組込み技術」であり、ソフトウェア技術とハードウェア技術それに 両者を結ぶインターフェース技術が情報技術教育には必須であると考えたからです。予選 会である各地区大会の運営には、会員の皆様のご協力で毎年活発になっていますのは大変 喜ばしいことです。

第9回神奈川大会が、私個人にとってお手伝いできる最後の大会となってしまいました。 皆様のご支援に深く感謝申し上げます。今後の「組込み技術」教育の一助になればと思い 指導資料をまとめてみました。先生方の研修に授業の指導資料に活用いただけると幸いで す。

ご協力いただきました皆様をご紹介させて頂きますと共に深く感謝申し上げます。

東海大学専門職大学院組込み技術研究科 研究科長 教授 大原 茂之 様 (株)ルネサスソリューションズ 第二応用技術本部 主管技師 磯 佳実 様 日産ディーゼル工業株式会社 オンランス おおおおおおおおおおく はんてき おおく 様 全国情報技術教育研究会「電子回路組立」部門課題作成委員会 第9回高校生ものづくりコンテスト「電子回路組立」部門実行委員会

平成 22 年 1 月吉日

#### 第9回高校生ものづくりコンテスト全国大会 電子回路組立部門 課題

1.課題

競技時間中に製作する『設計製作回路1】と大会当日に配布する『制御対象回路3】 を、事前に製作したケーブルにより『持参コンピュータ②』と接続し、競技時間内に『制 御プログラム④』を作成し、目的の動作を行うシステムを完成させる。

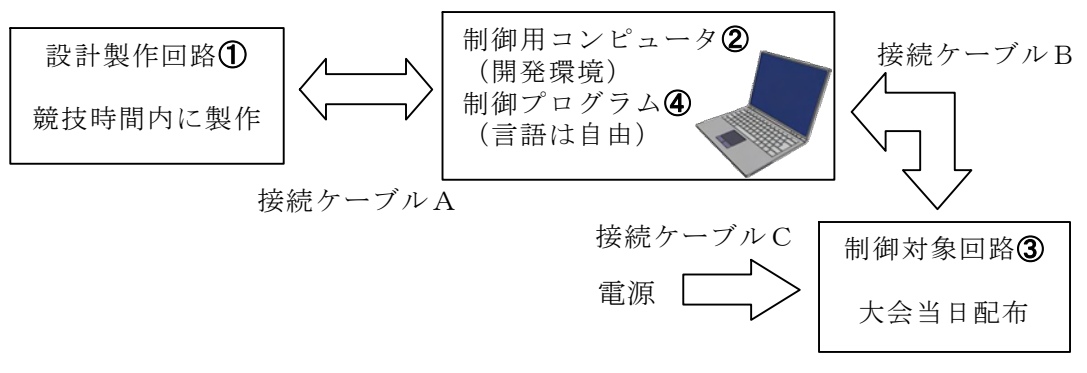

図1 課題概略図

 $(1)$ 設計製作回路 $\Omega$ 

大会当日に示す設計仕様に基づく電子回路を設計し、ユニバーサル基板を用いて電 子回路基板を製作する。配線はスズメッキ線を使用し、設計製作回路は以下の部品を 使用する。<br>-<br>①ユニバーサル基板(サンハヤト ICB293 相当品)

②フォトインタラプタ、スイッチ、コネクタ、0.5φスズメッキ線等

 $(2)$  制御用コンピュータ2

開発環境を含め全て持参する。コンピュータの性能・形状等に制限はない。

(3)制御対象回路③

大会当日に競技委員から配布する。制御対象回路には制御対象駆動回路と制御対象 が含まれている。なお、制御対象としては、次のようなものが考えられる。 ①LED

- 
- ②7セグメントLED
- ③DCモータ
- ④ステッピングモータ等
- $(4)$  制御プログラム4

大会当日に提示する仕様に基づいたプログラムを作成する。使用する言語は自由で ある。なお、プログラムの仕様例として、次のようなものがある。 ①ストップウォッチのプログラム

②回転制御のプログラム

電子-1

(5)接続ケーブル

①接続ケーブルA(設計製作回路①用)

ICピッチ1列5ピンコネクタ・メス(ストレートピンヘッダハウジング)

| $\begin{array}{ccc} 0 & 2 & 3 & 4 \end{array}$<br>(5) | 4   入力1   5   入力2 |  |
|-------------------------------------------------------|-------------------|--|

図2 接続ケーブルA用コネクタのピン配置

②接続ケーブルB(制御対象回路③用)

ICピッチ1列15ピンコネクタ・メス(ストレートピンヘッダハウジング)

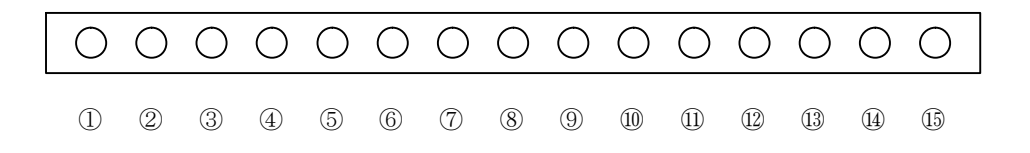

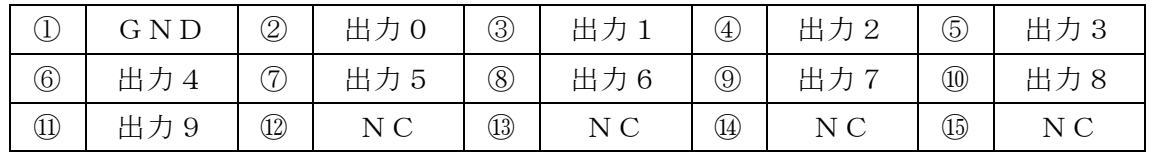

図3 接続ケーブルB用コネクタのピン配置

③接続ケーブルC(電源供給用)

ICピッチ1列3ピンコネクタ・メス(ストレートピンヘッダハウジング)

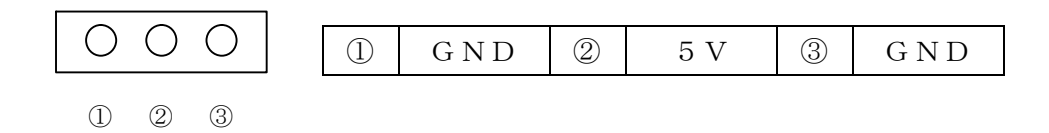

図4 接続ケーブルC用コネクタのピン配置

注)コネクタ・メスの具体的なイメージは、ヒロセ電機のホームページを参照。 (http://www.hirose.co.jp/catalogj\_hp/j21800074.pdf))

#### 写真は HNC2-2.5P-8DS

(ICピッチ1列8ピンコネクタ・メス)

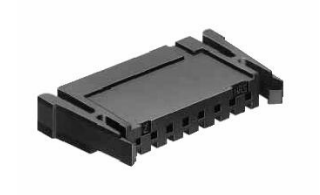

#### 2.作業条件

- (1)競技時間 2 時間 30 分(150 分)
- (2)競技委員から配布するもの
	- · 『設計製作回路<br />
	1 で使用する部品および材料等
	-
	-
	-
	- ・『制御対象回路③』<br>・コンテストで使用する部品の規格表<br>・AC100V コンセント(2 口)<br>・ソースリスト印刷用パソコンおよびプリンタ<br>・A 4 サイズ方眼紙
	-
- (3)競技者が準備するもの
	-
	-
	-
	-
	- ・『制御用コンピュータ2》』および開発環境<br>・接続ケーブルA、接続ケーブルB、接続ケーブルC<br>・キ5Vの電源(Max1000mA 程度)<br>・工具類およびテーブルタップ<br>・ツースリスト提出用の記録媒体(USB メモリまたは FD)<br>・筆記用具および定規・テンプレート類

工具類とは、各自の作業に必要なもので、はんだごて、こて台、ニッパ、 リードペンチ、+ドライバ、テスタ、保護メガネ、基板支持台 等in the contract of the contract of the contract of the contract of the contract of the contract of the contract of the contract of the contract of the contract of the contract of the contract of the contract of the contrac

- -
- (4)競技者の服装等<br>・競技中は、各学校で使用している作業服を着用する。<br>・はんだ付けの作業時には、保護メガネを着用する。ただし、メガネをかけている 場合はこの限りではない。
- (5)注意事項

①作業を行うにあたっては、安全に十分注意する。 ②配布された部品および材料以外のものは、使用しない。 ③規格表・命令表が必要な場合は各自で準備し、大会前日に承認を受ける。 ④事前に製作したヘッダーファイルは、大会前日に申請し内容の承認を受ける。 ⑤接続ケーブルA・B・Cは、図2・3・4を参考に事前に製作し準備しておく。 ただし、ケーブルの長さは自由である。 ⑥ソースリストは、テキスト形式で記録媒体に保存・提出する。

#### 3.審査対象

- (1)『設計製作回路①』の設計図
- (2)『設計製作回路①』の製作基板
- (3)仕様に対応する動作
- (4)プログラムのソースリスト
- (5)その他(作業態度等)

#### 4.採点基準

(1)採点項目と観点

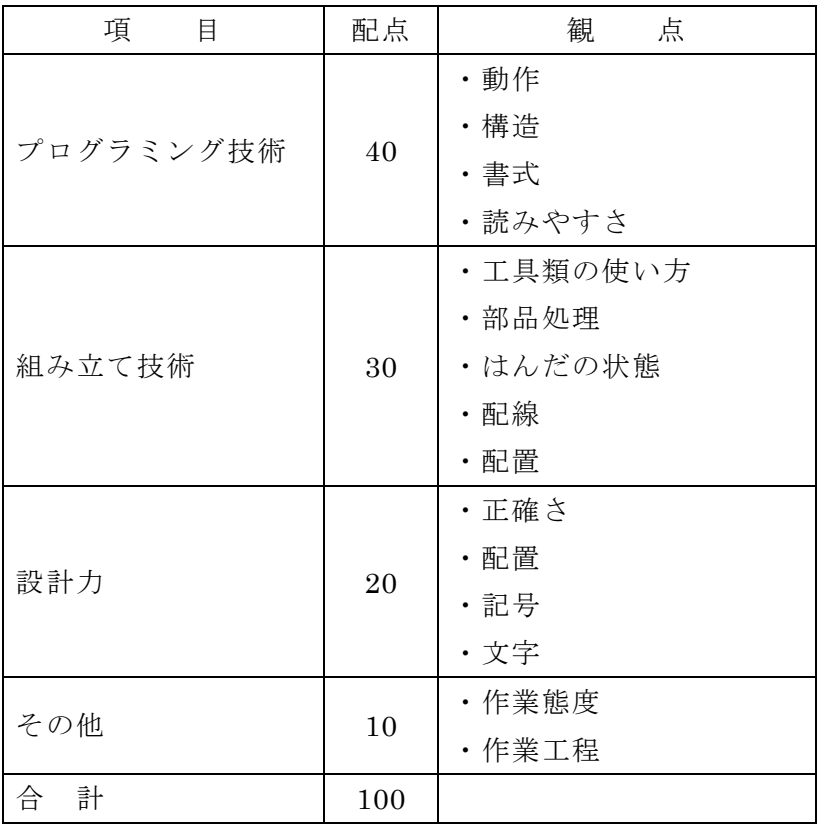

(2)順位の決定方法

- ①合計得点の高い順に、1位、2位、3位・・・とする。<br>②同点の場合は、「プログラミング技術」の得点の高い選手を高位とする。<br>③「プログラミング技術」の得点も同点の場合は、「組み立て技術」の得点の高い選 ─ 手を高位とする。<br>④さらに同点の場合は、「設計力」の得点の高い選手を高位とする。それでもなお同
- 点の場合は、全体の完成度から順位を決定する。
- (3)その他

設計製作回路①の製作に関して、別紙『標準的なはんだ付けについて』を参照。。

#### 5.その他

- (1) 鉛フリーはんだについて 無鉛(鉛フリー)はんだ (Sn-3.0Ag-0.5Cu、0.8mm)を使用する。
- (2)動作確認について プレ審査時に競技委員の指示に従い、競技者が操作して課題の動作確認を行う。
- (3)設計製作回路・制御対象回路・当日の課題プログラムについて 『設計製作回路①』・『制御対象回路③』の回路図・使用部品の規格等については、<br>事前公開しない。<br>また、当日作成する制御プログラムに関しても、事前公開はしない。
- (4)その他

大会の参考として、下記の全国情報技術教育研究会ホームページを参照。 http://www.zenjouken.com/area/kantou/2008/index.html

<第9回高校生ものづくりコンテスト全国大会 電子回路組立部門 参考資料>

#### 標準的なはんだ付けについて

- (1)はんだのぬれ性
	- イ.はんだが接合するリード線、銅箔によく流れ、長くすそを引いていること。 ロ.部品穴のはんだ付けは、ランドの表面にはんだのぬれ性があること。
	-
- (2)はんだの量
	- イ.はんだの量は、部品リード線の折り曲げ部分、線の切り口等をはんだで覆い、 かつ、肉厚が薄く線の形がわかるものとする。(図を参照) ただし、折り曲げず、かつ、切断せずに取り付ける部品リードのはんだ付けを 行う場合は、リードの先端まで、全面はんだで覆わなくてもよい。
- (3)その他
	-
	- イ.部品端子の線材接合部は、穴あきのないようにはんだ付けすること。 ロ.ランドのないところで、線又は部品リードを接続しないこと。 (空中配線接続をしてはならない)
	-
	- ハ. ランドをはく離させないこと。<br>ニ. ジャンパー線を用いず、裏面のみで配線をおこなうこと。

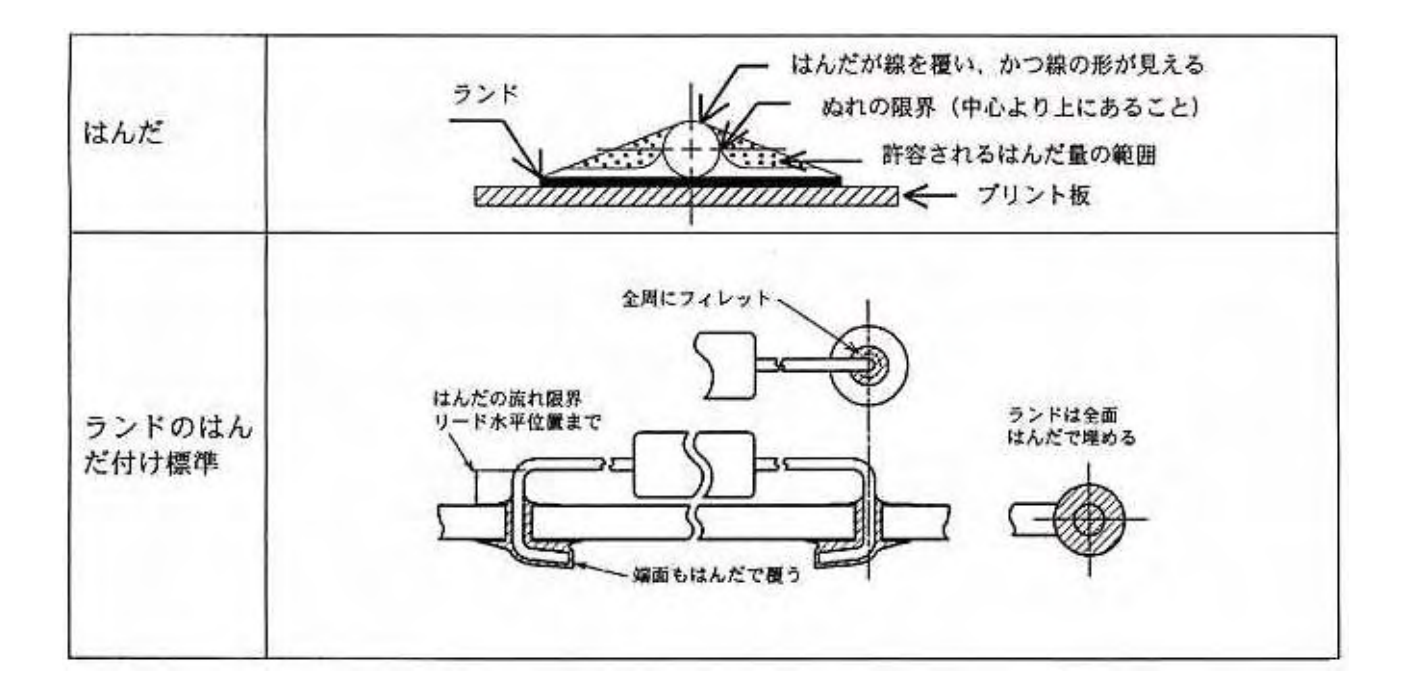

#### 第9回高校生ものづくりコンテスト全国大会 電子回路組立部門 課題

1.システム構成

 『制御用コンピュータ②』に『設計製作回路①』と『制御対象回路③』を接続し、その『制御プロ グラム④』を作成し、コンピュータ制御システムを完成させる。

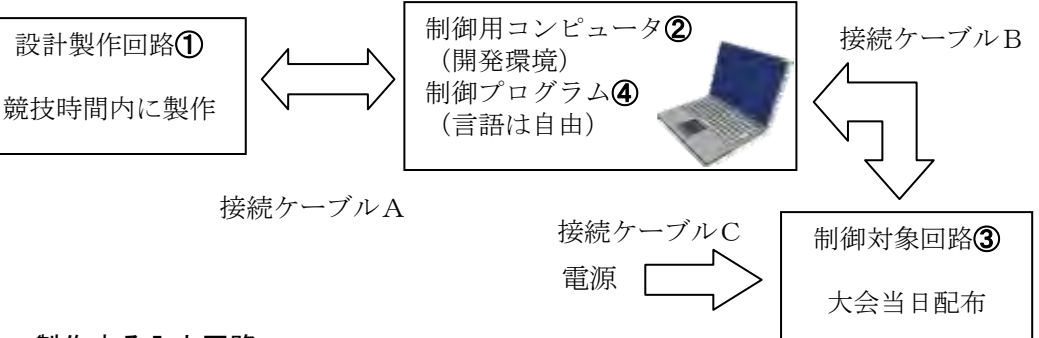

#### 2. 設計・製作する入力回路

以下の条件を満たした回路を設計し、完成させなさい。

① 下図に示されたピン配置による入力回路を設計する。

ICピッチ1列5ピン

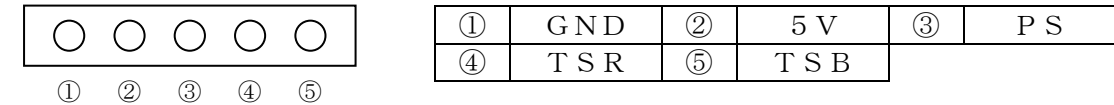

PS : 透過型フォトインタラプタ TSR:タクトスイッチ赤

TSB:タクトスイッチ青

- ② 支給する方眼紙(A4)に回路図を書き提出する。
- ③ 支給された部品を使って、設計した回路を製作する。フォトインタラプタはユニバーサル 基板上の部品面に直接取付けること。

#### 3.制作するプログラム

課題1~7のプログラムを完成させなさい。

注意事項

 ① 文中の表現で「ON」はタクトスイッチ( TSB または TSR)を押している状態、 「OFF」はタクトスイッチが押されていない状態をいう。 「ON/OFF」はタクトスイッチを押して離すことをいう。

 ② 7 セグメント LED の表示は次のように点灯すること。(図の赤が点灯状態) また 16 進数の B と D についても下のように小文字で点灯させること。

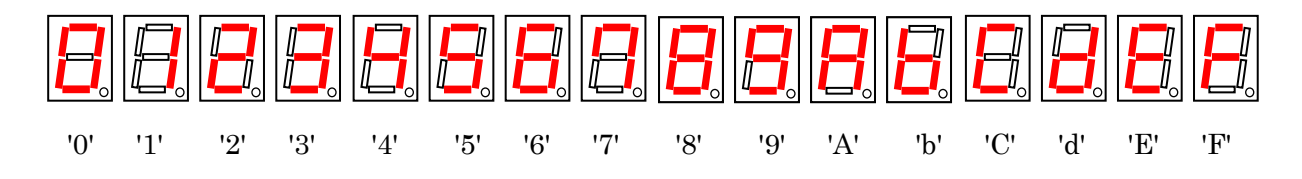

③ 課題の中にある動作概要図については大まかな流れが図示してあるので、詳細な条件に ついては課題文章のとおりに動作すること。

#### 課題 1

- (1)左側の 7 セグメント LED は、タクトスイッチ TSB が ON のとき'A'を表示し OFF のときは 消灯する。
- (2)右側の 7 セグメント LED は、タクトスイッチ TSR が ON のとき'b'を表示し OFF のときは 消灯する。
- (3)2つのモータはいずれも停止していること。
- (4)フォトインタラプタの状態に関係なく動作すること。

#### 課題 2

(1)左側 7 セグメント LED がフォトインタラプタとタクトスイッチの状態によって次のように 表示されること。

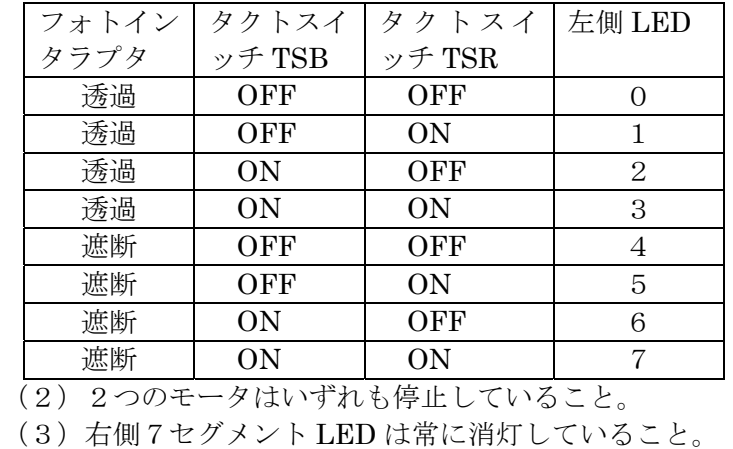

## 課題 3

- (1)タクトスイッチ TSB のみが ON のときステッピングモータが反時計回りに回転する。
- (2)タクトスイッチ TSR のみが ON のとき直流モータが時計回りに回転する。
- (3)タクトスイッチの状態が上の(1)、(2)以外のときのときはステッピングモータ、直流 モータともに停止状態になる。
- (4)モータの回転速度はいずれも目視で確認できること。
- (5)2つの7セグメント LED は消灯していること。

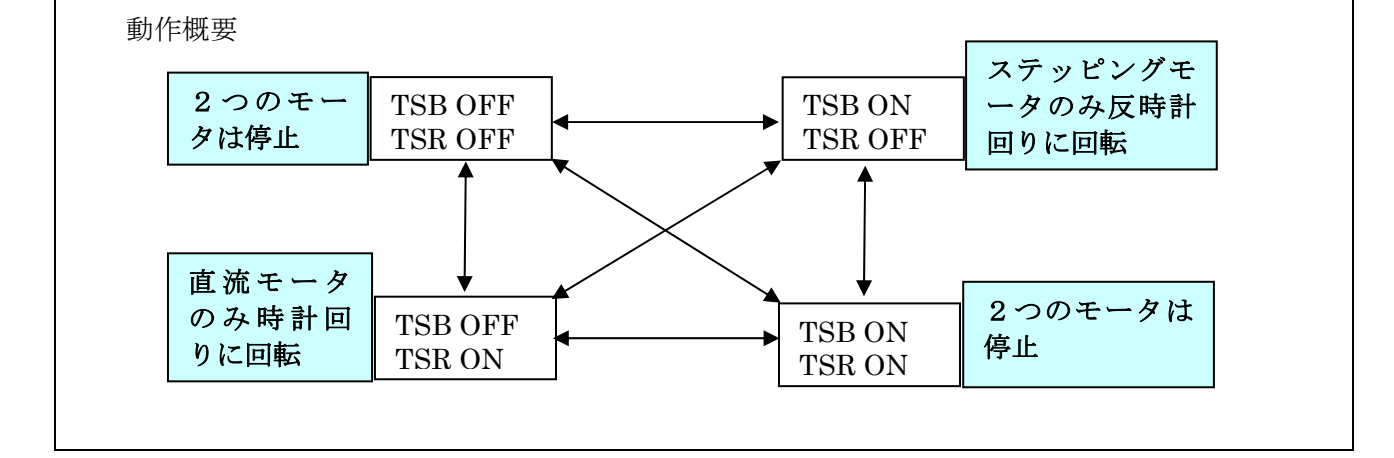

#### 課題 4

- (1)フォトインタラプタの遮断回数を右側の 7 セグメント LED に表示する。 ただし遮断回数の表示は 16 進数 1 桁で0から F までとし、F を超えたら0に戻ってカウン トを継続すること。
- (2)プログラムスタート時は右側 7 セグメント LED は0が表示されているものとする。 遮断回数のカウント方法は遮断→透過で 1 回とする。
- (3)2つのモータはいずれも停止していること。
- (4)左側 7 セグメント LED は常に消灯していること。
- (5)タクトスイッチ TSB,TSR の状態に関係なく動作すること。

#### 課題 5

- (1)プログラムスタート時、ステッピングモータは停止している。
- (2)フォトインタラプタが透過状態のとき
- (a)タクトスイッチ TSB を一度 ON にするとステッピングモータが反時計回りに回転し、 タクトスイッチ TSB を OFF にしてもステッピングモータはそのまま回転を継続する。 (b)タクトスイッチ TSR を ON にするとステッピングモータが時計回りに回転し、
- タクトスイッチ TSR を OFF にしてもステッピングモータはそのまま回転を継続する。 (3)フォトインタラプタが遮断状態のとき、
	- タクトスイッチの状態に関わらずステッピングモータは停止する。
- (4)停止したステッピングモータを再び動作させるためには(2)の (a)、(b)の状態にする。
- (5)左側 7 セグメント LED は常に消灯していること。直流モータは常に静止していること。
- (6)右側 7 セグメント LED はステッピングモータの状態によって次のように点灯すること。
	- (a) 停止状態のとき '0'を表示する。
	- (b) 反時計回りのとき '1'を表示する。
	- (c) 時計回りのとき'2'を表示する。
- (7)フォトインタラプタが透過状態で TSR,TSB が同時に ON になった場合は、(2)の(a) または(b)のどちらか一方の動作をすること。

動作概要

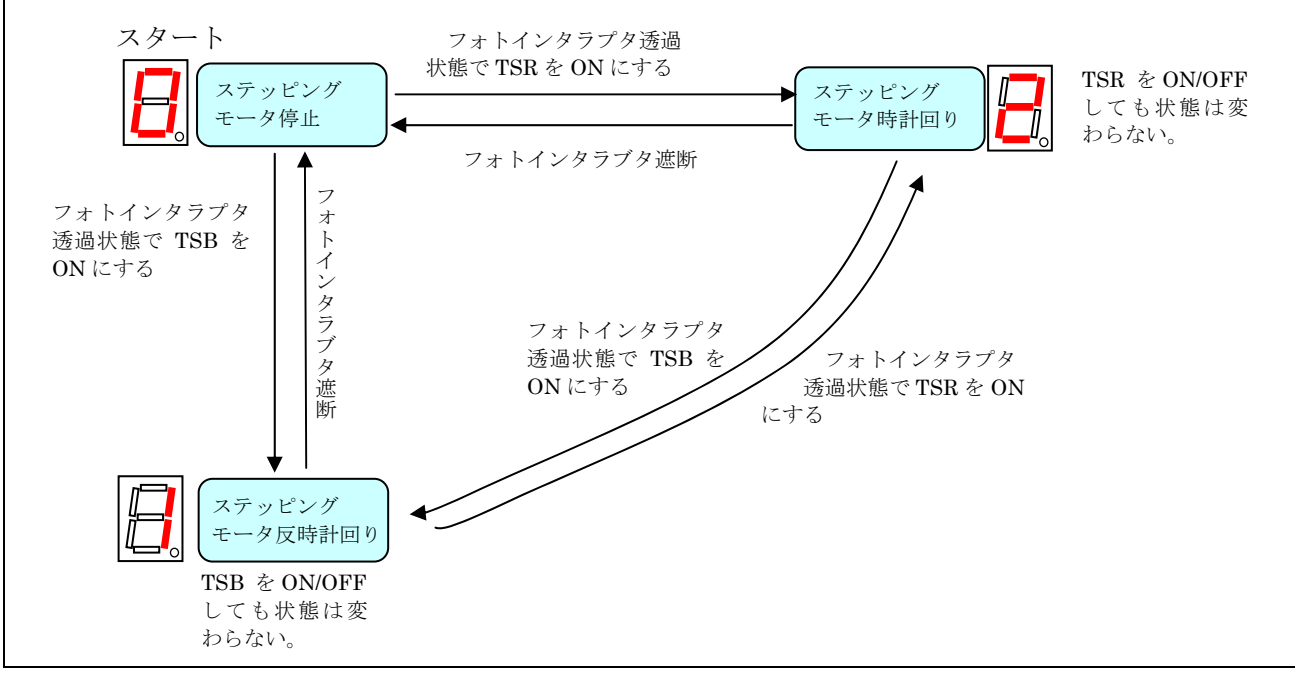

(1)プログラムスタート時、2つのモータは停止していること。 (2)フォトインタラプタが透過状態のとき タクトスイッチ TSB を ON/OFF するたびに状態が次の(a)と(b)の間を移る。 (a) ステッピングモータが反時計方向にゆっくりとまわる。 (b) ステッピングモータが(a) よりも反時計方向に速くまわる。 なお最初は(a)から始めるものとする。

- (3)フォトインタラプタが遮断状態のとき ステッピングモータは停止する。停止したモータは(2)の条件を満たすまで 動作しない。
- (4)右側7セグメント LED はステッピングモータの回転した数をカウントする。 プログラムスタート時は0を表示する。7を超えたら再び0からカウントする。 モータが途中で停止した場合はカウンタの値をそのまま表示しつづけ、回転が再開した らカウントを継続する。
- (5)左側 7 セグメントLEDは常に消灯していること。 ステッピングモータは目視でゆっくり回るのと速く回る違いが区別できること。

動作概要

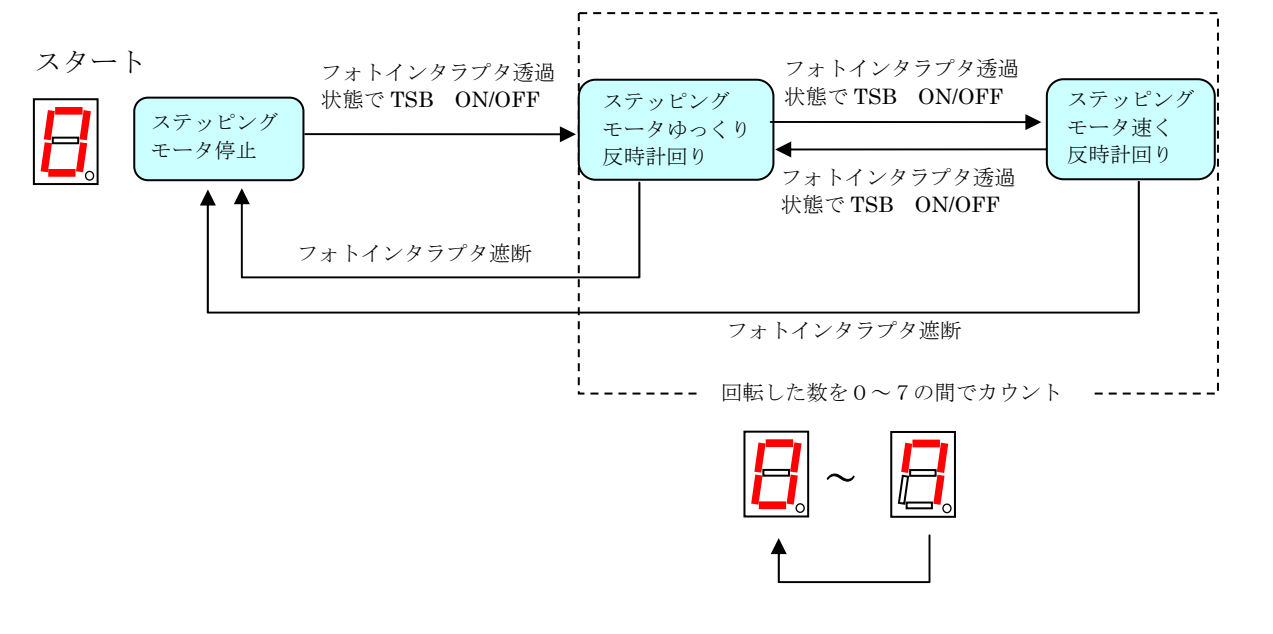

#### 課題 7

(1)プログラムスタート時2つのモータは停止、右側 7 セグメントLEDはプログラムスタート後 ただちに 16 進数0~F までを約 1 秒間隔で繰り返し表示し続ける。

(2)フォトインタラプタが透過状態のとき

- (a)タクトスイッチ TSB を一度 ON にすると右側 7 セグメントLEDのカウントが0から7まで の間は、ステッピングモータが時計回り、8からFまでは反時計回りに回転すること。 また直流モータは停止させること。
- (b)タクトスイッチ TSR を一度 ON にすると右側セグメントLEDのカウントが0から7まで の間は、直流モータが時計回り、8からFまでは反時計回りに回転すること。 またステッピングモータは停止させること。
- (c)モータは同時に二つ動かさない。 (a)ではステッピングモータが停止するまで TSR の ON を受け付けないこと。 (b)では直流モータが停止するまで TSB の ON を受け付けないこと。
- (3)フォトインタラプタを遮断したとき
	- 回転しているステッピングモータまたは直流モータは停止させること。 停止したモータは(2)の条件を満たすまで動かないこと。 (1)のカウンタは継続させること。

(4)左側 7 セグメント LED は常に消灯していること

動作概要

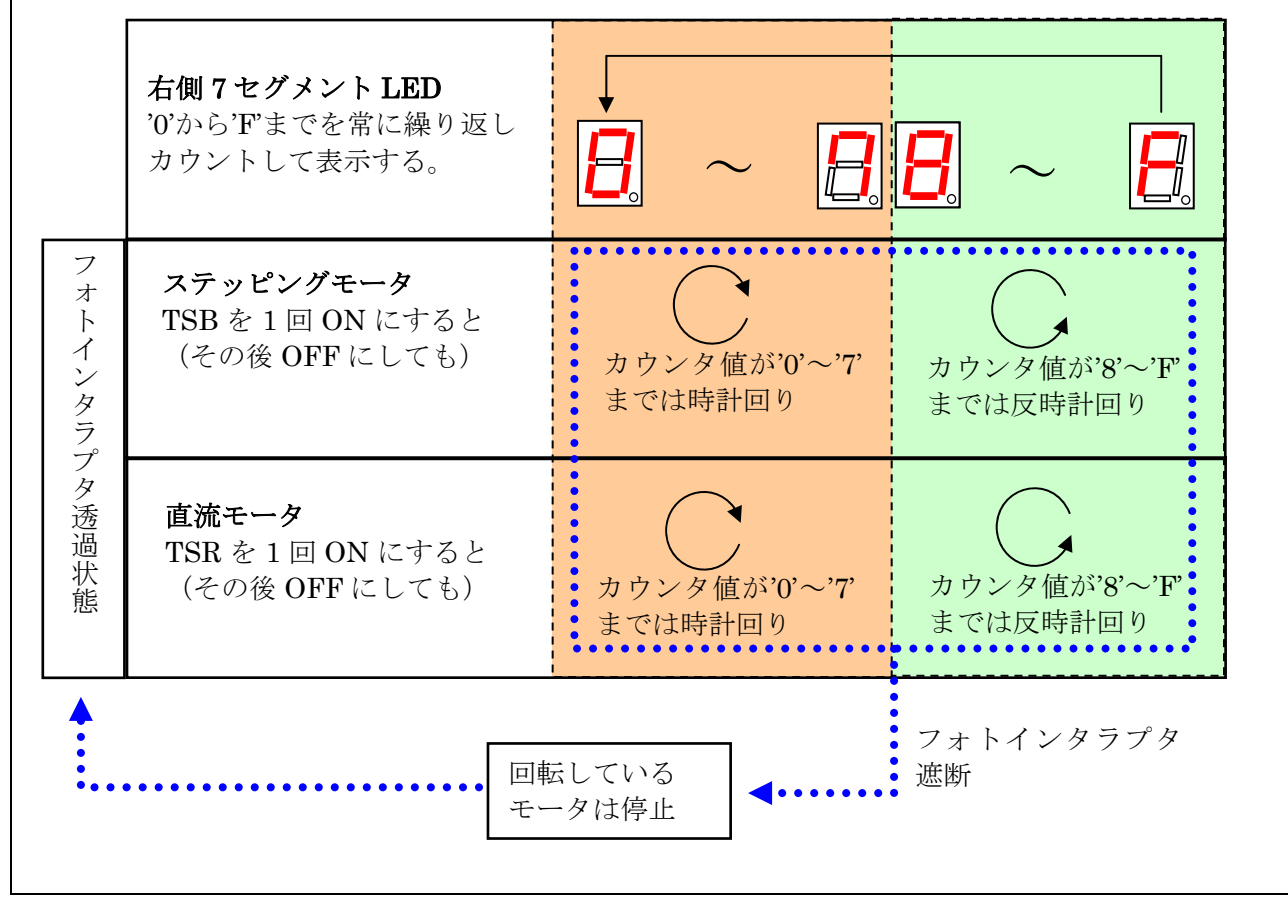

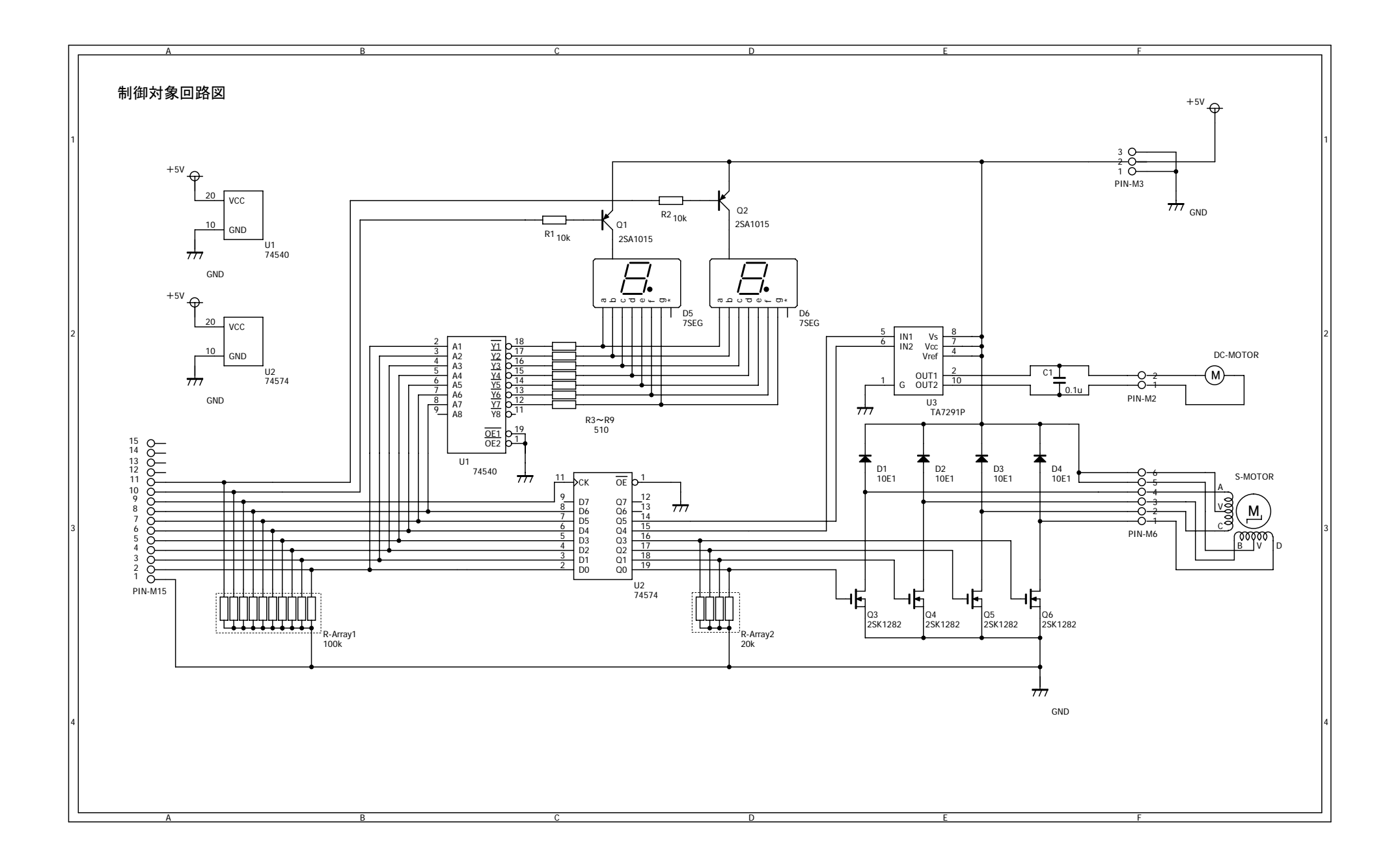

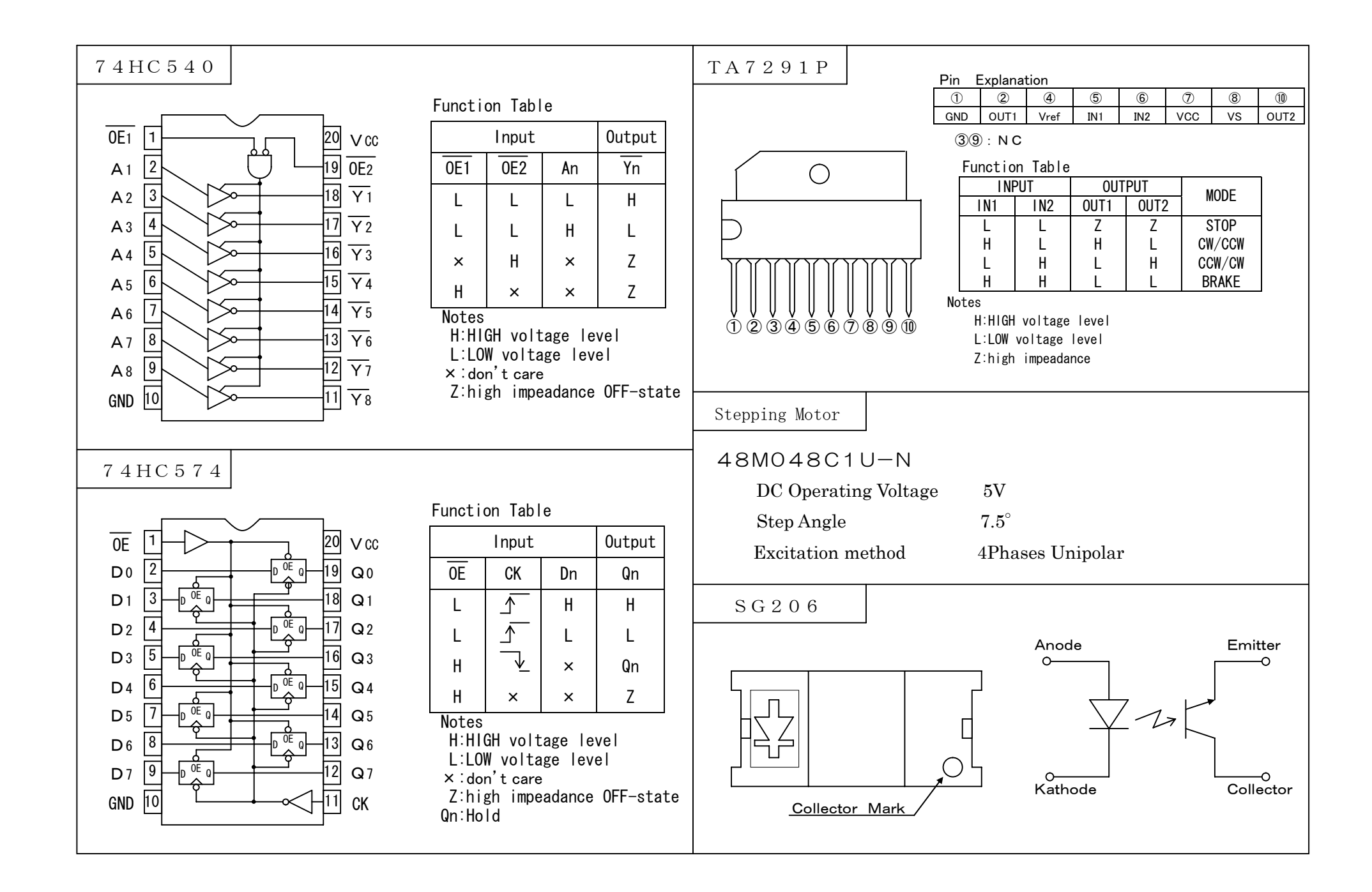

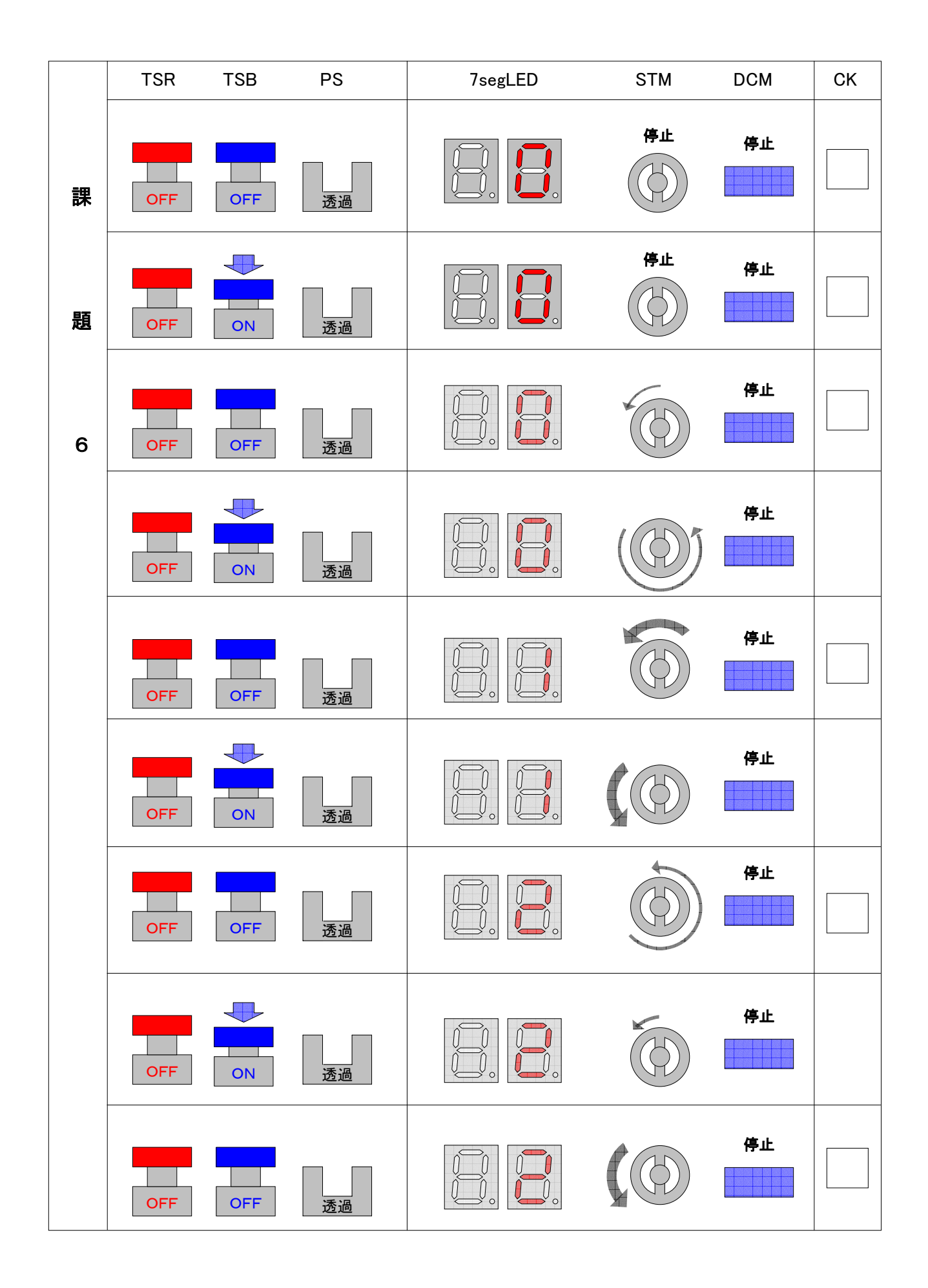

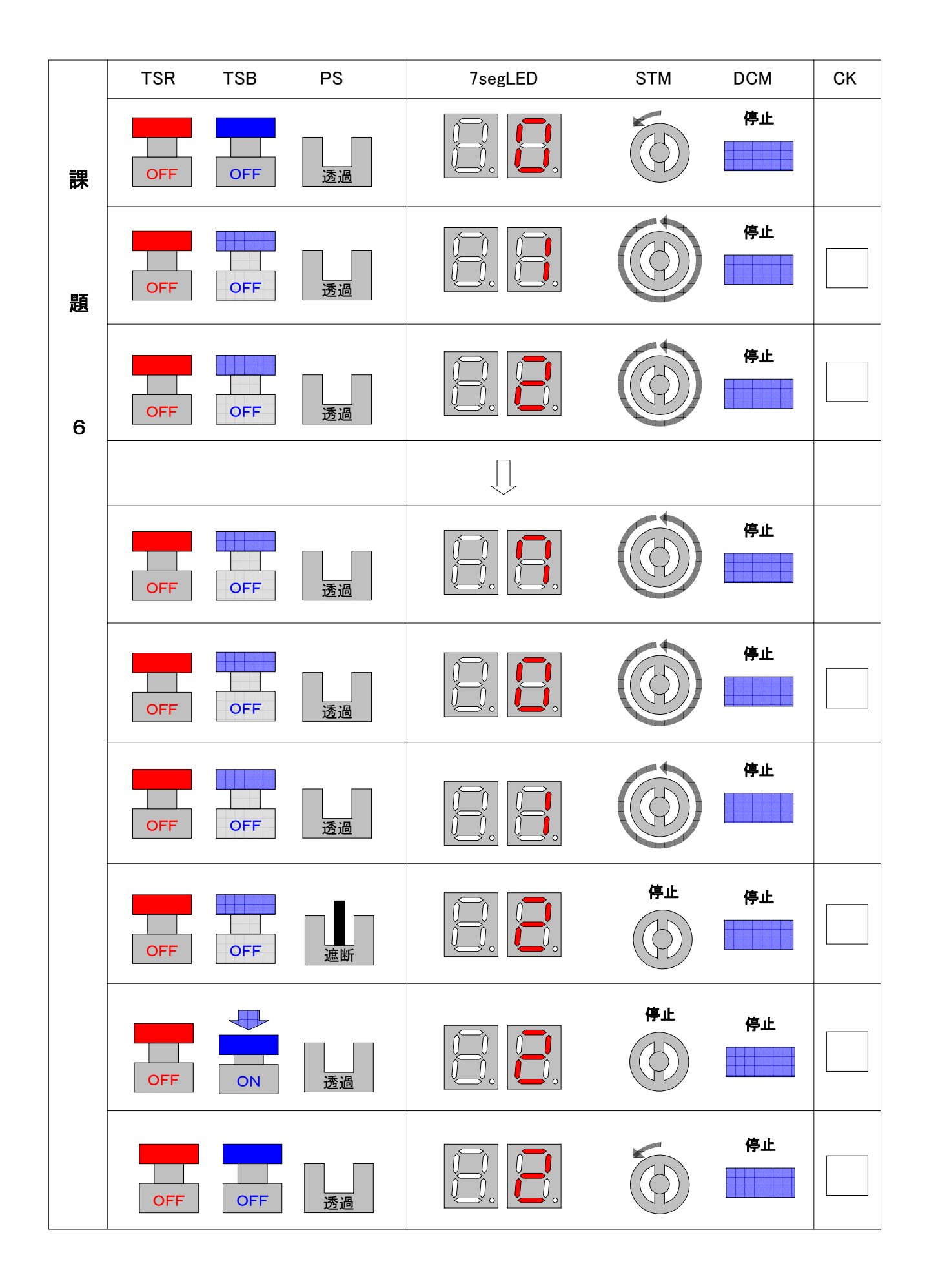

## 競技上の注意

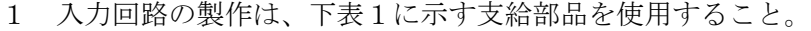

表1 支給部品表

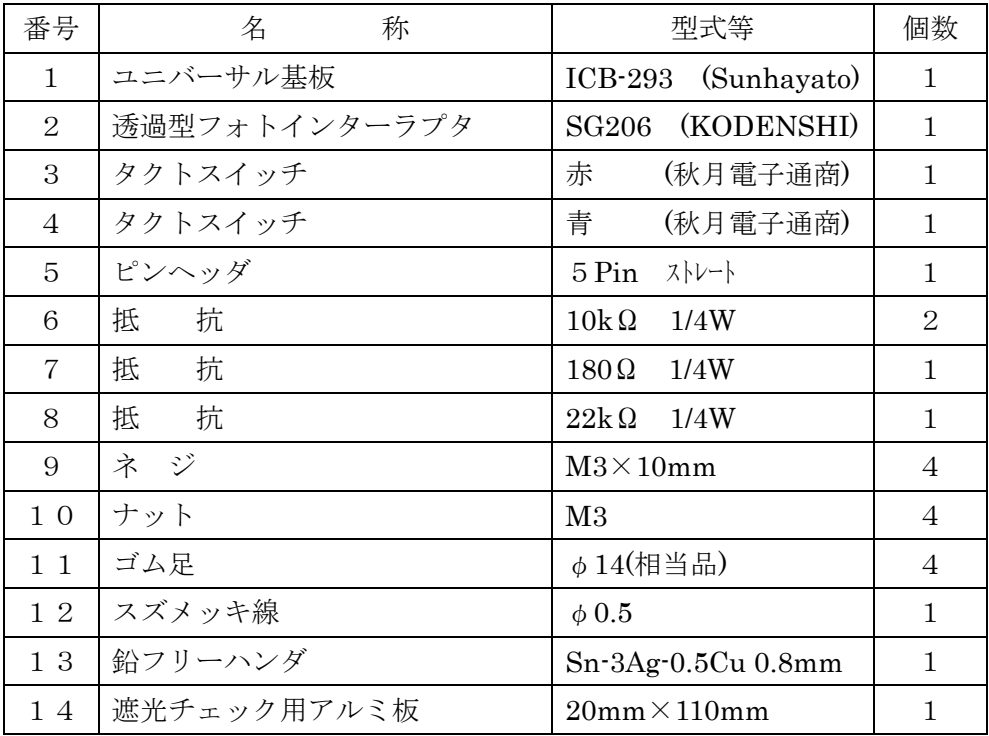

制御プログラムのソースリストの提出は、下表2に示すファイル名とする。

表2 ファイル名

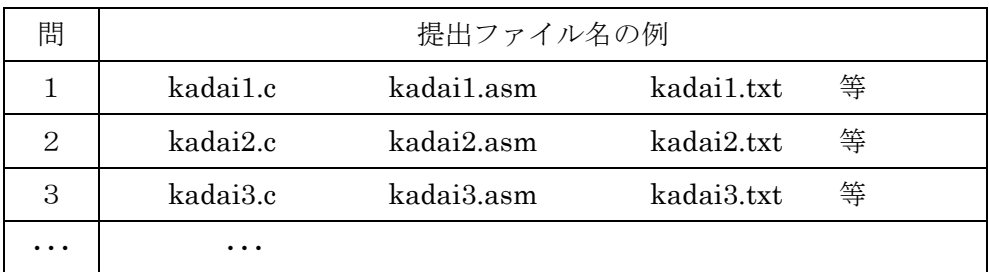

DCモータおよびステッピングモータの回転は目視および触って確認できること。

#### 第9回高校生ものづくりコンテスト全国大会

電子回路組立部門 Q&A <H21.11.05>

Q 1 制御対象回路③は、今回支給となっていますが、昨年同様どこかのメーカから提供して いただけるのでしょうか?メーカ名、型名、価格などもわかればお願いします。

秋田県立大曲工業高等学校

- A1 大会要項に記載の通り、制御対象回路③の回路図・使用部品の規格等について事前 公開はいたしません。
- Q 2 (1)3年前の埼玉県大会の要綱にもどったのはどうしてでしょうか?
	- (2)静 岡 県 や大 阪 府 大 会 では、実 施 要 綱 変 更 の際 や技 能 検 定 2級 レベルのハード重 視に変更なったときは、理由を明確に文書で提示していたのですが今回はないので しょうか?
	- (3)今後とも、ソフト重視でいくことになるのでしょうか?
	- (4)回路図作成がまた、復活したのであれば、回路図に使用する図記号(どの回路図を 使用するのか)を提示していただけないでしょうか?
	- (5)使用コネクタですが、一般に入手するのが面倒なものであり、ピン間隔がインチでは なく、通 常使 用する基 板 のインチ間 隔にはなじまない。入 手が簡 単なボックスタイプ のコネクタに変更していただけないでしょうか。
	- (6)ソフト、ハード採 点基 準をもっと明 確に提 示してほしい。(生 徒に指導 する関係上納 得できるようにしてください。)

山形県立山形工業高等学校

- A2 (1)要綱に関しては、静岡及び大阪大会時のものと、ほぼ同じ程度と考えています。 競技課題は、専門高校で学習するレベルのものを予定しています。
	- (2)文書での提示は行いません。表面実装の部品を使用する予定がないので、あえて技 能検定2級レベルは求めません。
	- (3)設 計 製 作 回 路 および制 御 プログラムが課 題 となりますので、ハードおよびソフトの両 面を問うものと考えています。
	- (4)図記号は、JIS C 0617を基本とします。
	- (5)使用するピンヘッダ・コネクタは、ユニバーサル基板用のインチ間隔のものです。申し 訳ありませんが、本大会では、課題要項記載のものを使用します。
	- (6)採点基準は、観点を示していますので、それを参考にご指導頂けたらと思います。
- Q3 (1)ネットで見てますが、ものづくり大会の制御回路、製作回路について、当日まで分から ないとのことですが、製作について、何かヒントになることは教えていただけないでしょ うか。
	- (2)要項にあった接続ケーブルコネクタは、ヒロセ電機のコネクタを使用してますがそこに 用いる電線も、コネクタのカタログに書かれている指定の電線でなければいけないの でしょうか。 きょうしゃ おおし おおいち 新潟県 立 柏崎工 業高等学校

#### 電子 Q&A-1

- A 3 (1)「電子回路組立部門 課題」 5.その他 (3)に記載のとおりです。
	- (2)「電子回路組立部門 課題」1.課題(5)で示した接続ケーブル・コネクタを使用しま す。電 線 は接 続 可 能 なものを準 備 して下 さい(長 さは自 由 です)。イメージは、ヒロセ 電機のホームページを参照下さい。
- Q 4 (1) 競技者準備物について

予備のケーブル・開発環境等の持参は可能か。

- (2) プログラミング技術の採点基準について プログラミング技術の観点が具体化されていない。書式・読みやすさは主観によっ て観点が変わってくることが考えられる。具体的な文例を出していただきたい。
- (3) 設計力の採点基準について 製図を行うのであれば、用紙を教えていただきたい(○ミリ方眼or 無地ケント紙な ど)。記号・枠などの書き方の基準は?考えられる部品記号一覧と、設計ガイドライ ンを示していただきたい。
- (4) 設計製作回路① について 課題に示されている部品 以外 は使 用しないのか ? たとえば可変 抵抗 などによるア ナログ入力は不要か?
- (5) 課題の提出について 開発環境・設計製作回路①・制御対象回路③ を1 枚のパネル上に固定する必 要はあるか?
- (6) 制御対象回路③ の公開について 大会中のどの時間で公開されるのか。14日に公開されれば、ある程度プログラム の準備が可能である。しかし15日の競技時間内であれば、設計製作回路やプログ ラム課題作成の時間を使うことが考えられる。
- (7) プログラム課題の提出・作成方法について プログラム課題は課題ごとに独立したソースファイルでの提出が可能か。

岐阜県立岐阜工業高等学校

- A4 (1) 予備の工具・制御 用コンピュータ・接続ケーブル・開発用コンピュータは、持参して も構いません。
	- (2) 本競技においては、制御用コンピュータの制限はなく、また、使用するプログラミング 言語は自由です。したがって、プログラミング技術の採点は、動作・構造・書式・読み やすさの 4 つの観点により、それぞれの環境に応じて総合的に評価します。
		- ① 動作・・・各課題ごとに、完全に動作しているか。
		- ② 構造・・・プログラムの関数、サブルーチンなどが機能ごとに適切に構造化されて いるか。
		- ③ 書式・・・改行、入れ子の字下げ等、コーディングスタイルが適切であるか。
		- ④ 読みやすさ ・・・プログラムがわかりやすく表現されているか。
	- (3) 1ミリ方眼紙を使用 し、図記号は、JIS C 0617 を基本とします。

#### 電子 Q&A-2

- (4) 競技に必要 な部 品 は、すべて競 技の直 前 に配布 します。また、部 品の仕 様書 は、 競技開始時に出題します。配布する部品に関しては、事前の公開はいたしません。
- (5) 必要はありません。
- (6) 制 御 対 象 回 路 ③は競 技 課 題 です。制 御 対象 回 路 及 び回 路 図 ・部品 の仕 様 書 は 競技開始時に出題します。
- (7) プログラム課題は、課題ごとに評価・採点します。独立したソースファイルを提出する ことになります。
- Q5 (1)1.課題 (5)図2(設計製作回路)と図3(制御対象回路)の入出力は、TTL 論理レ ベルの信号に準拠していますか。制御コンピュータが学校教材の場合、A/D や D/A といった機能がないこともありますので、配慮が必要かと思われます。加えて、制御コ ンピュータの選定や準備に大きな影響がありますので公開されるべき情報であると考 えます。
	- (2)2.作 業 条 件 (5)③の規 格 表 や命 令 表 の持 ち込 み資 料 のガイドラインはあります か。また、前 日 の承 認はどの様 な方 法 で行われますか。手 書 きのノートは持 ち込 み 可能でしょうか。
	- (3)同④の事前作成のヘッダファイルの作成可能範囲などのガイドラインはありますか。 また、申請や確認の方法はどの様に行いますか。付随して、練習で制作したプログラ ムの参照及び活用は可能ですか。
	- (4)5.その他(2)のプレ審査は競技時間内、それとも時間外で行いますか。

長野県松本工業高等学校

- A5 (1)制御用コンピュータと設計製作回路、制御用コンピュータと制御対象回路は、TTL 論理 レベルの信号に準拠しています。アナログ入出力に関する配慮は、必要有りません。
	- (2)電子部品や開発環境等の規格表や命令表のみ持ち込みを認めます。手書きお よびワープロで作成した書類等は、持ち込み禁止です。開発用コンピュータ の記憶装置内の格納もこれに準じます。
	- (3)ヘッダファイルの内容は、ポートの定義等とします。プログラム類は禁止です。また、競 技中に事前に制作したプログラムを参照する行為は禁止です。競技において、開発 環 境 に付 属 したヘッダファイルのみ用 いる場 合 は、ヘッダファイルの申 請 は不 要 で す。自作のヘッダファイルを用いる場合は、内容を確認しますので、必ず申請し使用 許可を得てください。
	- (4) プレ審査は、時間外に行います。
- Q6 へッダファイルの事前審査について、ここでいうヘッダファイルとは何を意味するのでしょ うか?たとえば、よく使う処理をまとめてヘッダファイルとして持ち込むことが可能とも読 めます。またヘッダファイルは承認となっていますが、申請した後、持ち込 み禁止となる こともありえるのでしょうか?そうなると生徒への指導方法が変わるので、ヘッダファイル についての具体的な指示があると幸いです。

北海道旭川工業高等学校

A6 A5(3)のとおりです。

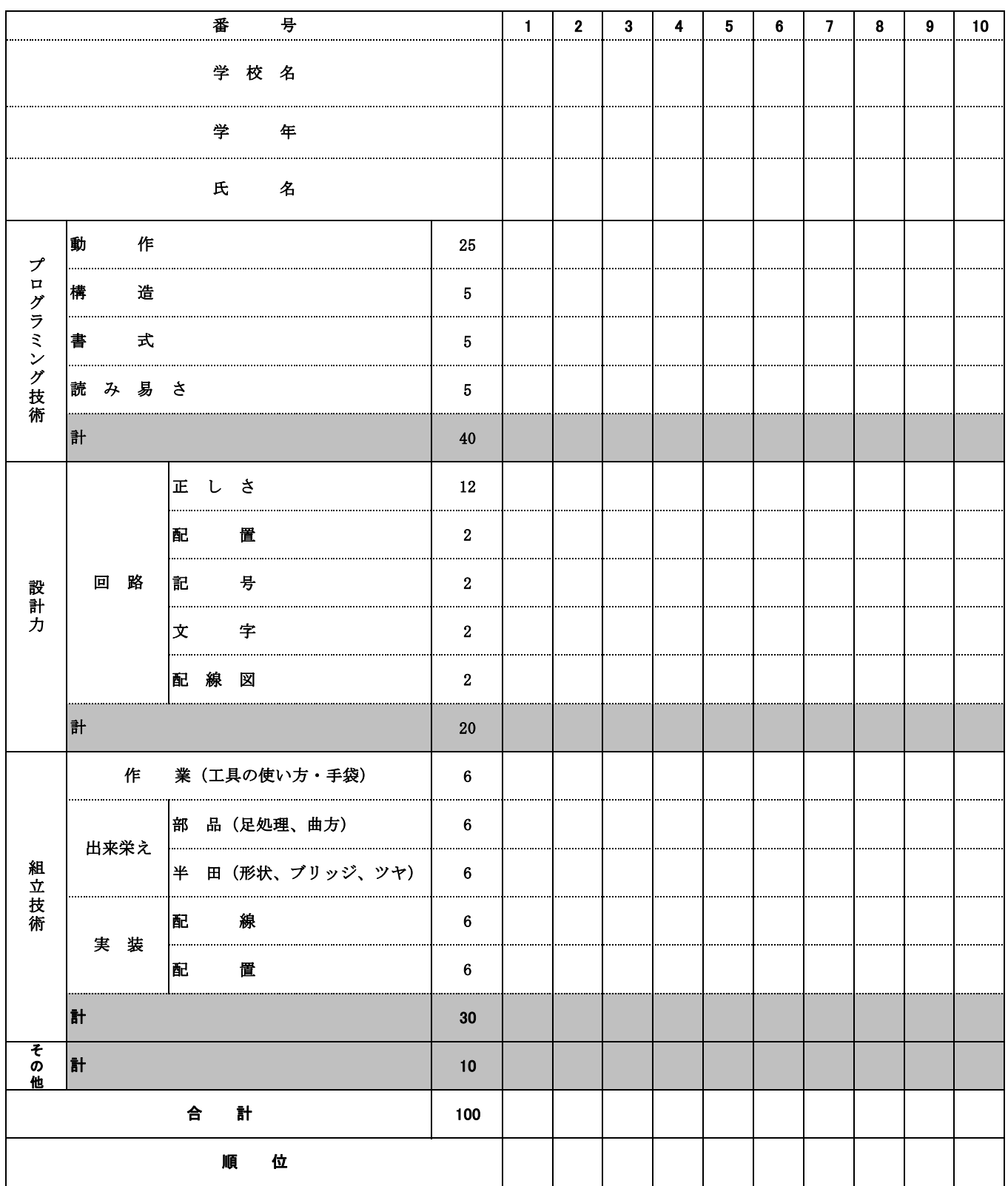

#### 高校生ものづくりコンテスト全国大会 電子回路組立部門 採点表

100点満点:プログラミング技術50点・設計力20点・組立技術20点・その他(安全作業の配慮等)10点

電子回路組立部門 埼玉県予選会 平成21年度高校生ものづくりコンテスト

## 電子回路の組立て(はんだ付け)のポイント

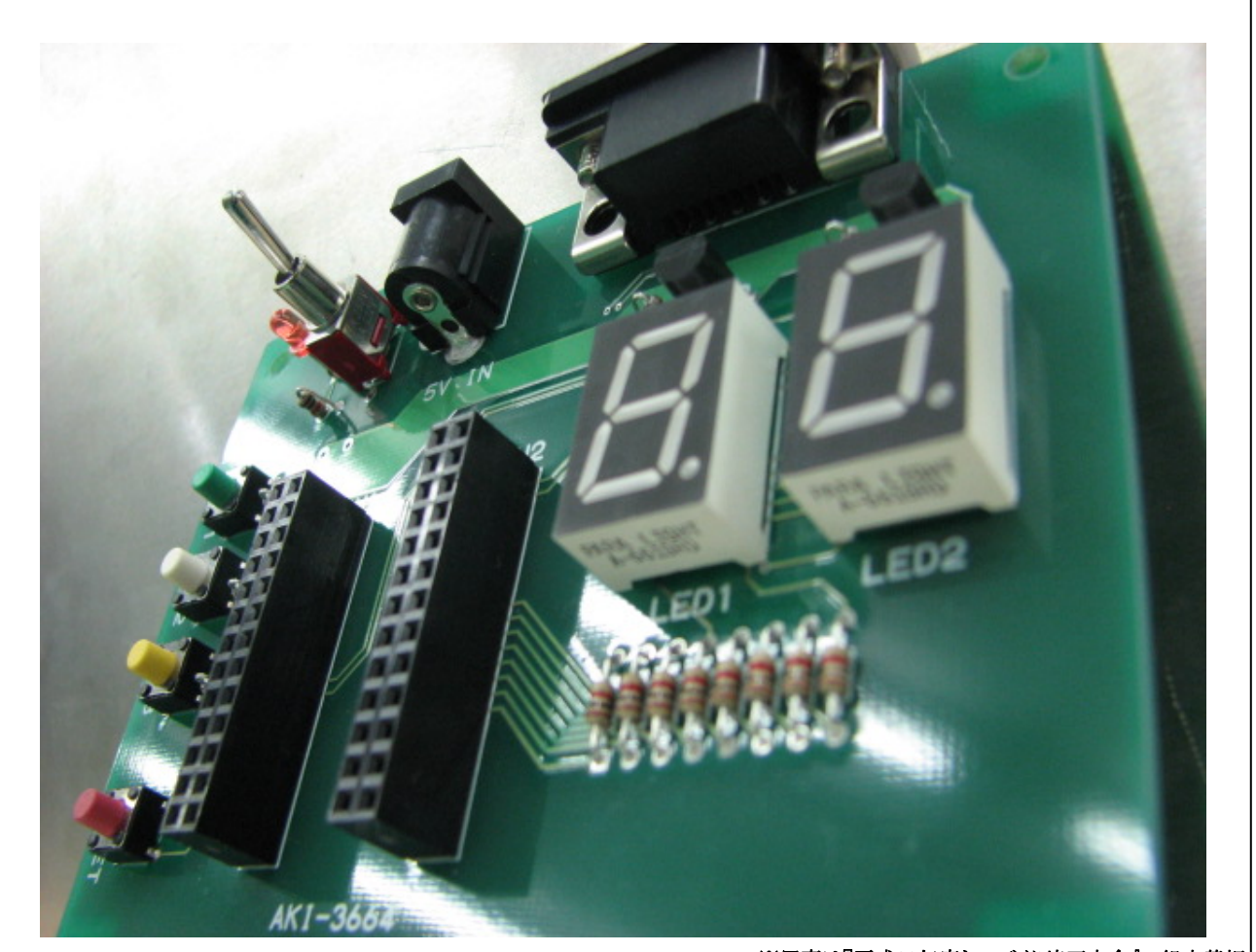

※写真は『平成20年度ものづくり埼玉大会』の組立基板

講 師

UDトラックス㈱ 技能五輪電子機器組立て

## ・田中 耕介

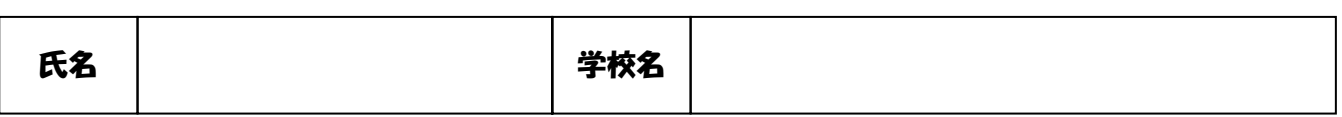

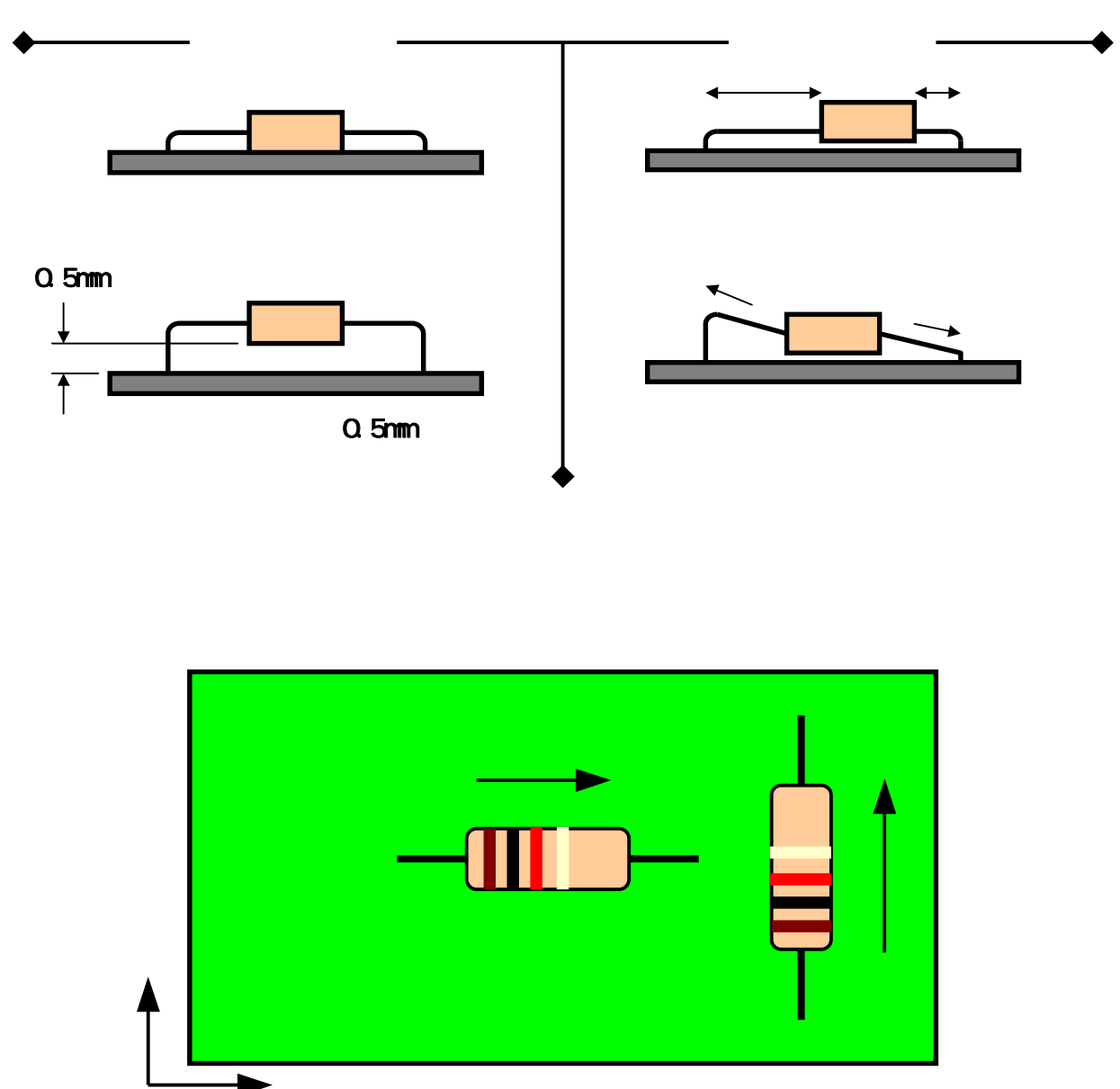

 $1[k]$ 

部品取り付け (基板の表面に電子部品を取り付ける)

Q5mm

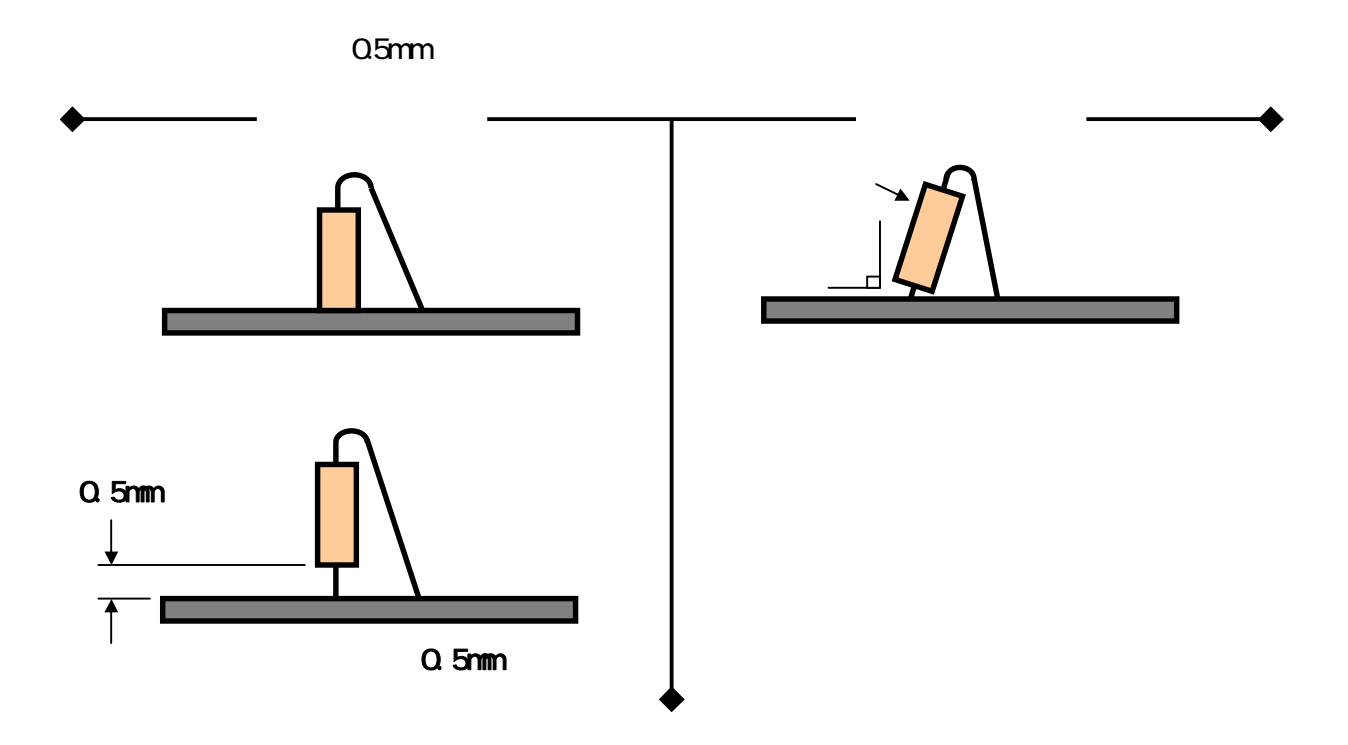

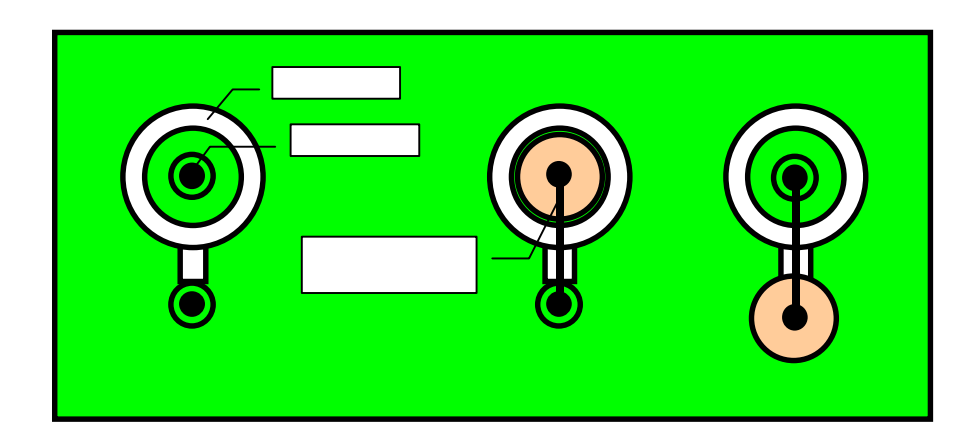

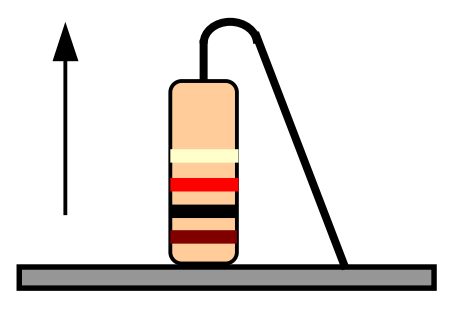

 $1[k]$ 

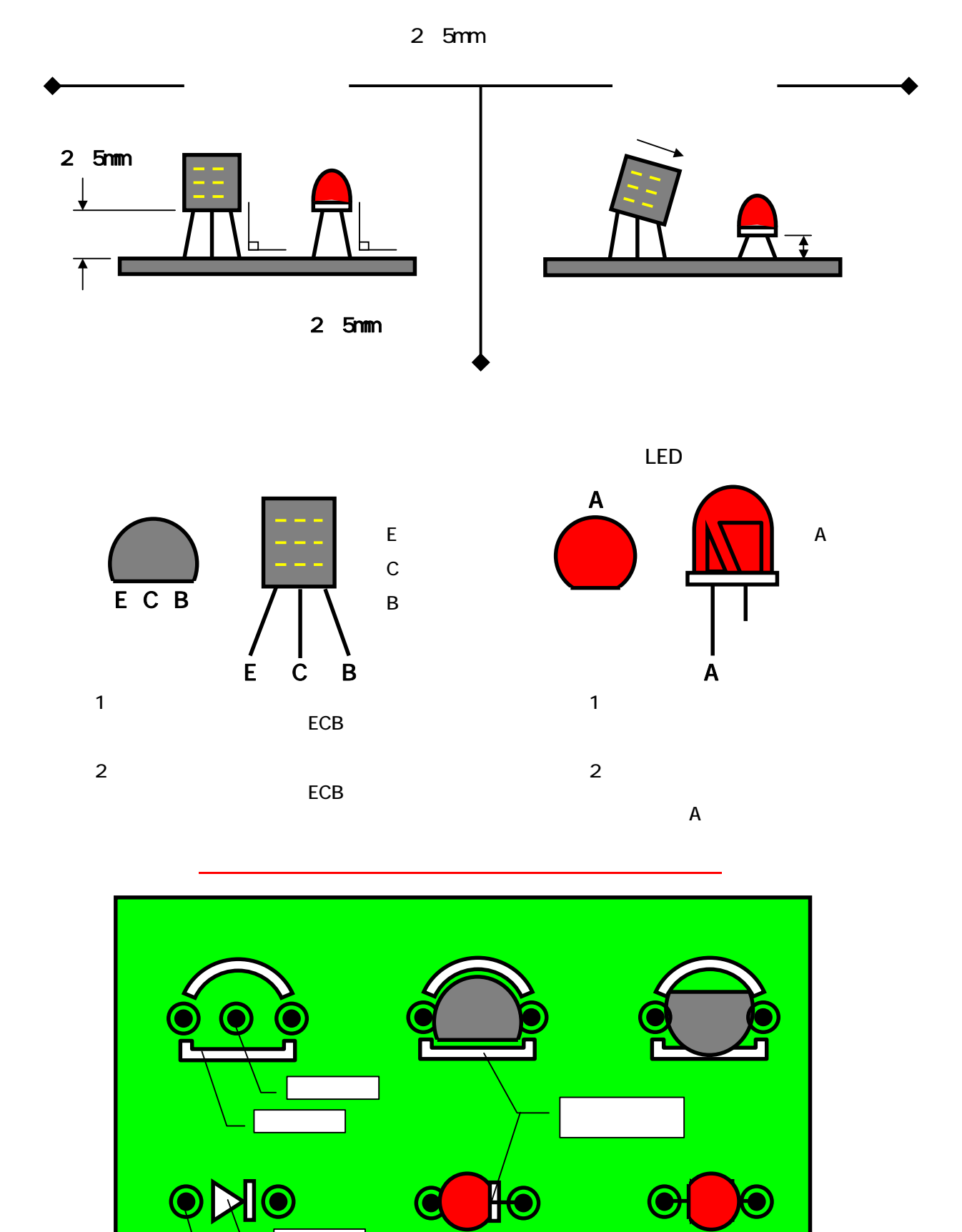

-4-

<mark>ことの</mark> シルクレイヤー こうしょう

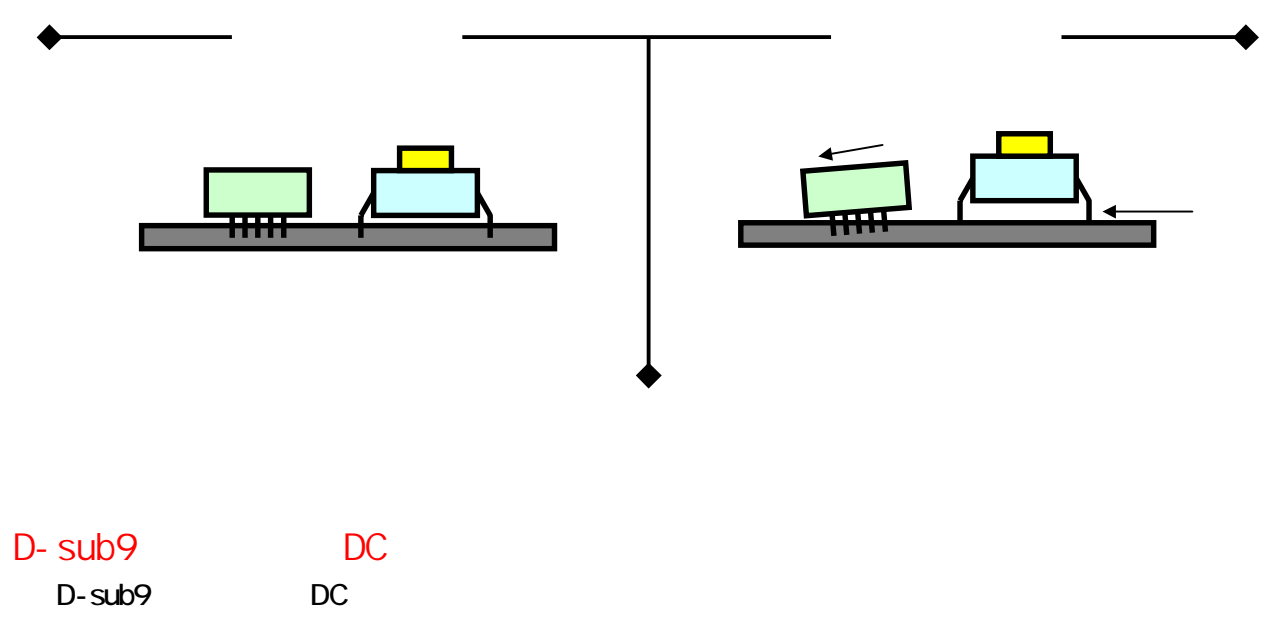

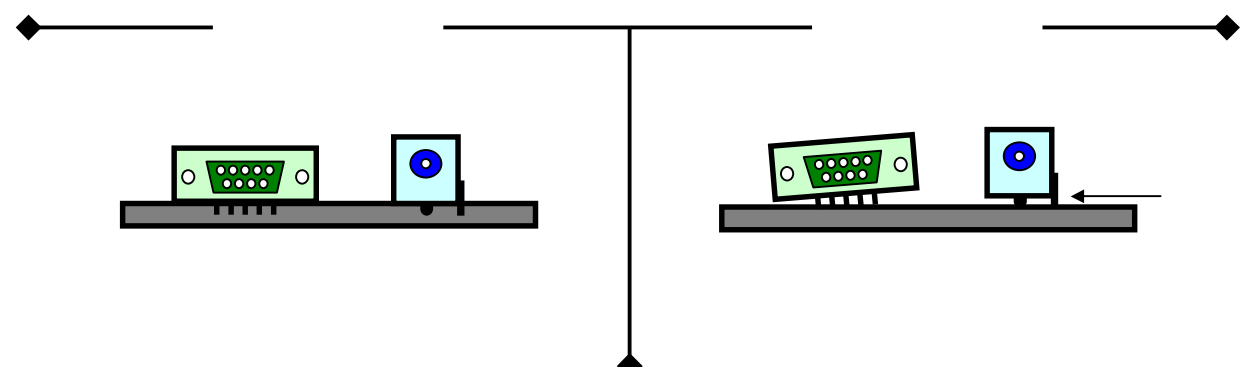

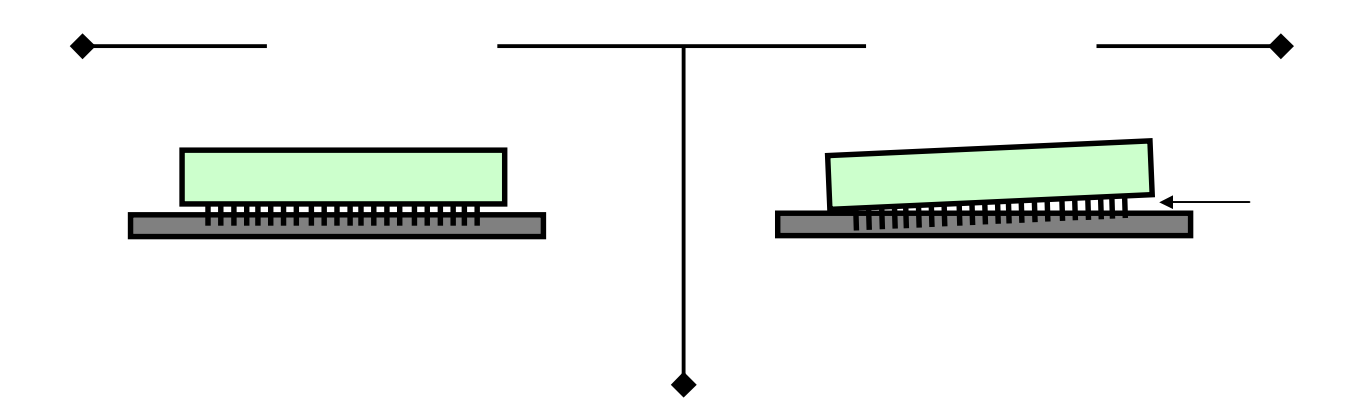

 $(1\;1)$  $($ 

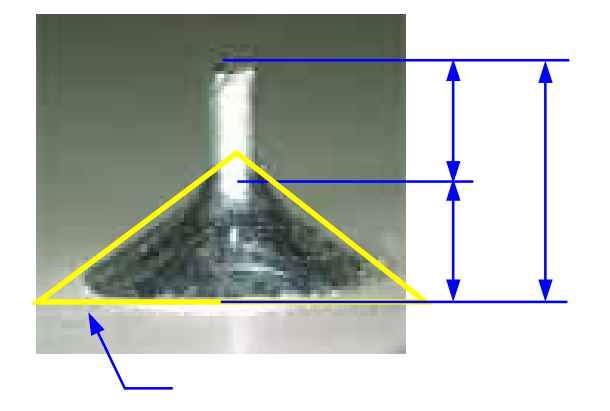

はんだけ (基板の屋面にはんだけを行う)

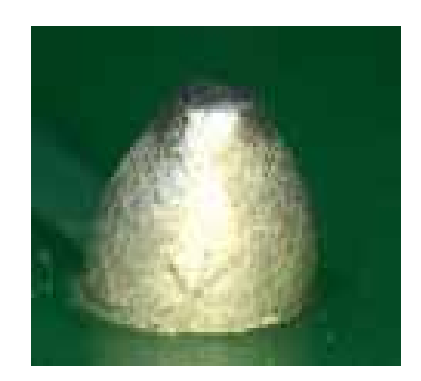

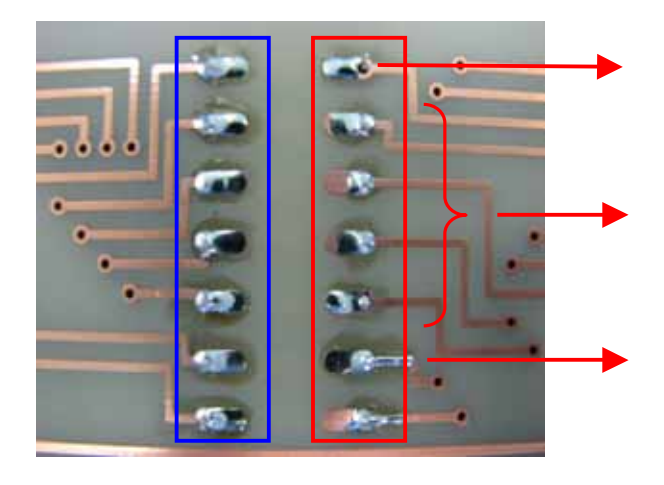

#### $($

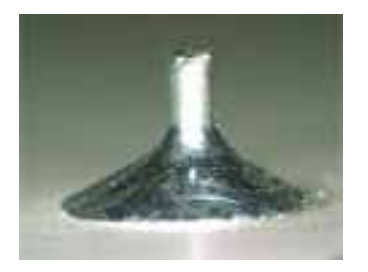

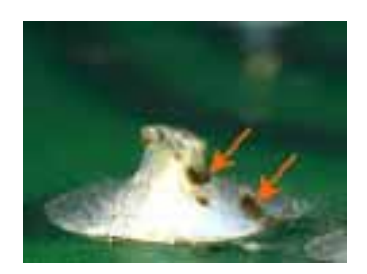

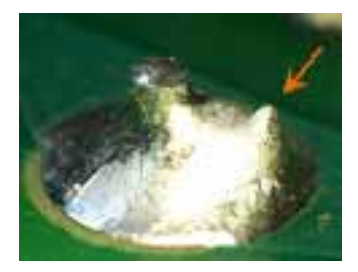

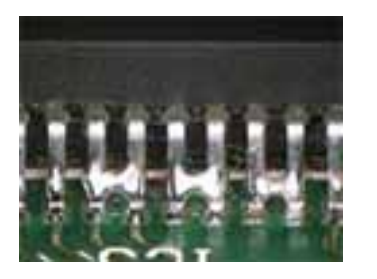

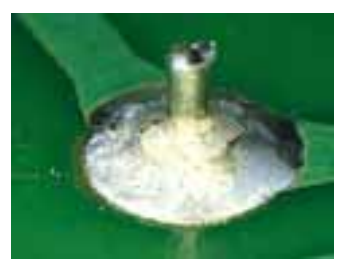

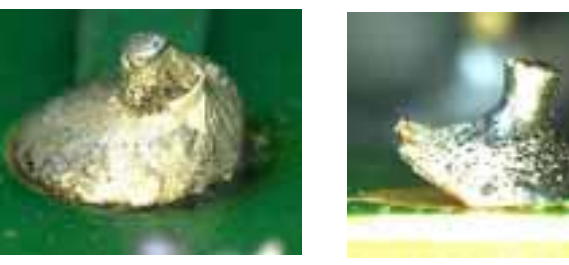

## 『ユニバーサル基板でのタクトスイッチと抵抗の配線方法』

● ここでは、基板製作の一例としてユニバーサル基板にタクトスイッチと抵抗を取り付け、その二つ を鈴メッキ線で配線する方法を説明します。

①以下の部品を用意する

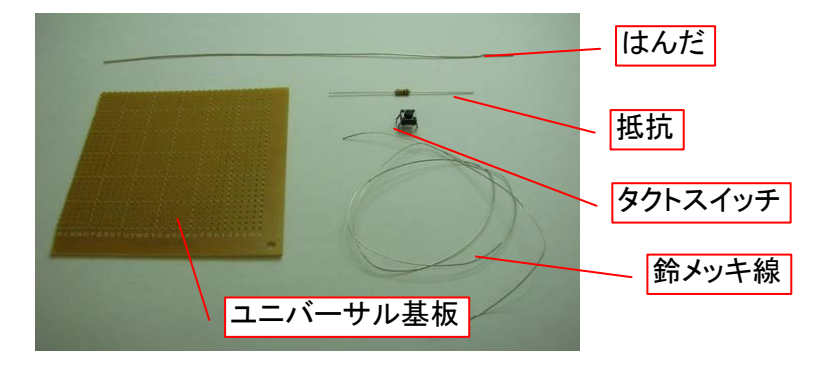

②タクトスイッチを基板に取り付ける ※基板の穴に向かってスイッチを押し込むように挿入する。

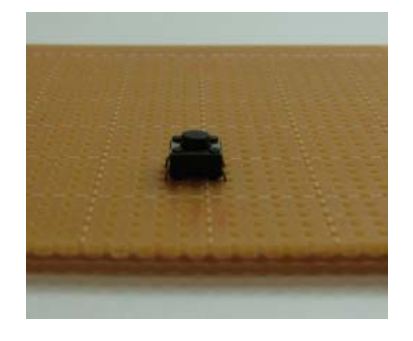

③抵抗のリード部分を『コの字型』に曲げる ※折り曲げた肩の部分が直角になっていることが このましい。

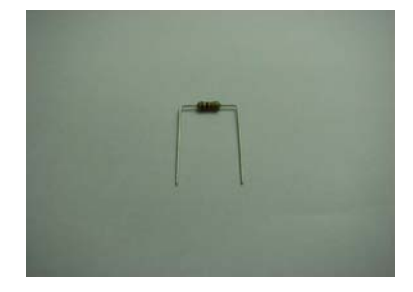

④抵抗のリード部分を基板の穴に入れる

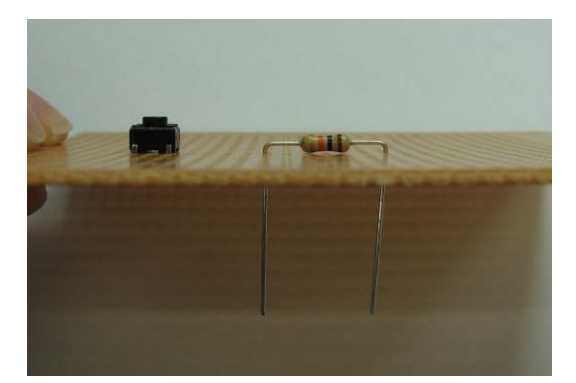

#### ⑤抵抗のリード部分を曲げる

※外側に向かって曲げると抵抗の肩を崩さずに曲げられる。

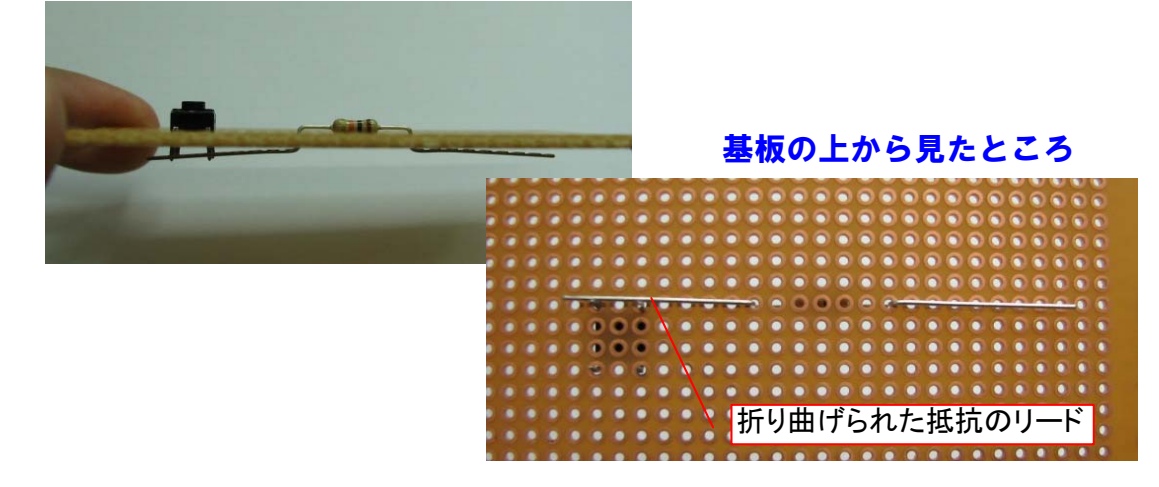

## ⑥抵抗のリード部分をニッパで切る

※ニッパの平らな面を内側に向けて切ると切りやすい。

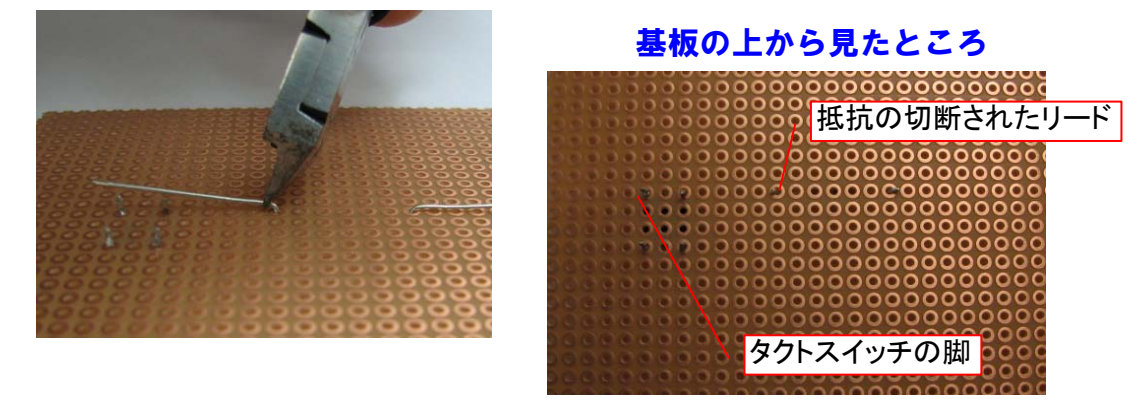

### ⑦鈴メッキ線をまっすぐに伸ばす

※鈴メッキ線の両端をペンチで強くつまみ、お互いを外側に向かって力を入れて広げる。

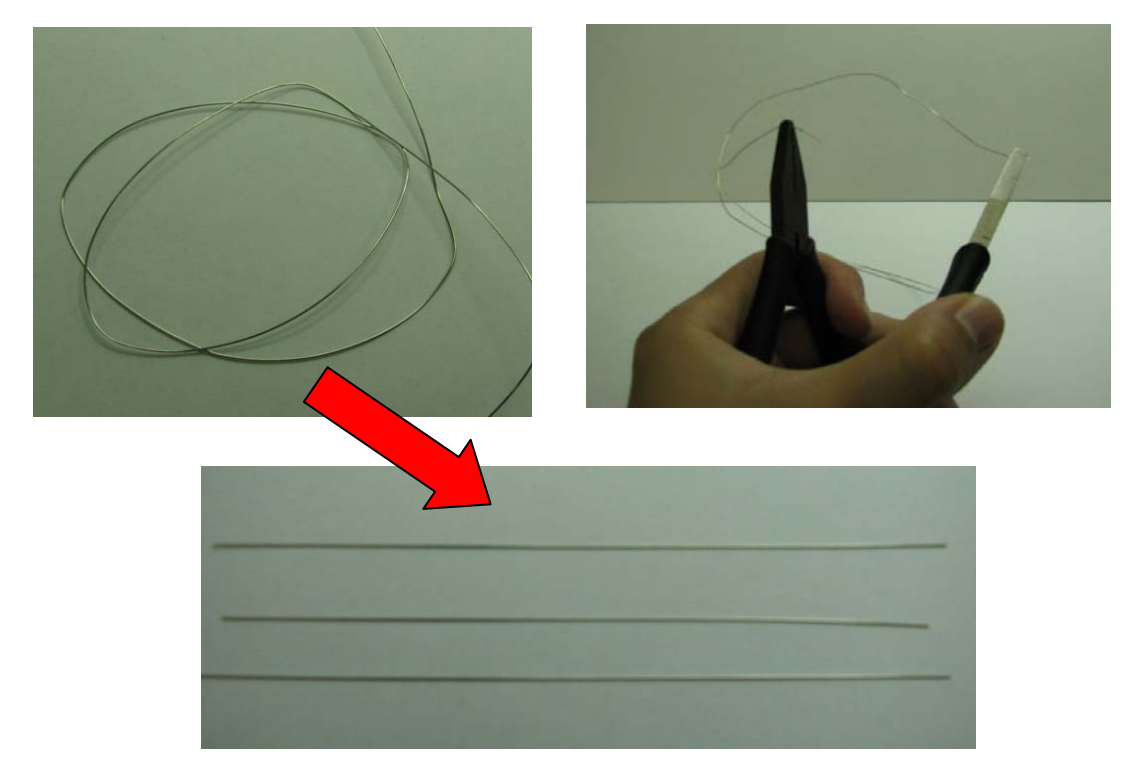

#### ⑧タクトスイッチの脚と鈴メッキ線をはんだづけする ※タクトスイッチの脚に鈴メッキ線とはんだをあて、コテではんだづけする。

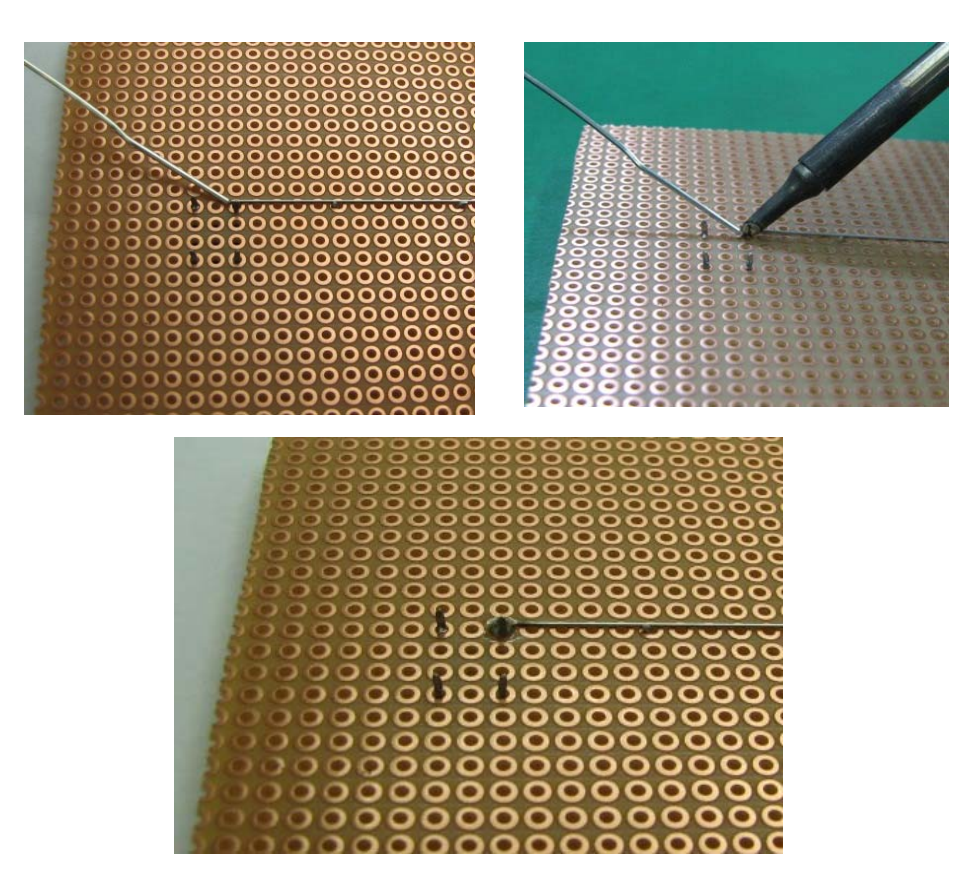

⑨鈴メッキ線を抵抗のリード部分で切る ※手順は6と同じ。

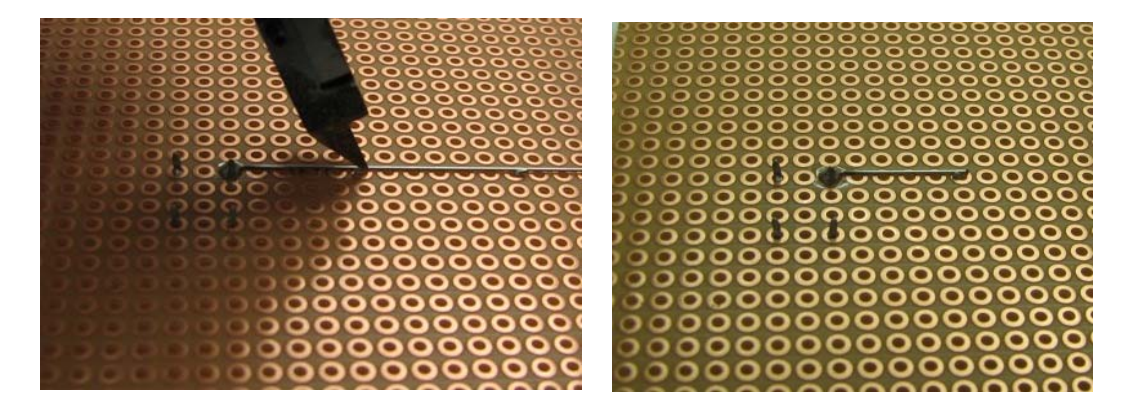

⑩鈴メッキ線と抵抗のリード部分をはんだづけする(完成)

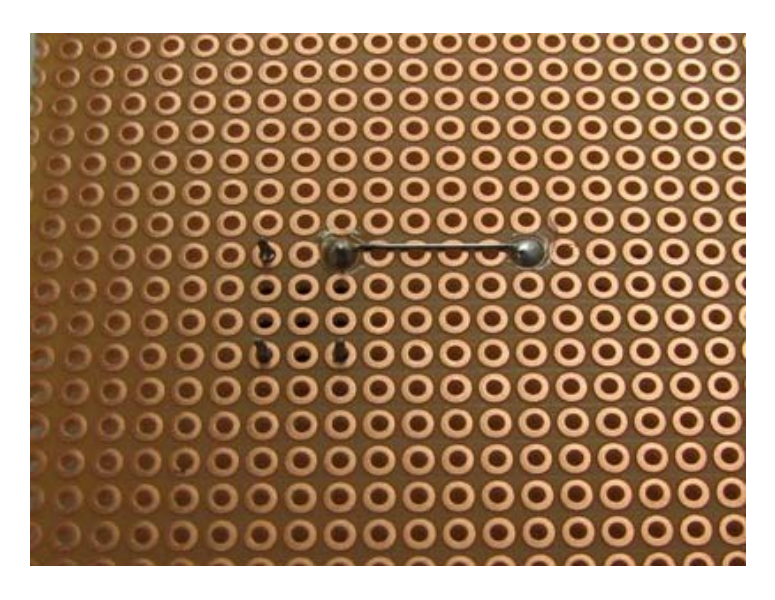

その他: 配線を直角に折り曲げる場合は、鈴メッキ線を2本使用して、その接合 部分をはんだづけする。

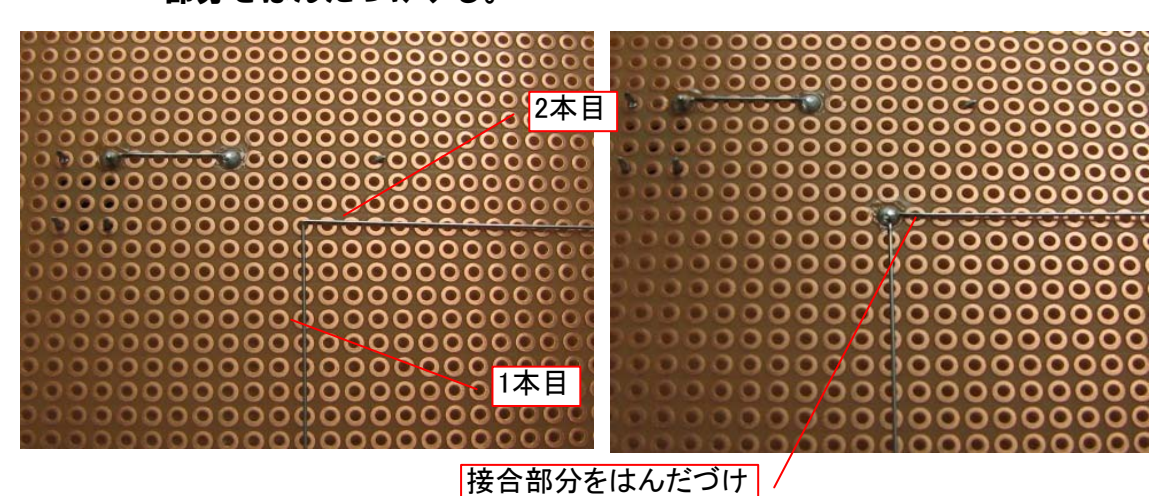

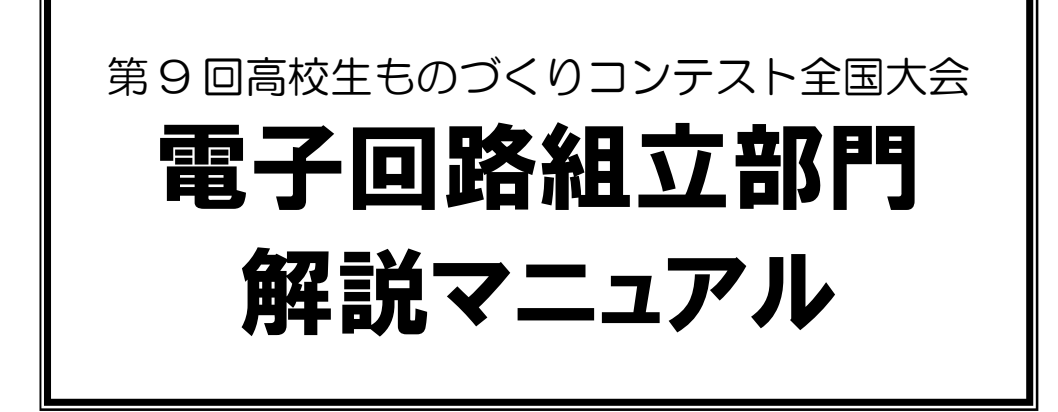

第 1.01 版 2010.01.18 ルネサステクノロジ マイコンカーラリー事務局

## 注 意 事 項 (rev.2.0)

#### 著作権

・本マニュアルに関する著作権はルネサステクノロジ マイコンカーラリー事務局に帰属します。 ・本マニュアルは著作権法および、国際著作権条約により保護されています。

## 禁止事項

ユーザーは以下の内容を行うことはできません。

- ・第三者に対して、本マニュアルを販売、販売を目的とした宣伝、使用、営業、複製などを行うこと
- ・第三者に対して、本マニュアルの使用権を譲渡または再承諾すること
- ・本マニュアルの一部または全部を改変、除去すること
- ・本マニュアルを無許可で翻訳すること
- ・本マニュアルの内容を使用しての、人命や人体に危害を及ぼす恐れのある用途での使用

## 転載、複製

本マニュアルの転載、複製については、文書によるルネサステクノロジ マイコンカーラリー事務局の事前の 承諾が必要です。

#### 責任の制限

本マニュアルに記載した情報は、正確を期すため、慎重に制作したものですが万一本マニュアルの記述誤り に起因する損害が生じた場合でも、ルネサステクノロジ マイコンカーラリー事務局はその責任を負いませ  $h_{\circ}$ 

#### その他

本マニュアルに記載の情報は本マニュアル発行時点のものであり、ルネサステクノロジ マイコンカーラリー事 務局は、予告なしに、本マニュアルに記載した情報または仕様を変更することがあります。製作に当たりまし ては、最新の内容を確認いただきますようお願いします。

#### 連絡先

ルネサステクノロジ マイコンカーラリー事務局 〒162-0824 東京都新宿区揚場町 2-1 軽子坂MNビル TEL (03)-3266-8510 E-mail:official@mcr.gr.jp

※記載されている会社名・製品名は、各社の商標または登録商標です。

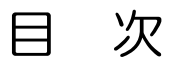

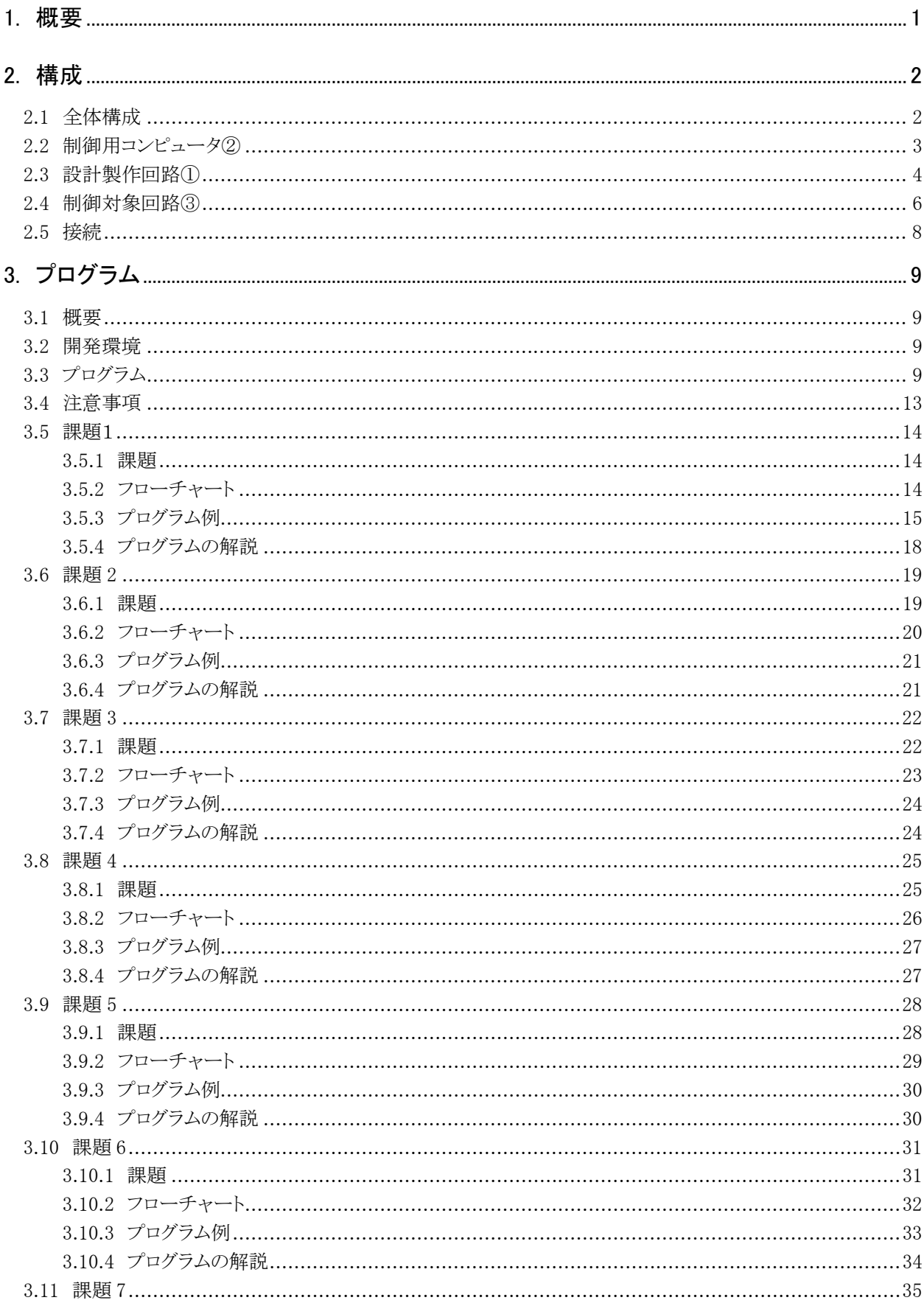
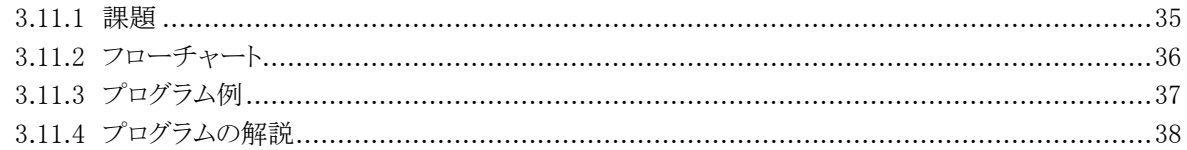

# 1. 概要

 本マニュアルは、第 9 回高校生ものづくりコンテスト全国大会の電子回路組立部門の課題について解説したマ ニュアルです。電子回路組立部門には、回路製作(半田付け)と課題のプログラム製作がありますが、本マニュア ルでは主に、プログラムについて説明します。

 高校生ものづくりコンテストについては、全国工業高等学校長協会のホームページ(アドレス: http://www.zenkoukyo.or.jp/)を参照下さい。

 なお、本マニュアル作成において北海道旭川工業高等学校の下村 幸広先生、西原 翔太君、神戸市立科 学技術高等学校の登 弘聡先生、藤原 祐磨君よりご協力いただきました。この場を借りて、お礼申し上げま す。

# 2. 構成

# 2.1 全体構成

構成は、下記のようです。

『制御用コンピュータ2』に『設計製作回路1』と『制御対象回路3』を接続し、その『制御プロ グラム40』を作成し、コンピュータ制御システムを完成させる。

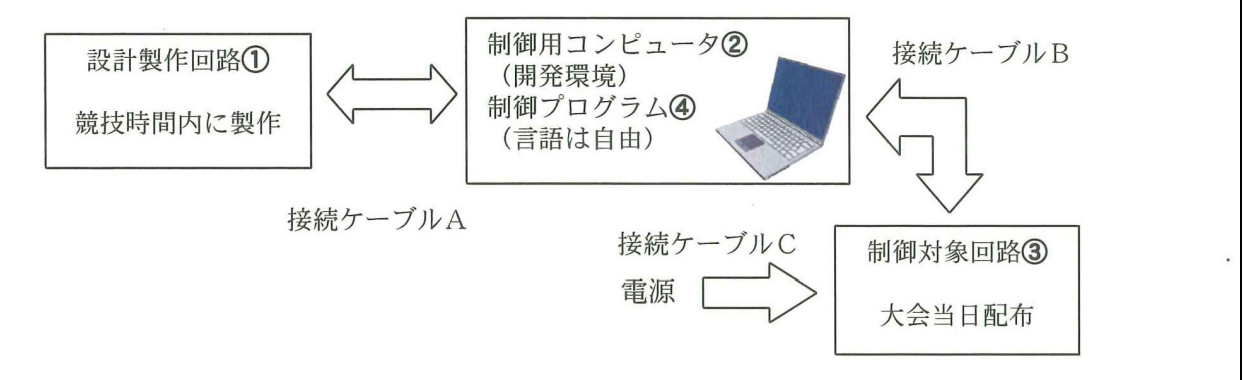

#### ▲事前配付資料より抜粋

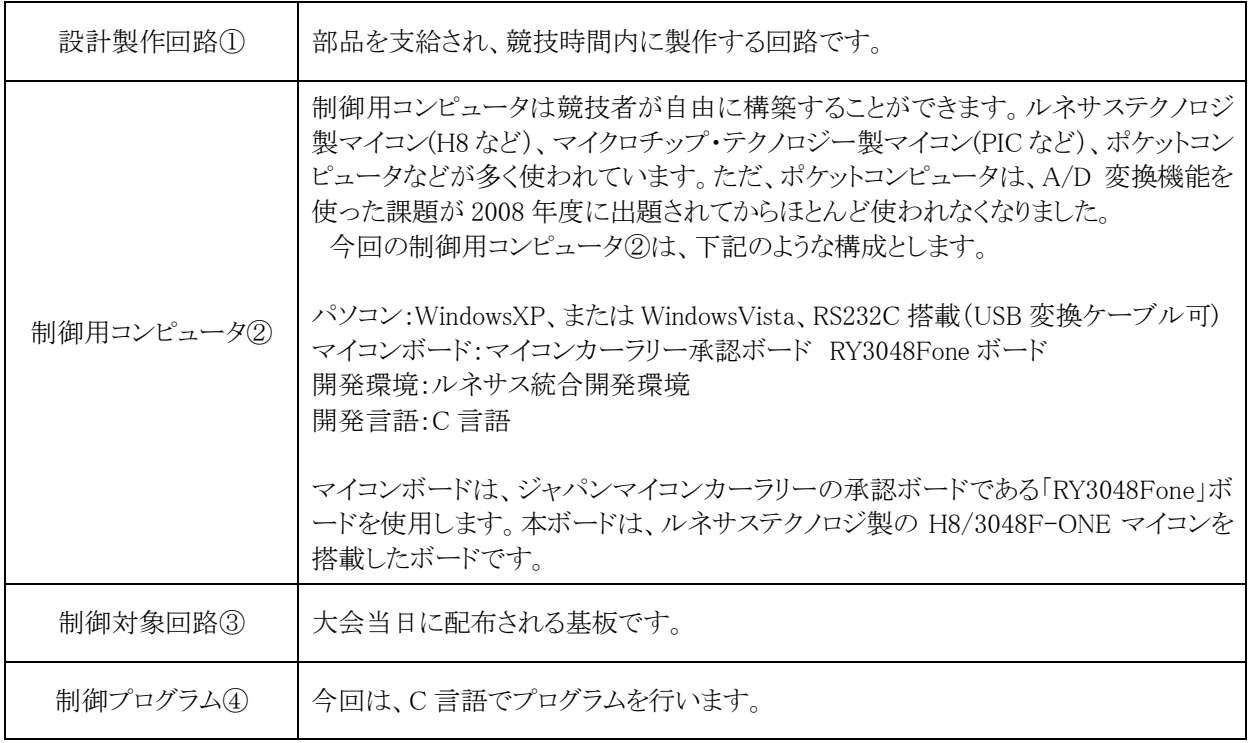

# 2.2 制御用コンピュータ②

 本マニュアルでは、ジャパンマイコンカーラリーの承認ボードである「RY3048Fone」ボードを使用します。本ボ ードは、ルネサステクノロジ製の H8/3048F-ONE マイコンを搭載したボードです。詳しい仕様やサンプルプログ ラムは、マイコンカーラリーサイトにある「H8/3048F-ONE 実習マニュアル(ルネサス統合開発環境版)」を参照く ださい。

 H8/3048F-ONE 実習マニュアル(ルネサス統合開発環境版)は、 http://www.mcr.gr.jp/tech/download/main01.html

 $\downarrow$ マイコンに関する資料

より、ダウンロードできます。

購入先:マイコンカーラリー販売サイト URL:http://www2.himdx.net/mcr/

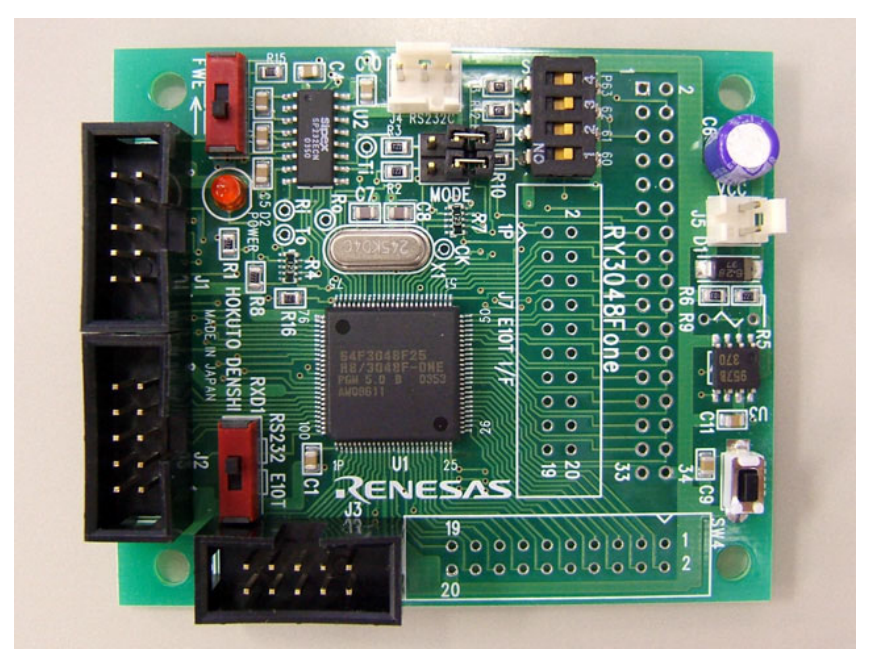

▲RY3048Fone ボード(マイコンは H8/3048F-ONE)

## 2.3 設計製作回路①

設計製作回路①は部品が支給され、競技時間内に競技者が製作します。支給部品を下記に示します。

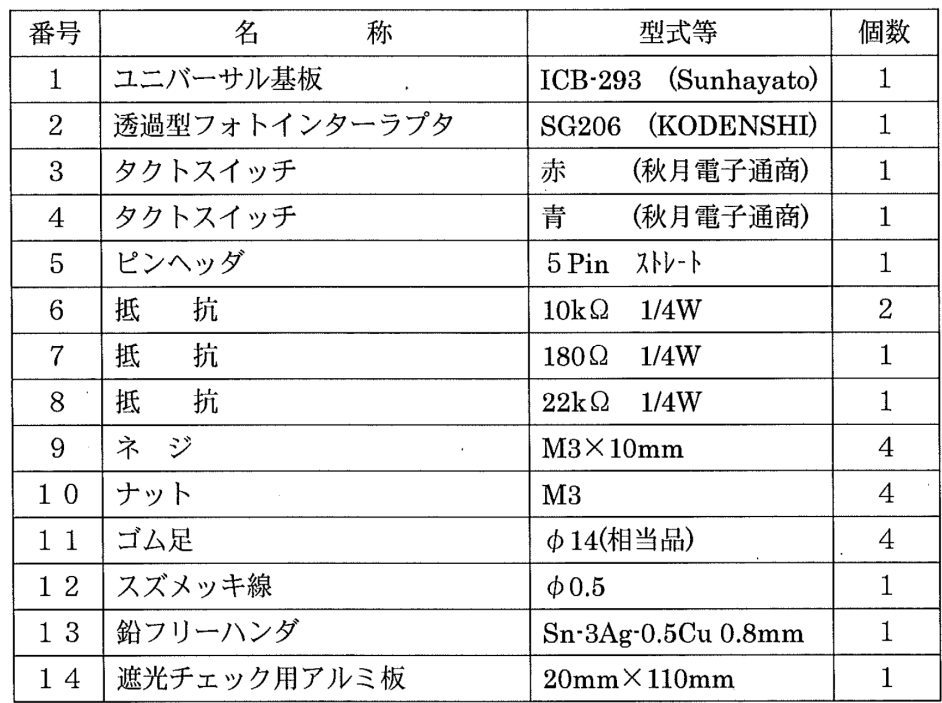

▲大会当日配付資料より抜粋

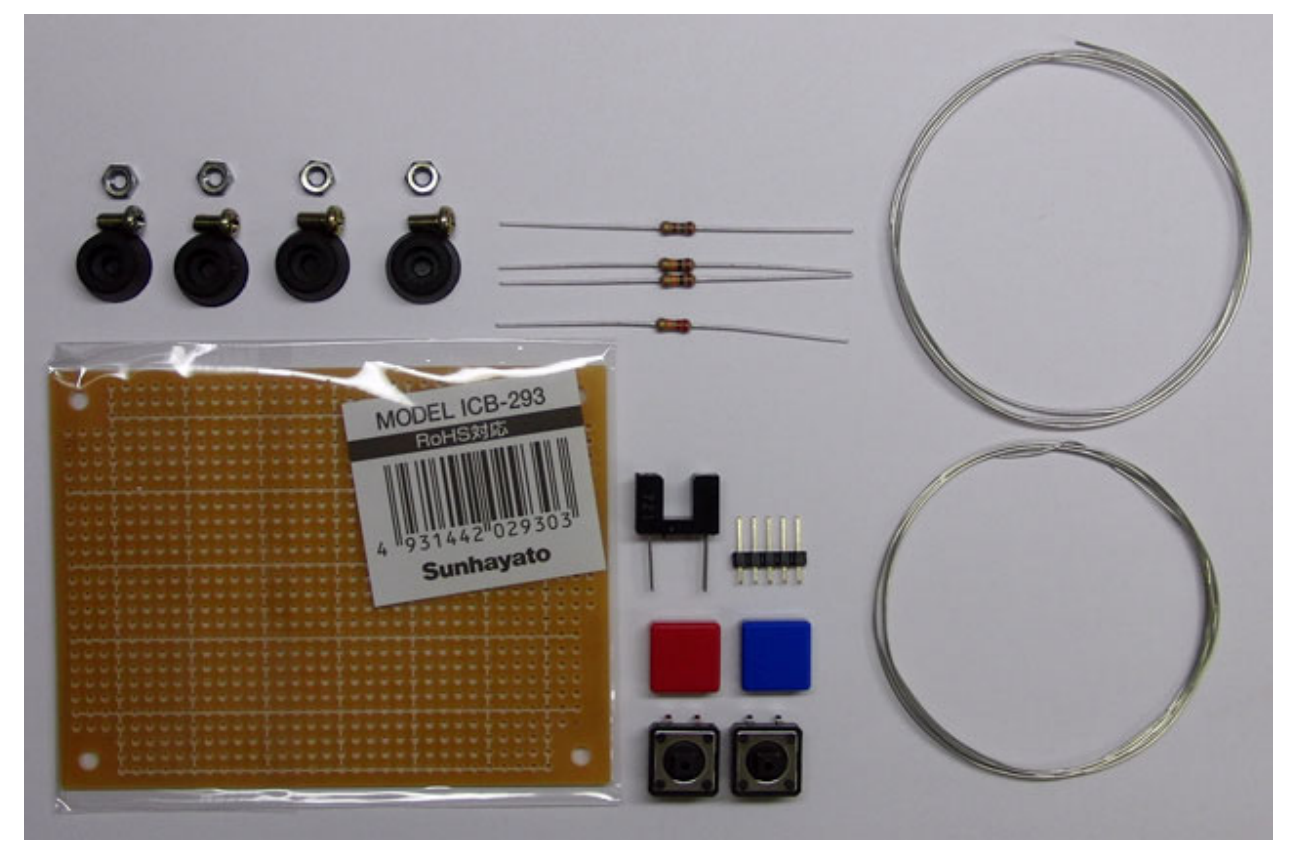

▲大会当日支給された部品

5 ピンのヘッダピンの接続は、下記のように指定されています。

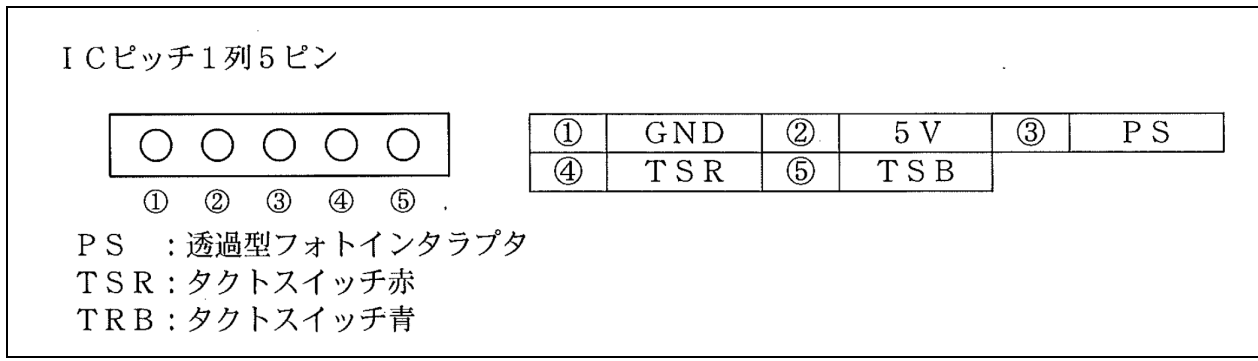

#### ▲大会当日配付資料より抜粋

 回路図はありませんので、競技者は部品から回路を予想して組み立てます。 下記に、回路製作例を示します。

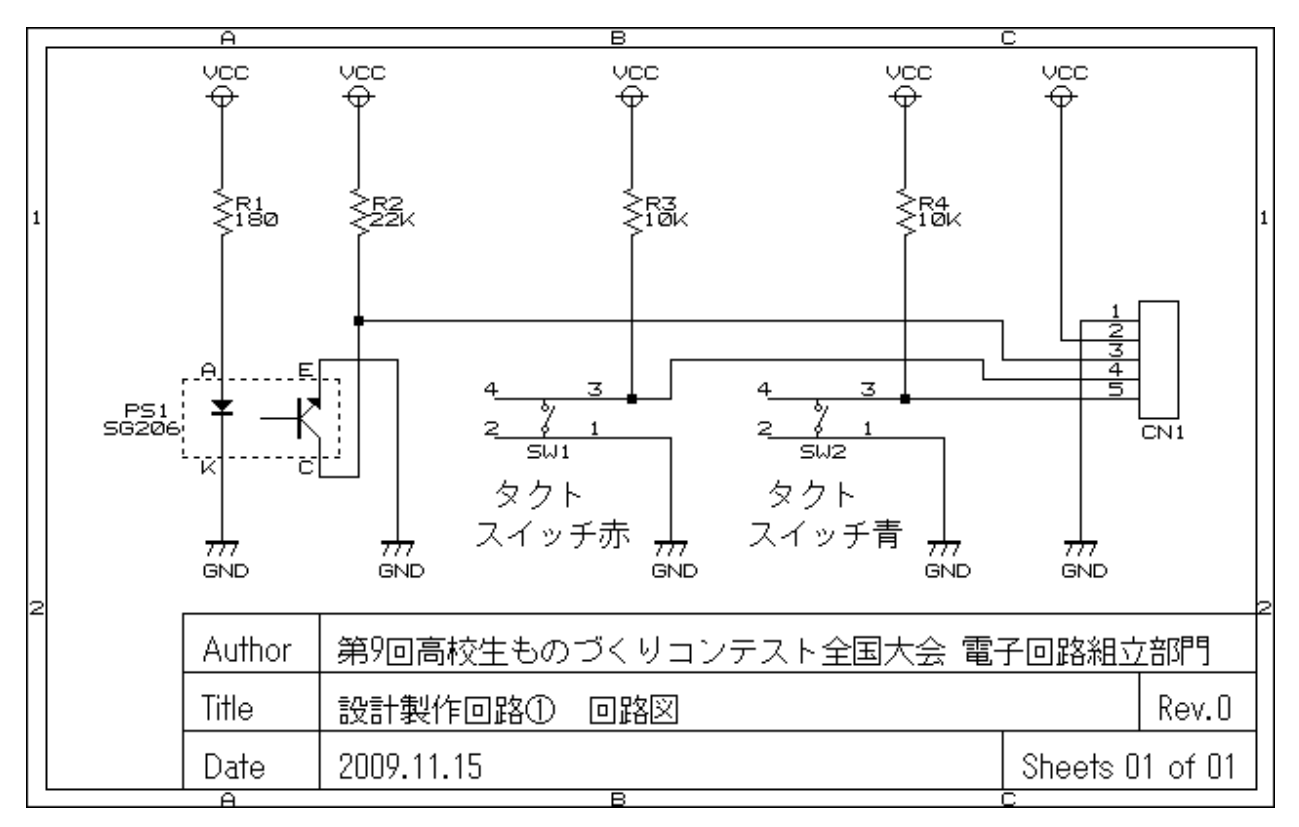

▲回路製作例

下記に、完成した基板の製作例を示します。

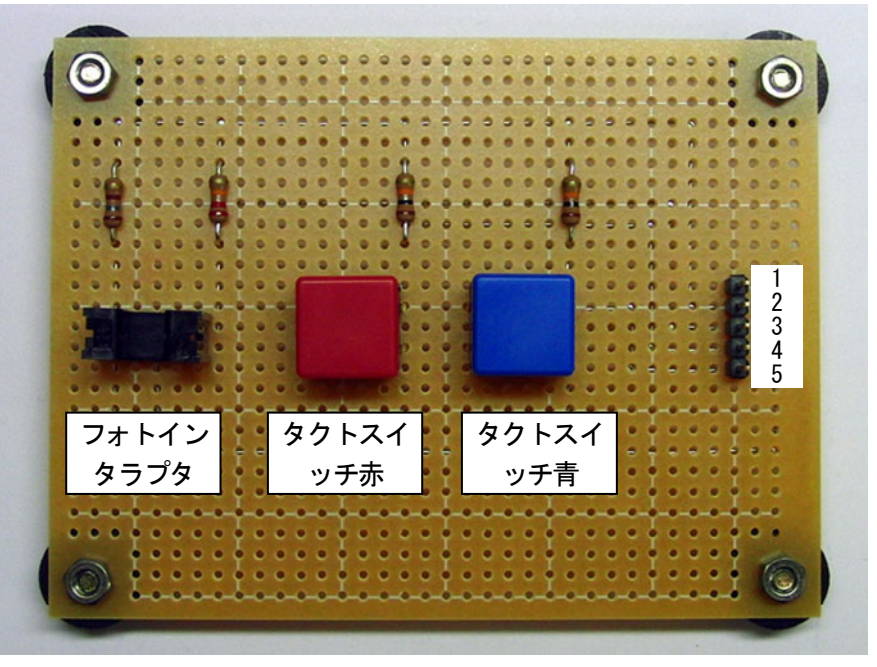

▲基板製作例

## 2.4 制御対象回路③

 制御対象回路③は、大会当日に配布される基板です。 下記に制御対象回路③の写真、回路図を示します。

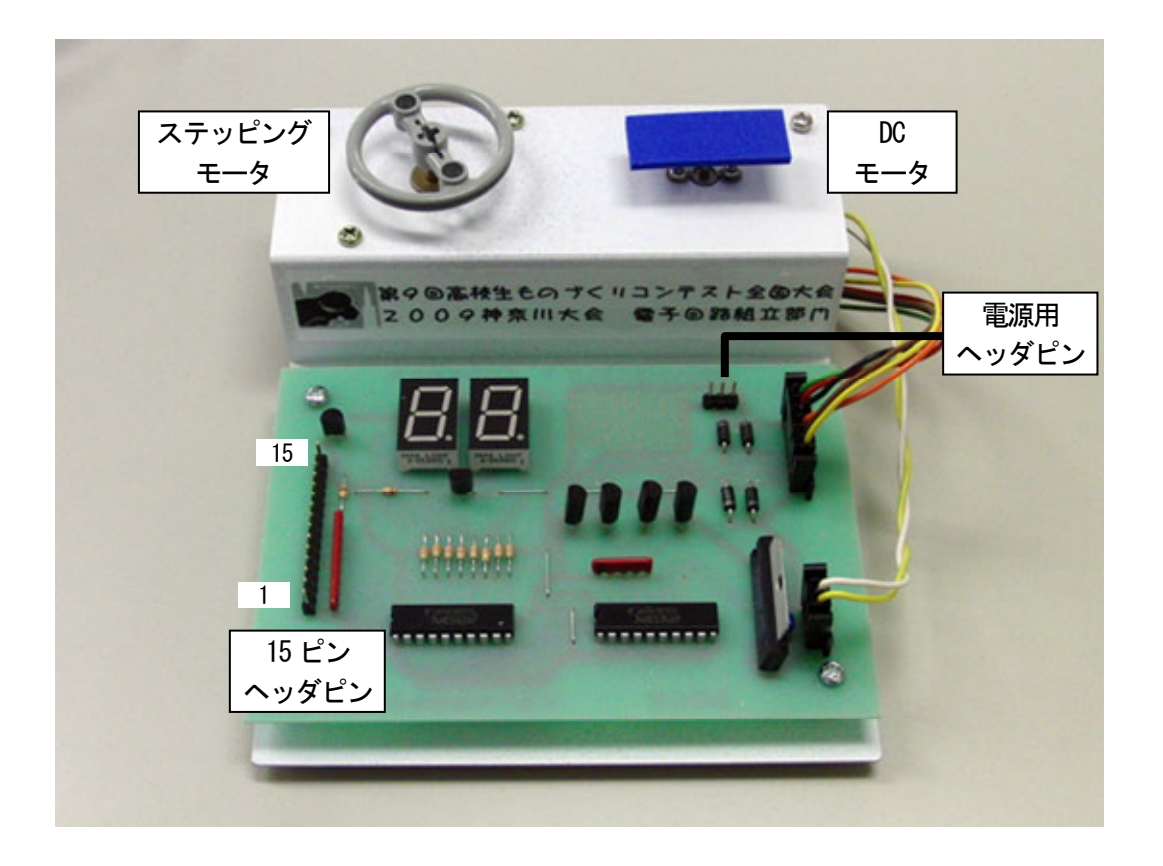

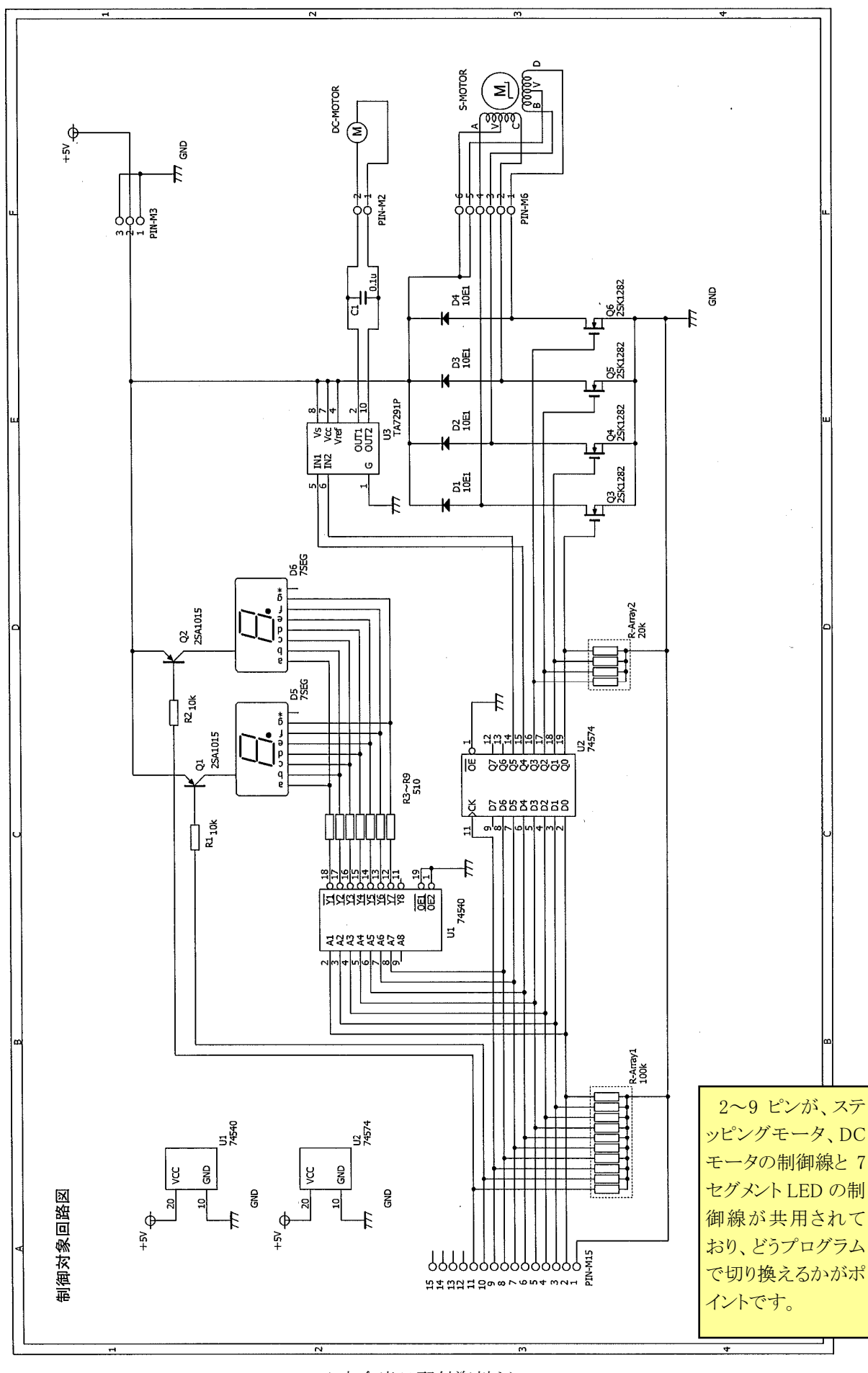

▲大会当日配付資料より

## 2.5 接続

 設計製作回路①(競技時間内に製作)、設計製作回路③(大会当日配布)、RY3048Fone ボードとの接続を下 記に示します。接続ケーブル A、接続ケーブル B は、事前に製作しておきます。今回のプログラムでは、下記の ように結線されているものとします。

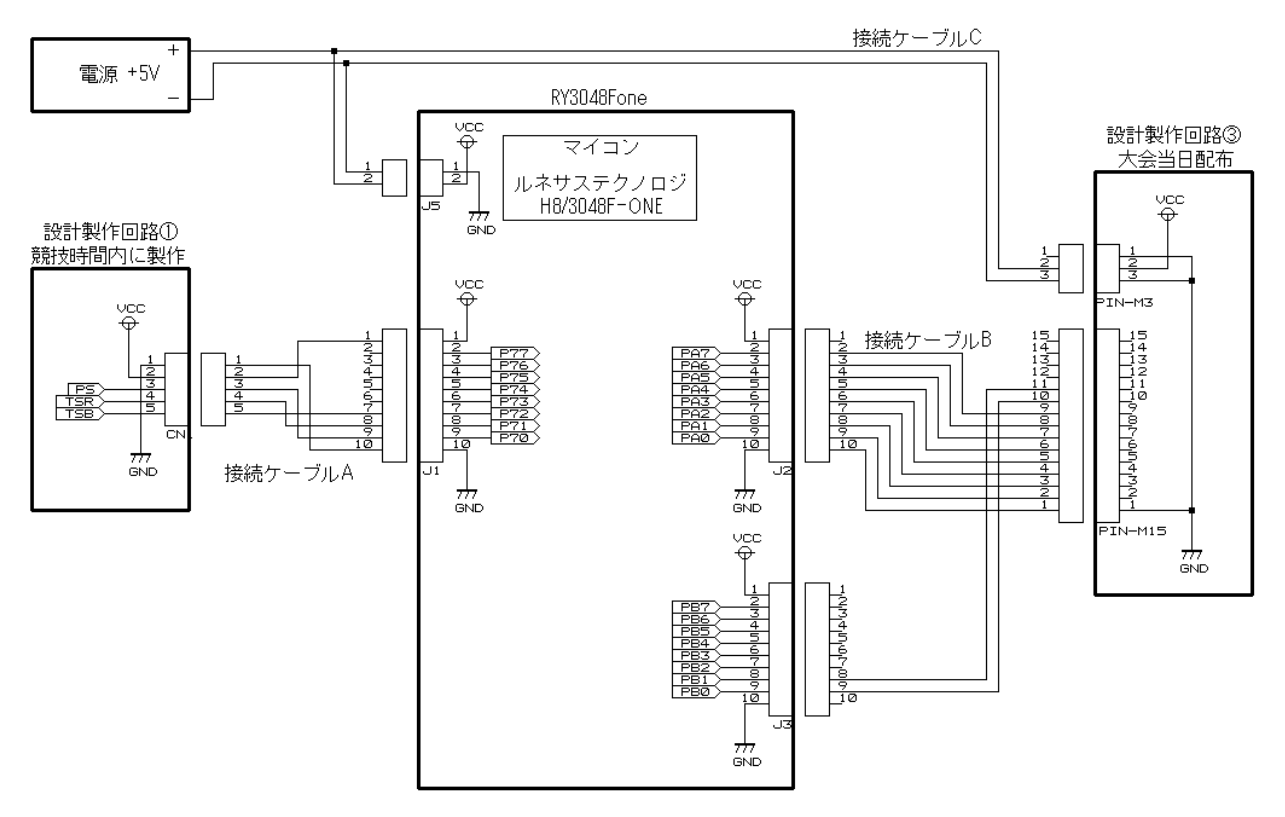

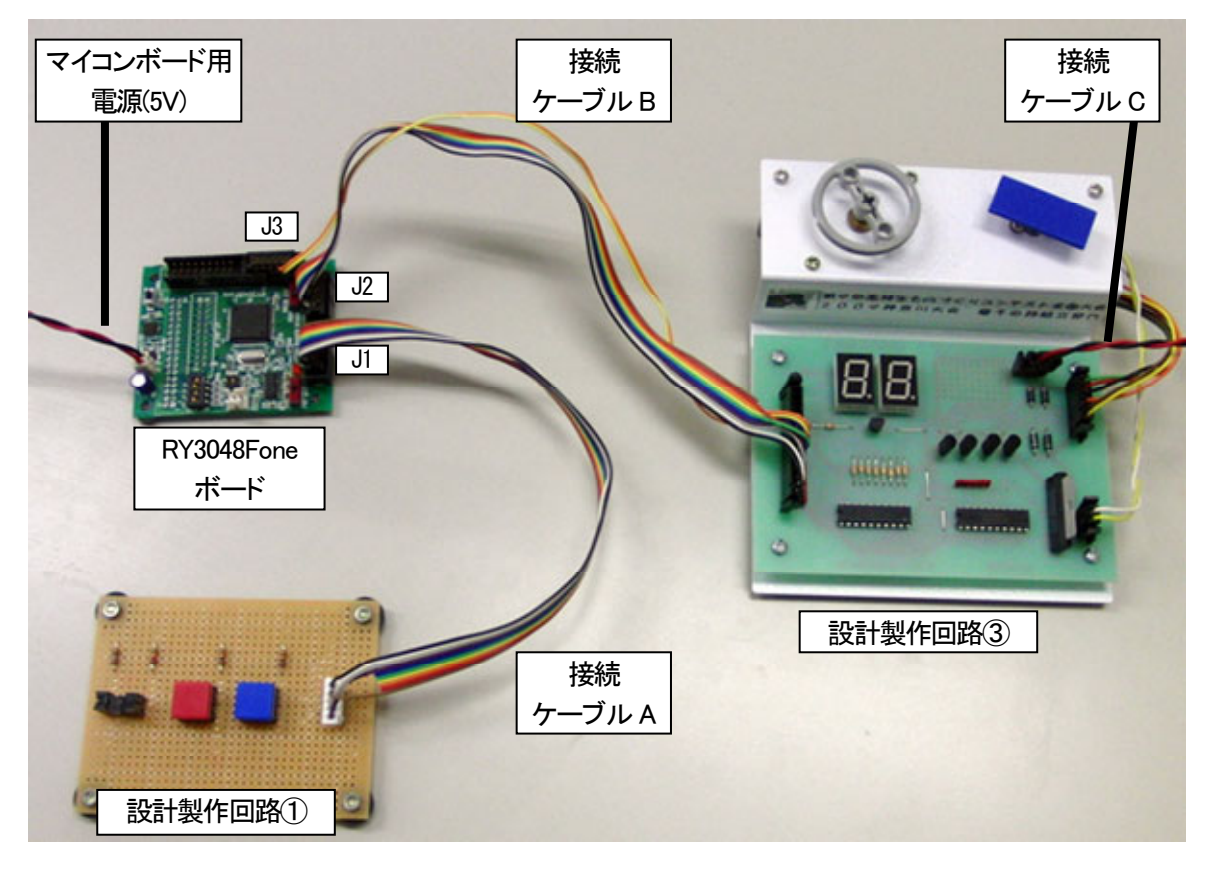

# 3. プログラム

## 3.1 概要

課題のプログラムは 7 問あります。基板製作、回路図記載、プログラム含め制限時間である 2 時間 30 分で終わ らせなければいけません。そのため、今回は初期設定や考え方が複雑になる割り込みを使っておりません。タイ マは、for 文によるソフトウェアタイマを使っています。

#### 3.2 開発環境

本マニュアルでは、ルネサス統合開発環境(無償評価版)を使用します。

 ルネサス統合開発環境やその他ファイルの入手、インストール、操作方法については、マイコンカーラリーサイ トにある「ルネサス統合開発環境 操作マニュアル導入編」を参照ください。

 ルネサス統合開発環境 操作マニュアル導入編は、 http://www.mcr.gr.jp/tech/download/main01.html ↓

開発環境、サンプルプログラムの資料 より、ダウンロードできます。

# 3.3 プログラム

 ルネサス統合開発環境で開くワークスペースなどが、「workspace」フォルダ内にあります。このフォルダ内にプ ログラムがあります。このフォルダの扱いを説明します。

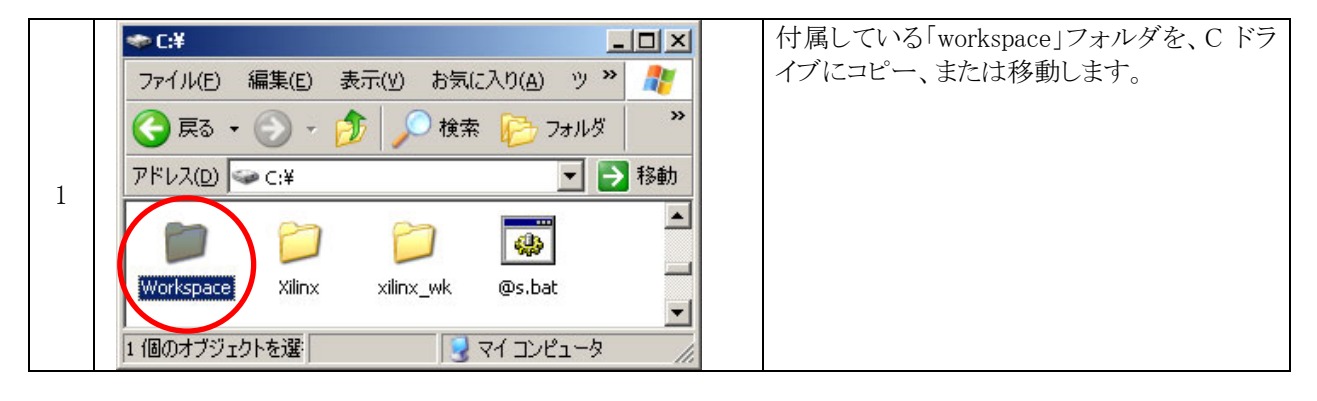

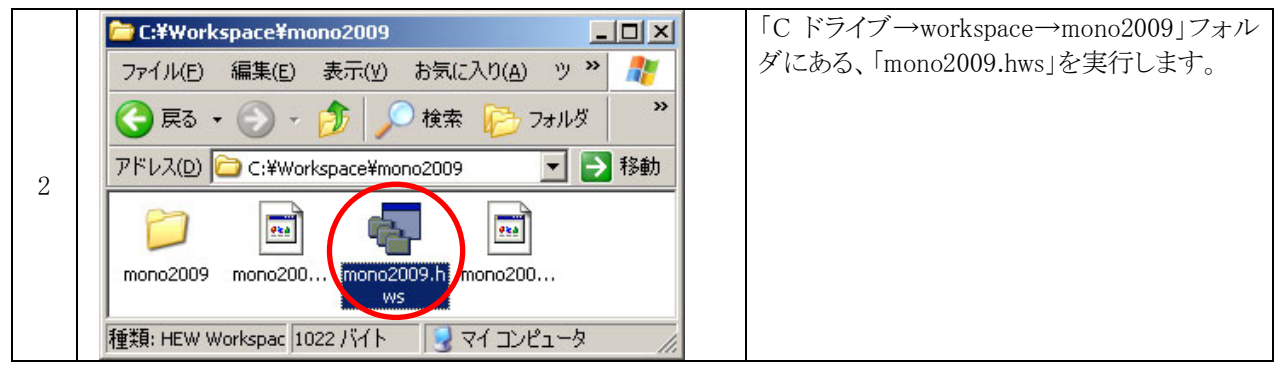

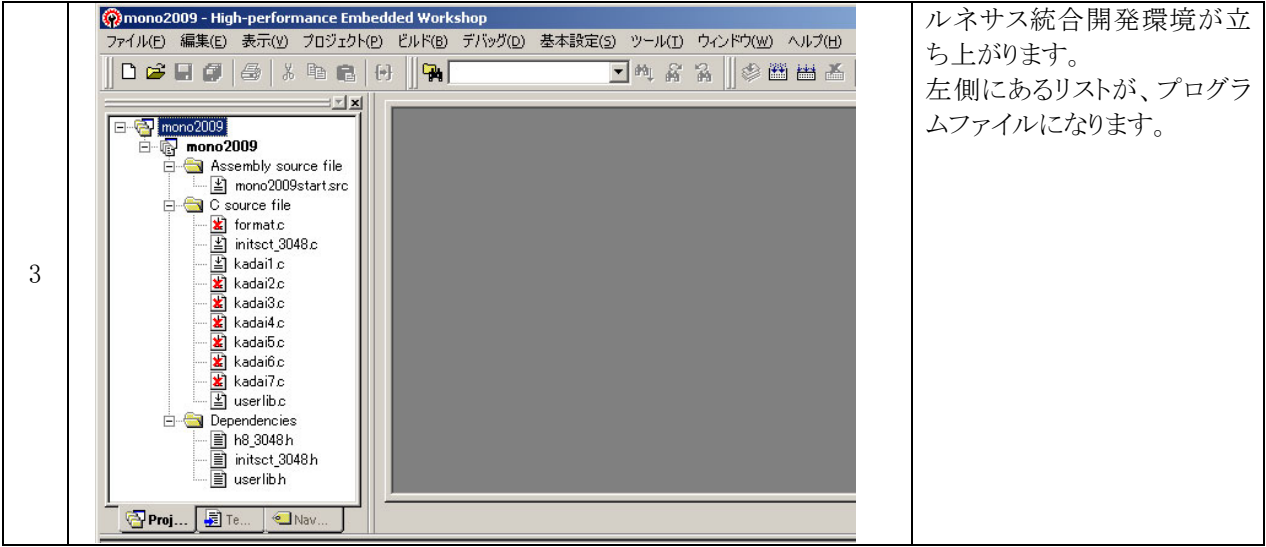

プログラムファイルと内容を、下記に示します。

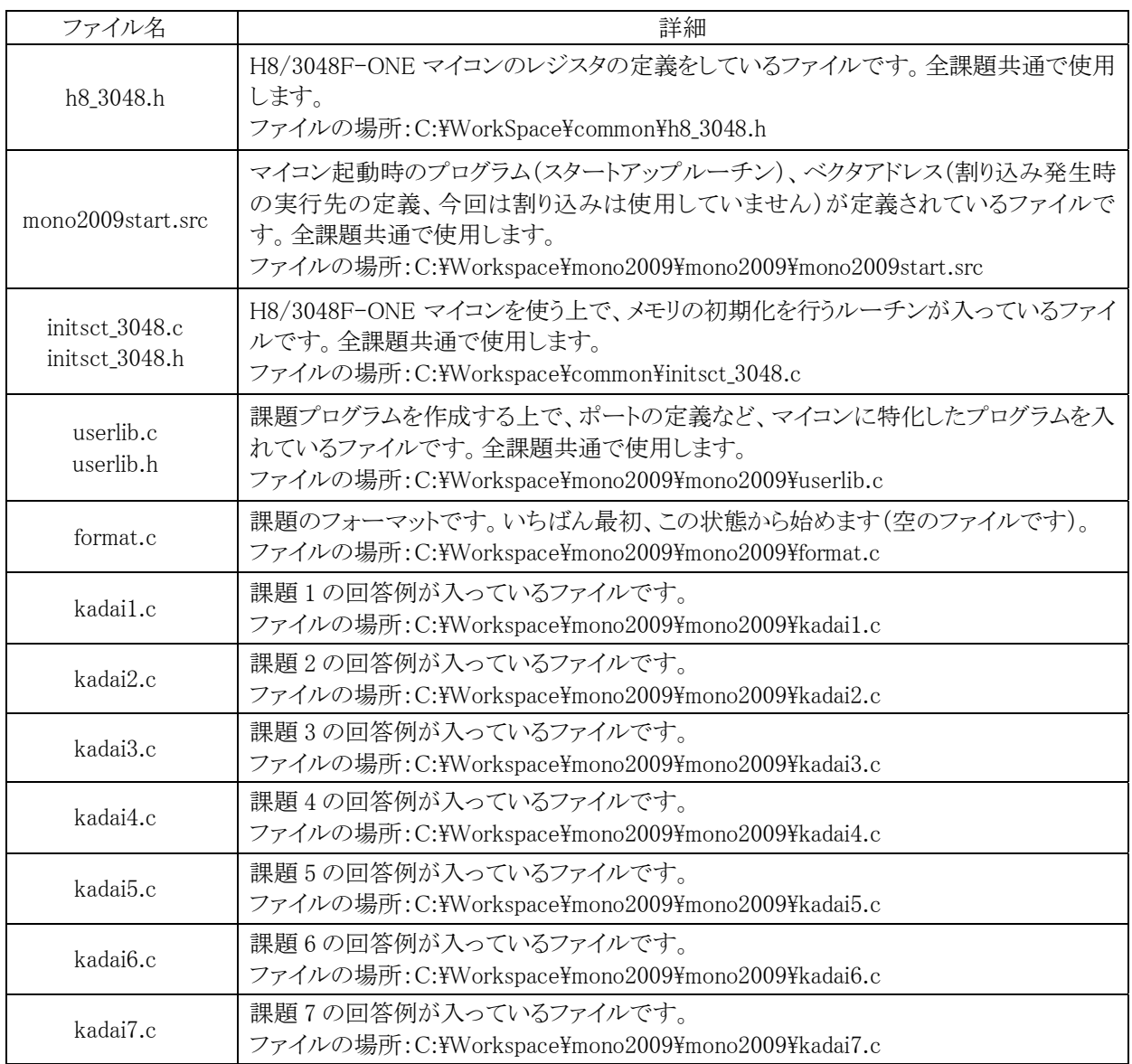

 本プロジェクトには、課題 1~7、フォーマットのファイルをすべて登録していますが、この中で有効にできるのは 1 つだけです。例えば、課題 1 のときは、「kadai1.c」のみ有効、「kadai2.c~kadai7.c、format.c」はビルドから除外 (ファイル左の赤い×マーク)にしておきます。

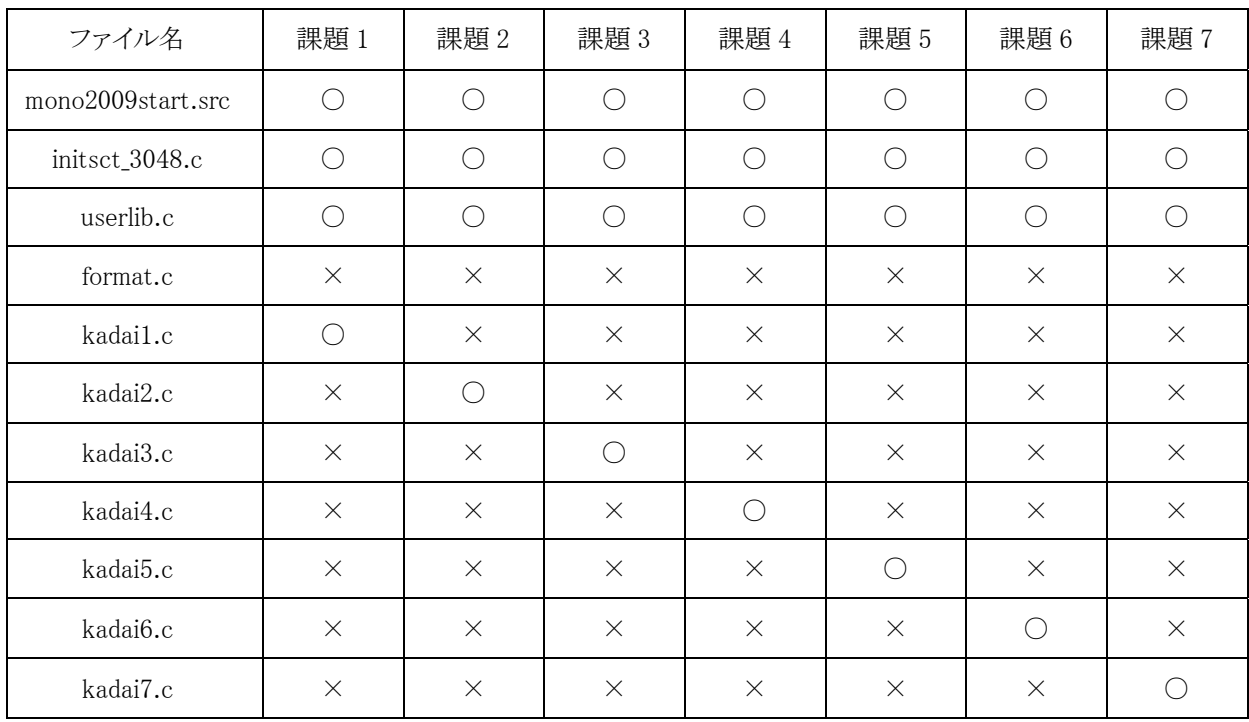

各課題のプログラムをビルドするときに、ビルドから除外するファイルを下記に示します。

○:有効 ×:ビルドから除外するファイル

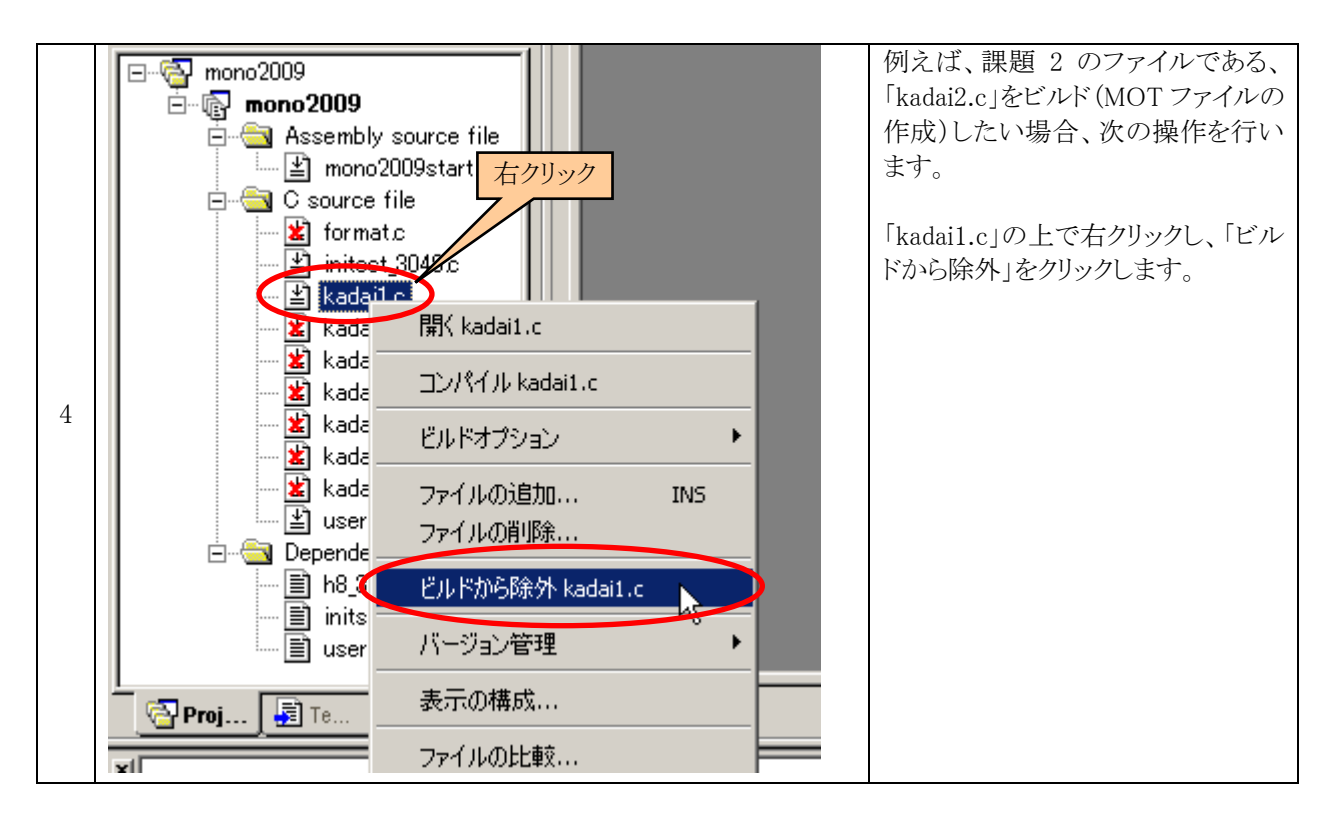

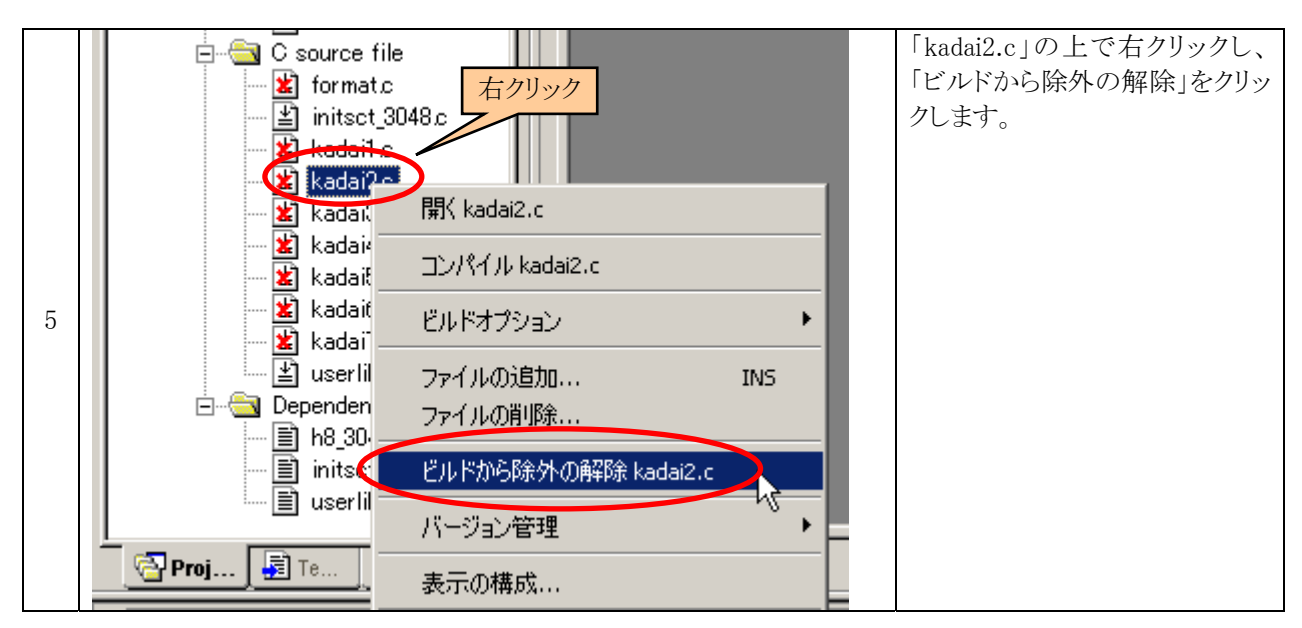

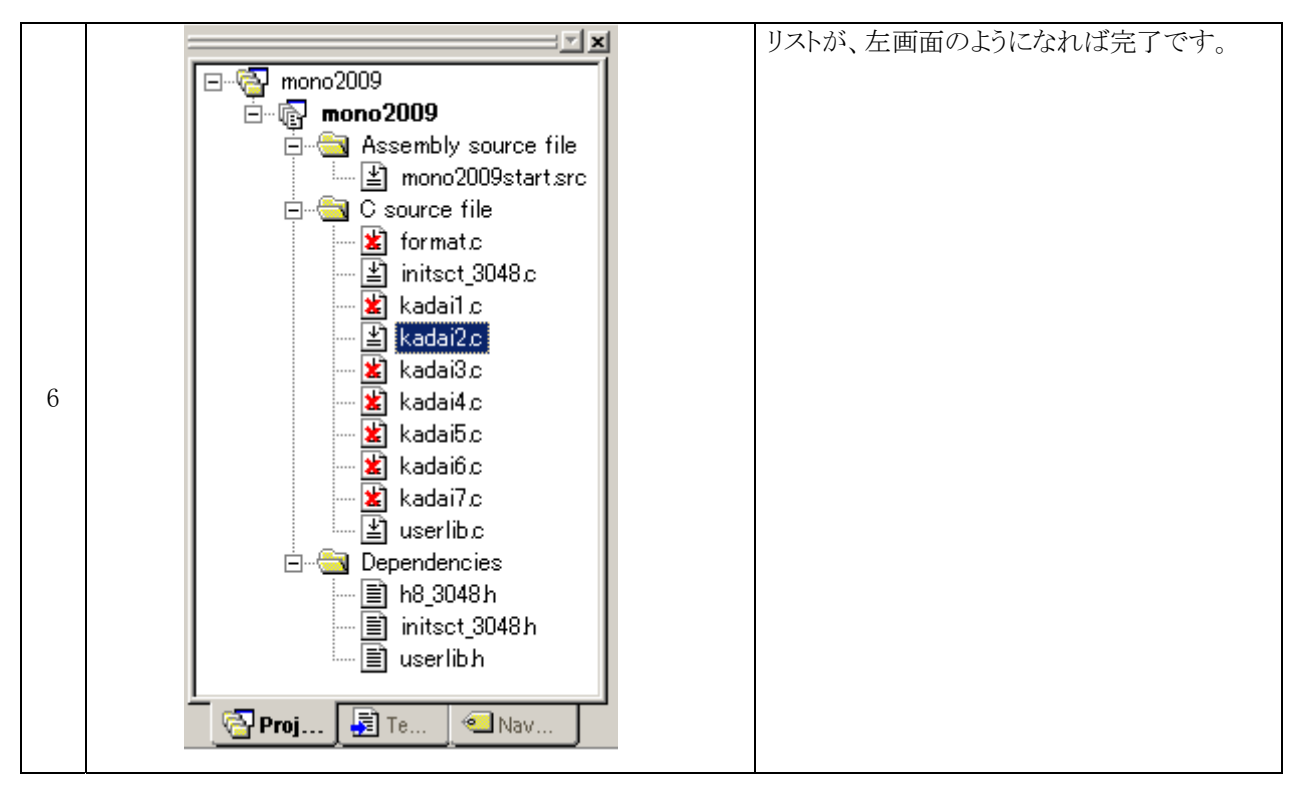

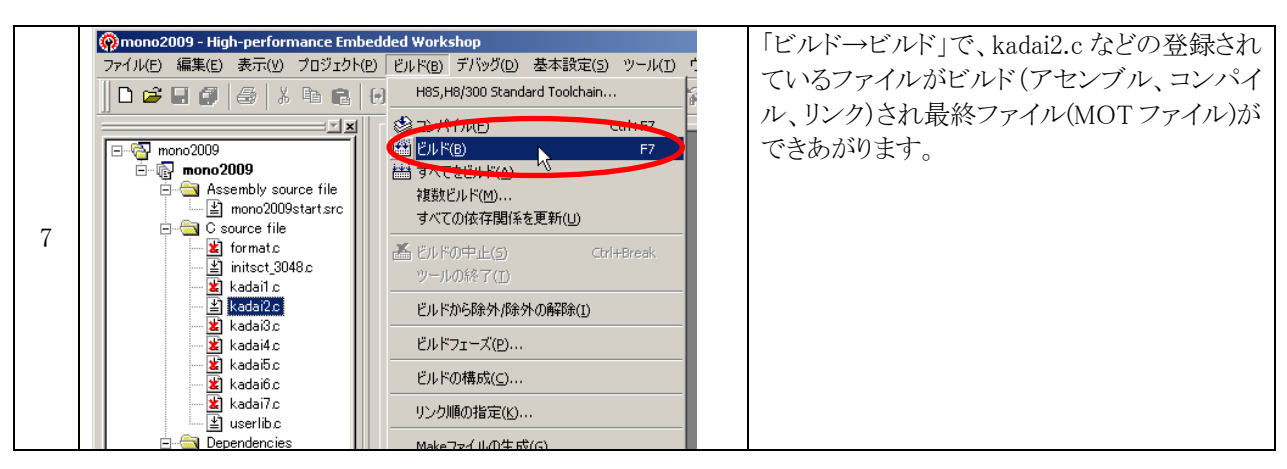

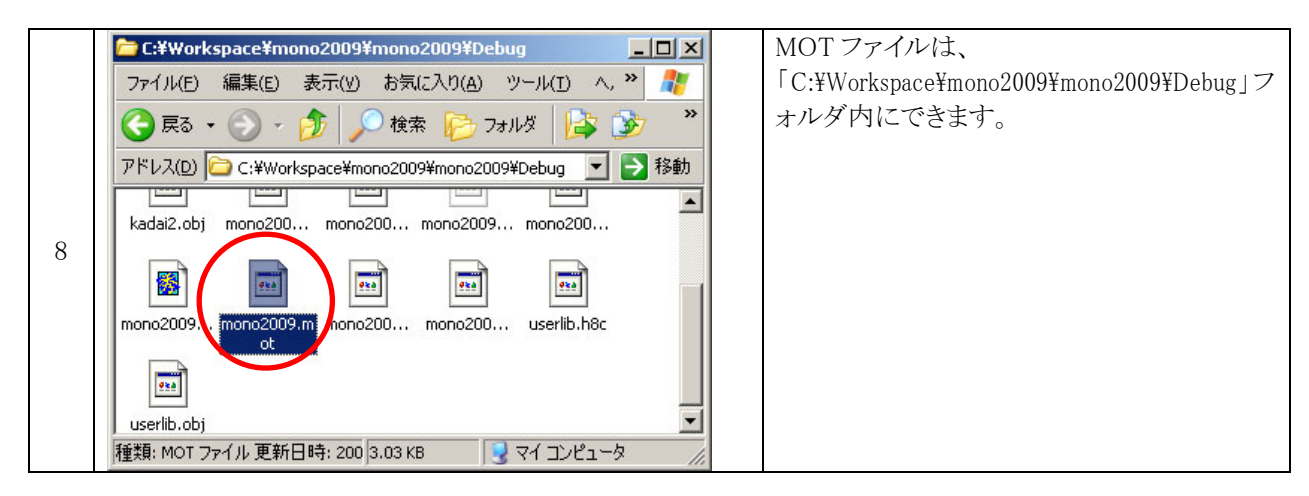

## 3.4 注意事項

課題 1~7 の注意事項を下記に示します。

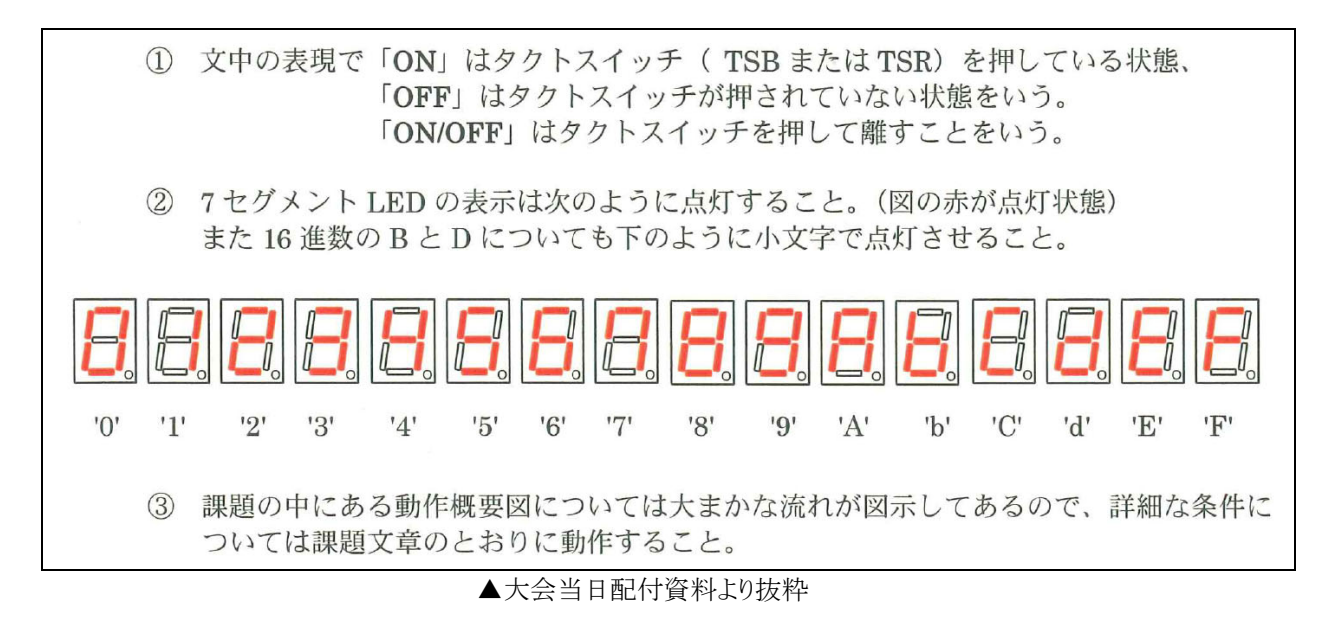

#### 3.5 課題1

#### 3.5.1 課題

- (1) 左側の7セグメント LED は、タクトスイッチ TSB が ON のとき'A'を表示し OFF のときは 消灯する。
- (2) 右側の7セグメント LED は、タクトスイッチ TSR が ON のとき'b'を表示し OFF のときは 消灯する。
- (3) 2つのモータはいずれも停止していること。
- (4) フォトインタラプタの状態に関係なく動作すること。

▲大会当日配付資料より抜粋

3.5.2 フローチャート

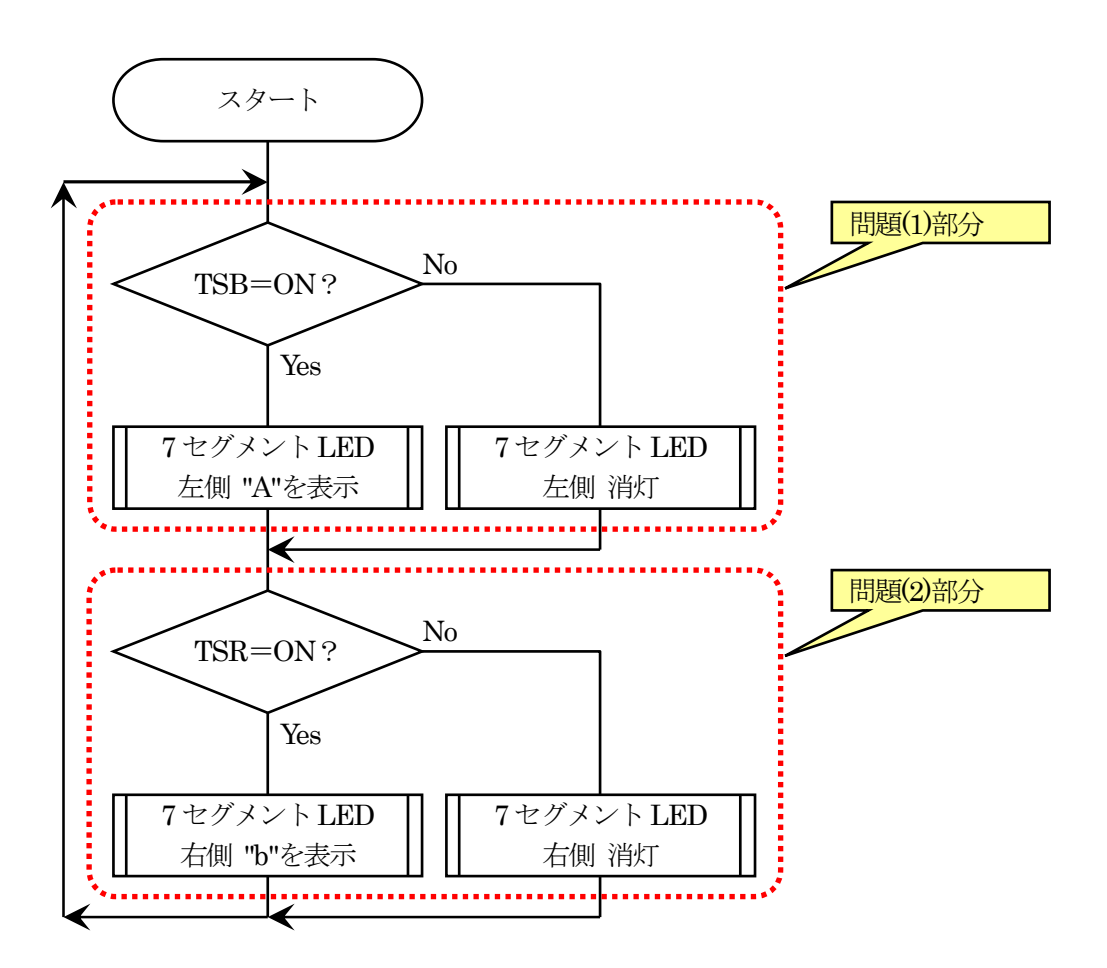

#### 3.5.3 プログラム例

```
 1 : //////////////////////////////////////////////////////////////////////////// 
    2 : // 第 9 回高校生ものづくりコンテスト全国大会 電子回路部門 課題 1 
   3 : // Copyright (C) 2009 ルネサステクノロジ マイコンカーラリー事務局
    4 : //////////////////////////////////////////////////////////////////////////// 
   5 -// H8 マイコン特有の命令取り込み
                                                       // H8/3048F-ONE 用 I/O レジスタ定義<br>// ユーザライブラリ
  \begin{array}{rcl} 6: & \text{\#include} & \text{\#include} \times \text{machine.h} \times \text{1} \times \text{2} \times \text{2} \times \text{3} \times \text{4} \times \text{5} \times \text{6} \times \text{7} \times \text{6} \times \text{7} \times \text{7} \times \text{8} \times \text{7} \times \text{8} \times \text{8} \times \text{8} \times \text{9} \times \text{1} \times \text{1} \times \text{1} \times \text{1} \times \text{1} \times \text{1} \times \text{1} \times \text{1} \times \text{1} \times \text{9 : #include "initsct_3048.h" // セクション(RAM)の初期化
   10 : 
   11 : // タクトスイッチの状態 
 11 : 77 : 12 : 4<br>12 : 4 define ON 113: #define OFF 0
   14 : 
 15 : // フォトインタラプタの状態 
 16 : #define SYADAN 1 
 17 : #define TOUKA 0
   18 : 
 19 : // 7 セグメント LED の桁 
 20 : #define LEFT 1 
 21 : #define RIGHT 0 
   22 : 
   23 : // 7 セグメント LED の表示データ 
  24 : unsigned char seg_data[] = 25 : { 0x3f, 0x06, 0x5b, 0x4
              \left[\right.0x3f, 0x06, 0x5b, 0x4f, 0x66, 0x6d, 0x7d, 0x27, \right]26: 0x7f, 0x6f, 0x77, 0x7c, 0x39, 0x5e, 0x79, 0x71 };
   27 : 
   28 : // ステッピングモータの出力信号 
 29 : unsigned char stepper_data[] = 
30: \{ 0x01, 0x02, 0x04, 0x08 \}; 31 : 
   32 : // DC モータ、ステッピングモータ出力信号 
   33 : unsigned char motor_out; 
   34 : 
   35 : // ステッピングモータに加えたパルス数 
   36 : long s_pulse; 
  37 : 
 38 : //////////////////////////////////////////////////////////////////////////// 
 39 : // ウエイト 
 40 : // 引数:ウエイト数 
   41 : //////////////////////////////////////////////////////////////////////////// 
 42 : void wait( int i ) 
 43 : { 
  44 : int j; 
   45 : 
  46: while( i-- ) {
  47 : for ( j=0; j\le 50; j++ );<br>48 : 48 : } 
   49 : } 
   50 : 
 51 : //////////////////////////////////////////////////////////////////////////// 
 52 : // 透過型フォトインタラプタの状態取得 
 53 : // 0:障害物無し 1:障害物あり 
   54 : //////////////////////////////////////////////////////////////////////////// 
   55 : int getPS( void ) 
  56 : { 
             int ret;
 \frac{58}{59} :
 59 : if( P7DR & 0x01 ) { // 透過型フォトインタラプタの状態確認<br>60 : ret = 1:
                 ret = 1;\begin{array}{c} 61 : \\ 62 : \\ 64 \end{array} } else {
             ret = 0;63 : 64 : return ret; 
  65 : 66 :
```

```
 67 : //////////////////////////////////////////////////////////////////////////// 
  68 : // タクトスイッチ赤(TSR)の状態取得 
  69 : \frac{7}{6} 0:0FF 1:0N
   70 : //////////////////////////////////////////////////////////////////////////// 
 71 : int getTSR( void ) 
 72 : { 
   73 : int ret; 
   74 : 
   75 : if( P7DR & 0x02 ) { // TSR の状態確認 
 76 : \qquad \qquad \text{ret = 0};<br>77 : \qquad \qquad \} else {
              77 : } else { 
  78 : ret = 1;<br>79 : 79 : } 
             return ret;
 \begin{matrix} 80 : \\ 81 : \\ \end{matrix} 82 : 
   83 : //////////////////////////////////////////////////////////////////////////// 
 84 : // タクトスイッチ青(TSB)の状態取得 
 85 : // 0:OFF 1:ON 
 86 : //////////////////////////////////////////////////////////////////////////// 
   87 : int getTSB( void ) 
  88 : { 
             int ret;
 \frac{90}{91}:
             if( P7DR & 0x04 ) { // TSB の状態確認
 92 : ret = 0;<br>93 : else {
              93 : } else { 
 94 : ret = 1;<br>95 : 95 : } 
  96 : return ret; 
  97 : } 
  98 : 
 99 : //////////////////////////////////////////////////////////////////////////// 
 100 : // 7 セグメント LED 点灯処理 
 101 : // 桁(1:10 の位 0:1 の位), 表示データ 0~f(0 以下で消灯) 
 102 : //////////////////////////////////////////////////////////////////////////// 
 103 : void set7seg( int keta, int i ) 
104 : {
105 : PBDR = 0x03; // 全消灯
 106 : 
107 : if ( i >= 0 ) {
108 : PADR = seg_data[ i ]; // 値のセット<br>109 : } else {
             } else {
110 : PADR = 0x00; // 値がマイナスなら消灯
111 :
 112 : 
113 : if ( keta == 1 ) {<br>114 : PBDR = 0x02;
                                                       // 10 の桁点灯
 115 : } else { 
116 : PBDR = 0x01; // 1の桁点灯<br>117 : }
\frac{117}{118} :
             wait(10);
 119 : } 
 120 : 
 121 : //////////////////////////////////////////////////////////////////////////// 
 122 : // 直流モータの制御 
 123 : // 1:時計回り -1:反時計回り それ以外:停止 
 124 : //////////////////////////////////////////////////////////////////////////// 
 125 : void dc_motor( int i ) 
126 : {\n127 : {\n127}}if( i == 1 ) { \nightharpoonup \nightharpoonup \128 : motor_out &= 0xef;
129 : motor_out = 0x20;
130 : } else if( i == -1 ) { // 反時計回りか?
131 : motor_out &= 0xdf;<br>132 : motor out = 0x10;
                  \text{motor\_out} = 0x10;
133 : } else { // それ以外は停止
134 : \text{motor\_out } \&= 0 \text{xcf};<br>135 : \text{r}135 :
136 : 137 :
```

```
 138 : //////////////////////////////////////////////////////////////////////////// 
 139 : // ステッピングモータの制御 
- 130 : // 回転速度 0:停止、値が小さいと速い、値が大きいと遅い)
141 : // 方向 1:時計回り -1:反時計回り 0:停止
 142 : //////////////////////////////////////////////////////////////////////////// 
 143 : void stepper_motor( int w, int i ) 
 144 : { 
145 : static int s_wait;<br>146 : static int s count
          static int s_count;
\frac{147}{148} :
          if( w == 0) return; // 回転速度が 0 なら停止
\frac{149}{150} :
150 : s_wait++;<br>151 : if(s wai
          if( s_wait <= w ) return; // 回転速度により処理しない
\frac{152}{153} :
          s wait = 0;
 154 : 
 155 : motor_out &= 0xf0; 
\frac{156}{157} :
157 : if( i != 0 ) {<br>158 : motor out
          motor_out |= stepper_data[ s_count ]; // ステッピングモータ回転データセット
159:\frac{160}{161} :
161 : \text{if} \begin{pmatrix} i & = 1 \end{pmatrix} { // 時計回りか?<br>162 : s pulse ++;
             s\_pulse++;163 : s_count++;<br>164 : if (s count
              if (s_{\text{count}} > 3) s_count = 0;
165 : } else if( i == -1 ) { \frac{1}{66} : s_pulse--;
166 : s_pulse--;<br>167 : s_count--;
167 : s_count--;<br>168 : if (s_coun
              if(s_{count} < 0) s_{count} = 3;
169: }
\frac{100}{170} : }
 171 : 
 172 : //////////////////////////////////////////////////////////////////////////// 
 173 : // DC モータ、ステッピングモータへ信号出力 
 174 : //////////////////////////////////////////////////////////////////////////// 
 175 : void motor( void ) 
 176 : { 
 177 : unsigned char i, j; 
 178 : 
 179 : i = PBDR; // 現在の表示桁保存 
                                             // 現在の表示値保存
 181 : 
182 : PBDR = 0x03; // 7セグメント LED 消灯
183 :<br>184 :PADR = motor_out; \frac{1}{2} DC モータ、ステッピング モータへ信号出力
185 :<br>186 :PADR \mid = 0x80; // CK HIGH
187 : PADR &= 0x7f; // CK LOW
\begin{array}{c} 188 \, : \\ 189 \, : \end{array}PBDR = i; // 表示桁戻す
190 : PADR = j; // 表示値戻す
 191 : } 
 192 :
```
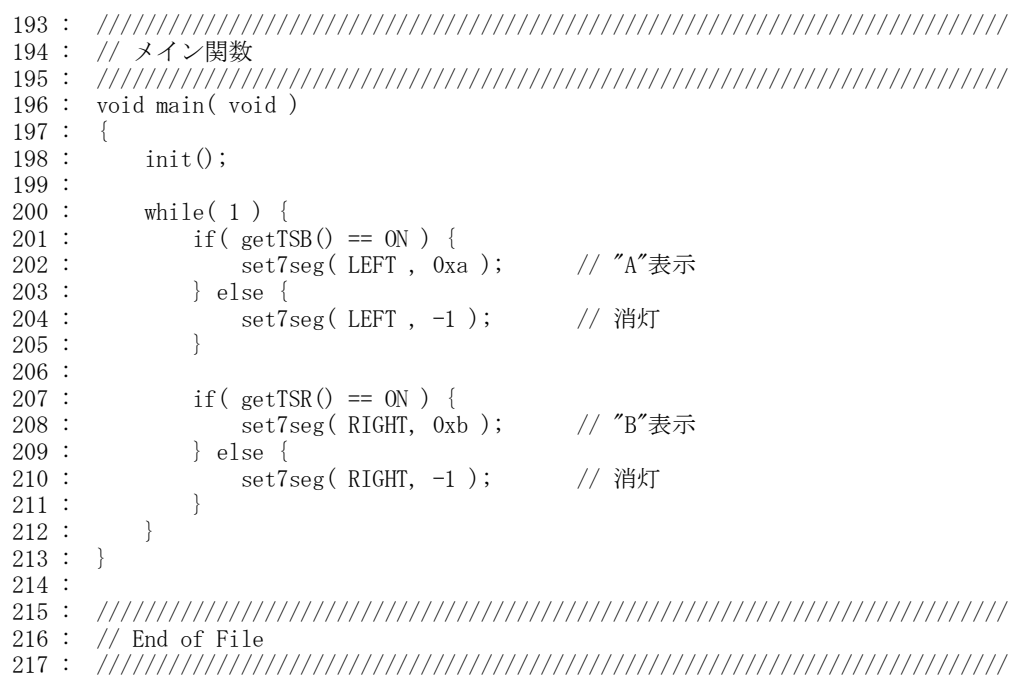

# 3.5.4 プログラムの解説

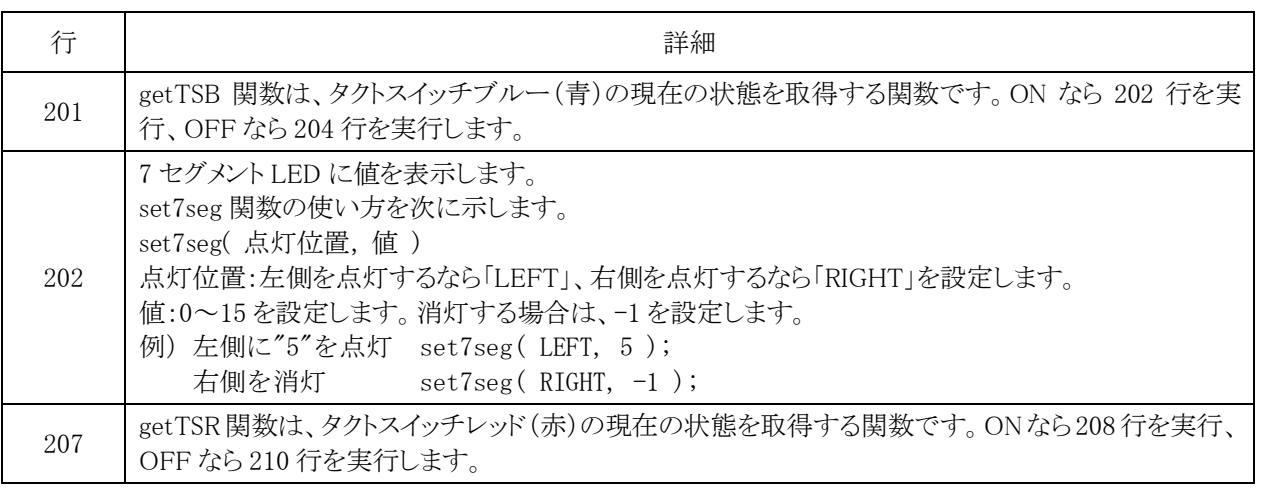

## 3.6 課題 2

#### 3.6.1 課題

| (1) 左側7セグメント LED がフォトインタラプタとタクトスイッチの状態によって次のように |                              |            |            |                |  |  |
|-------------------------------------------------|------------------------------|------------|------------|----------------|--|--|
| 表示されること。                                        |                              |            |            |                |  |  |
|                                                 |                              |            |            |                |  |  |
|                                                 | フォトイン                        | タクトスイ      | タクトスイ      | 左側LED          |  |  |
|                                                 | タラプタ                         | ッチ TSB     | ッチ TSR     |                |  |  |
|                                                 | 透過                           | <b>OFF</b> | <b>OFF</b> | $\Omega$       |  |  |
|                                                 | 透過                           | OFF        | <b>ON</b>  |                |  |  |
|                                                 | 透過                           | <b>ON</b>  | <b>OFF</b> | $\overline{2}$ |  |  |
|                                                 | 透過                           | <b>ON</b>  | ON         | 3              |  |  |
|                                                 | 遮断                           | <b>OFF</b> | <b>OFF</b> | 4              |  |  |
|                                                 | 遮断                           | OFF        | <b>ON</b>  | 5              |  |  |
|                                                 | 遮断                           | <b>ON</b>  | <b>OFF</b> | 6              |  |  |
|                                                 | 遮断                           | ON         | ON         | 7              |  |  |
| (2) 2つのモータはいずれも停止していること。                        |                              |            |            |                |  |  |
|                                                 | (3)右側7セグメント LED は常に消灯していること。 |            |            |                |  |  |

<sup>▲</sup>大会当日配付資料より抜粋

## 3.6.2 フローチャート

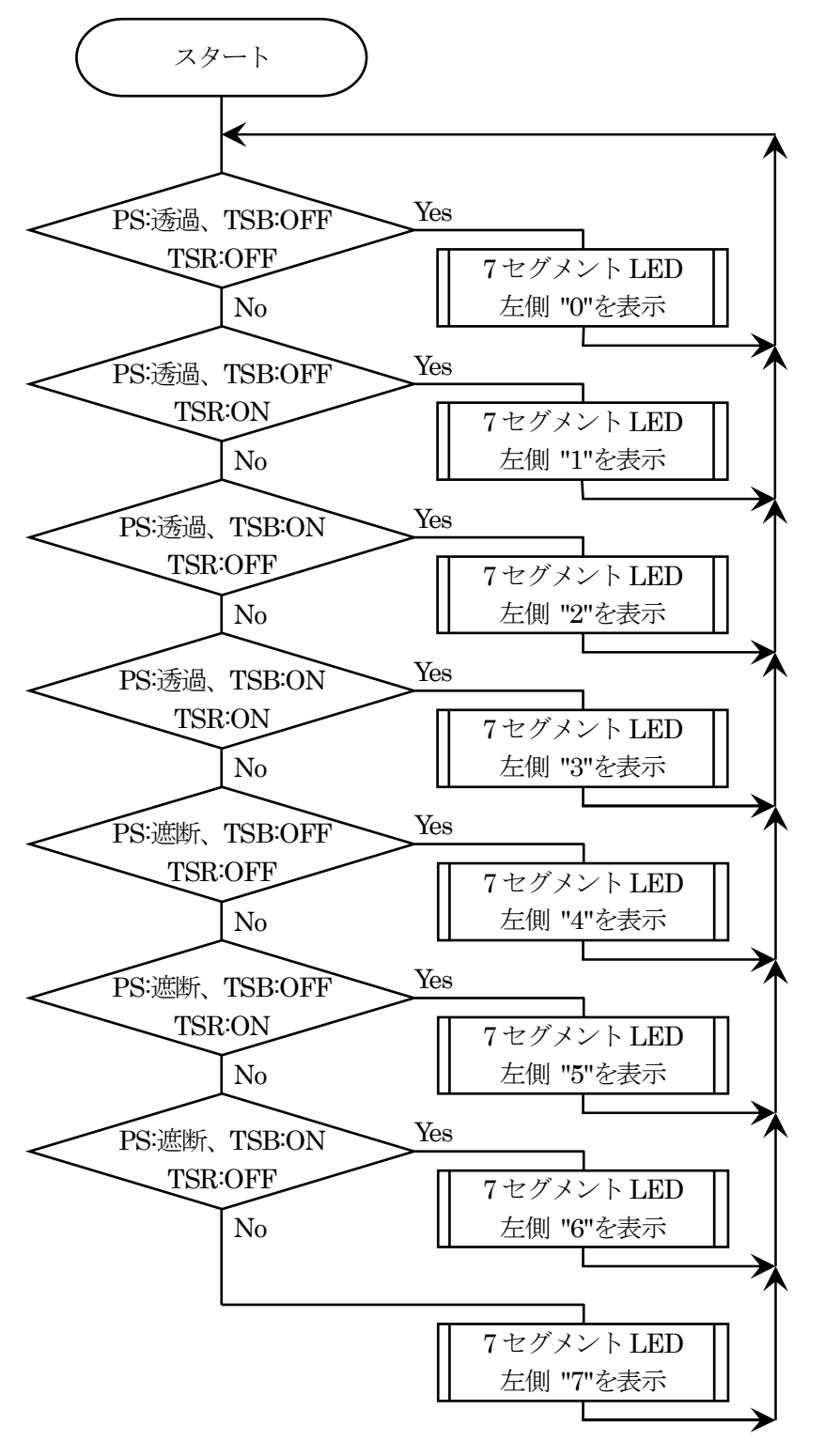

※判断式は、すべて AND 条件(「PS:OO」 かつ「TSB:OO」 かつ「TSR:OO」)

#### 3.6.3 プログラム例

- 1 : ////////////////////////////////////////////////////////////////////////////
- 2 : // 第 9 回高校生ものづくりコンテスト全国大会 電子回路部門 課題 2 3 : // Copyright (C) 2009 ルネサステクノロジ マイコンカーラリー事務局
- 4 : ////////////////////////////////////////////////////////////////////////////

#### 5~192 行は、課題 1 と同じため省略

```
 193 : //////////////////////////////////////////////////////////////////////////// 
 194 : // メイン関数 
 195 : //////////////////////////////////////////////////////////////////////////// 
 196 : void main( void ) 
\frac{197}{198} : {
            init();
 199 : 
 200 : set7seg( LEFT , -1 ); 
201 : set7seg( RIGHT, -1);
 202 : 
203 : while(1) {<br>204 : if(getP
                if( getPS() == TOUKA && getTSB() == OFF && getTSR() == OFF ) {
205 : set7seg( LEFT , 0 );<br>206 : set7seg( RIGHT . -1 );
206 :<br>
207 : 3 \text{ else if (getPS() == TOUN)}\} else if( getPS() == TOUKA && getTSB() == OFF && getTSR() == ON) {
208 : \sec 7 \sec \left( \frac{\text{LEFT}}{\text{Server}} \right), \quad 1 \right);209 : set7seg( RIGHT , -1 );<br>210 : } else if( getPS() == TOUK
                } else if( getPS() == TOUKA && getTSB() == ON && getTSR() == OFF ) {
{\tt set7seg}(\begin{array}{cc}\text{LET}\\\text{ }\\ \end{array},\begin{array}{cc}2\end{array});212 : set7seg(RIGHT, -1);
213 : \qquad } else if(\text{getPS}() == \text{TOUKA} && getTSB() == ON && getTSR() == ON ) {
214 : set7seg(LEFT, 3);
215 : set7seg(RIGHT, -1);
216 : } else if(getPS() == SYADAN & getTSB() == OFF & getTSR() == OFF) {
217 : set7seg(LEFT, 4);
218 : set7seg(RIGHT, -1);
219 : } else if(getPS() == SYADAN & getTSB() == OFF & getTSR() == ON)220: \quad \text{set7seg} \left( \begin{array}{ccc} \text{LEFT} & , & 5 \end{array} \right);221 : set7seg(RIGHT, -1);
222 : \} else if( getPS() == SYADAN && getTSB() == ON && getTSR() == OFF) {
223 : set7seg(LEFT, 6);
224 : set7seg(RIGHT, -1);
 225 : } else { 
226 : set7seg(LEFT , 7);<br>227 : set7seg(RIGHT , -1);set7seg( RIGHT, -1);
228 : 3229 : 3229 : 3229 : 3229229: 230 : } 
 231 : 
 232 : //////////////////////////////////////////////////////////////////////////// 
       // End of File
 234 : ////////////////////////////////////////////////////////////////////////////
```
#### 3.6.4 プログラムの解説

 if 文を使って、フォトインタラプタ、タクトスイッチブルー、タクトスイッチレッドの状態を判断して、条件が成り立っ たなら左側の 7 セグメント LED へ 0~7 の値を出力します。

 switch~case 文を使った方がシンプルにプログラムできます。switch~case 文を使ったプログラムにもチャレン ジしてみてください。

## 3.7 課題 3

#### 3.7.1 課題

- (1) タクトスイッチ TSB のみが ON のときステッピングモータが反時計回りに回転する。 (2) タクトスイッチ TSR のみが ON のとき直流モータが時計回りに回転する。
- (3) タクトスイッチの状態が上の (1)、(2) 以外のときのときはステッピングモータ、直流 モータともに停止状態になる。
- (4) モータの回転速度はいずれも目視で確認できること。
- (5) 2つの7セグメント LED は消灯していること。

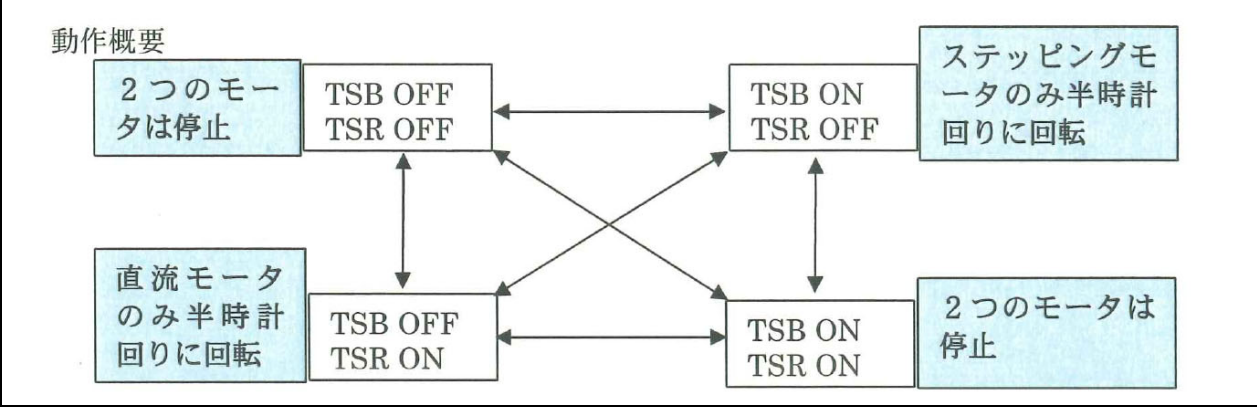

<sup>▲</sup>大会当日配付資料より抜粋

## 3.7.2 フローチャート

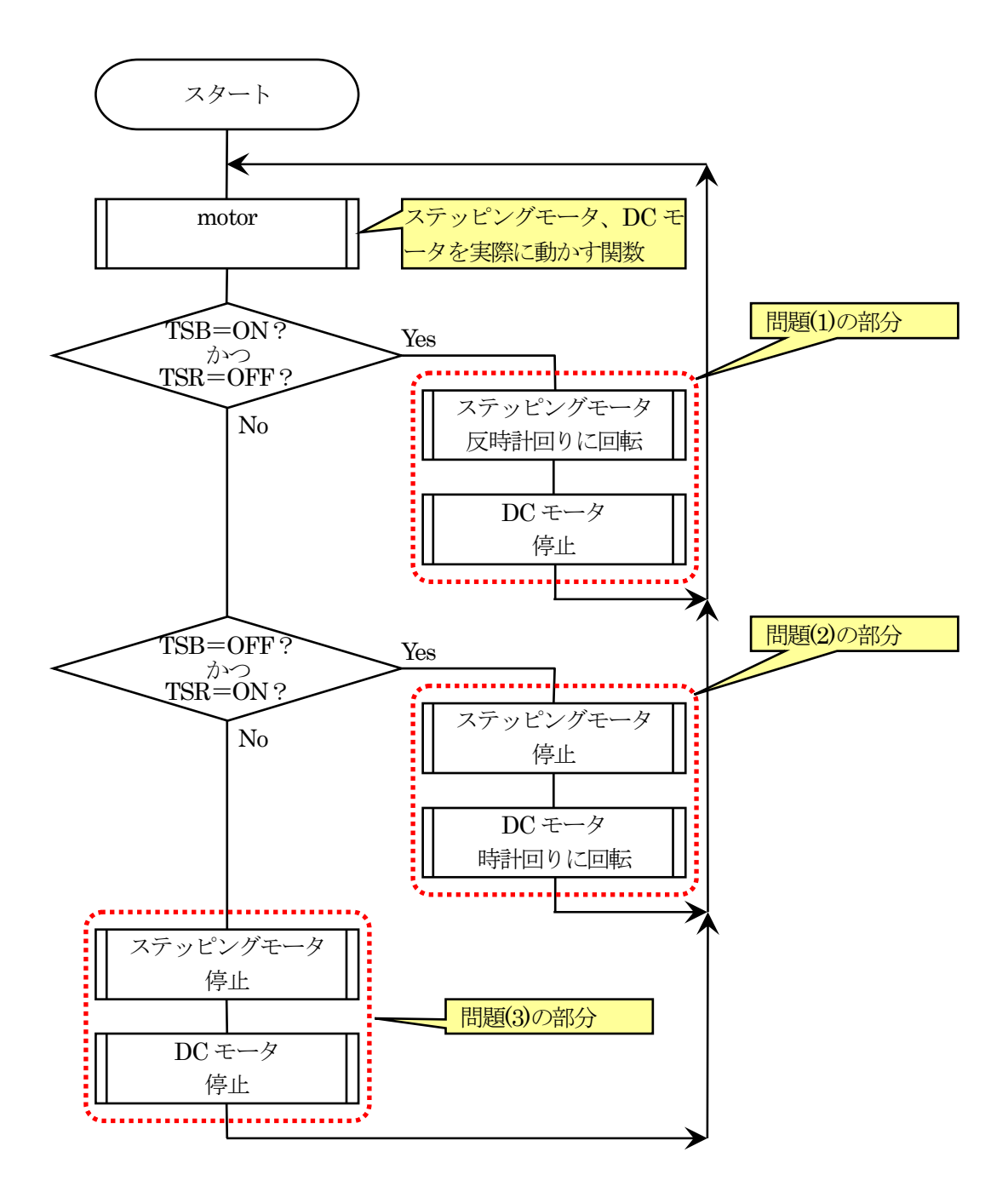

#### 3.7.3 プログラム例

- 1 : ////////////////////////////////////////////////////////////////////////////
- 2 : // 第 9 回高校生ものづくりコンテスト全国大会 電子回路部門 課題 3 3 : // Copyright (C) 2009 ルネサステクノロジ マイコンカーラリー事務局
	- 4 : ////////////////////////////////////////////////////////////////////////////

#### 5~192 行は、課題 1 と同じため省略

```
 193 : //////////////////////////////////////////////////////////////////////////// 
 194 : // メイン関数 
 195 : //////////////////////////////////////////////////////////////////////////// 
 196 : void main( void ) 
\frac{150}{197} : {
 198 : init(); 
\frac{199}{200} :
 200 : set7seg( LEFT , -1 ); 
201 : set7seg( RIGHT, -1);
 202 : 
203 : while(1) {<br>204 : motor();
                                                 // DC モータ、ステッピ ング モータへ信号出力
205 : 206 :206 : if ( getTSB() == 0N && getTSR() == OFF ) {<br>207 : stepper_motor ( 50, -1 ); // \lambda \bar{z} y// ステッピングモータ:反時計回り
208 : dc_motor(0); //DCモータ:停止<br>209 : set7seg(LEFT -1);
209 : set7seg(LEFT, -1);
210 : set7seg(RIGHT, -1);
211 : } else if( getTSB() = OFF && getTSR() == ON ) {
212 : stepper_motor(50, 0); // ステッピングモータ : 停止<br>213 : dc_motor(1); // DC モータ : 時計回り
213 : d_{\text{c\_motor}}(1); // DC \neq -\beta: 時計回り<br>214 : \text{set7seg}(\text{LEFT }, -1);214 : set7seg(LEFT, -1);
215 : set7seg(RIGHT, -1);
216 : } else {<br>217 : <br>217 :
 217 : stepper_motor( 50, 0 ); // ステッピングモータ:停止 
218 : \text{dc\_motor}() (); // \text{DC} \div \text{C} \rightarrow \text{C}<br>219 : \text{set7seg}() LEFT , -1 );
219 : set7seg(LEFT, -1);
220 : set7seg( RIGHT, -1);
\begin{array}{ccc} 221 & : & & \\ 222 & : & & \end{array}222 :223 : 224 : 
 225 : //////////////////////////////////////////////////////////////////////////// 
 226 : // End of File 
 227 : ////////////////////////////////////////////////////////////////////////////
```
#### 3.7.4 プログラムの解説

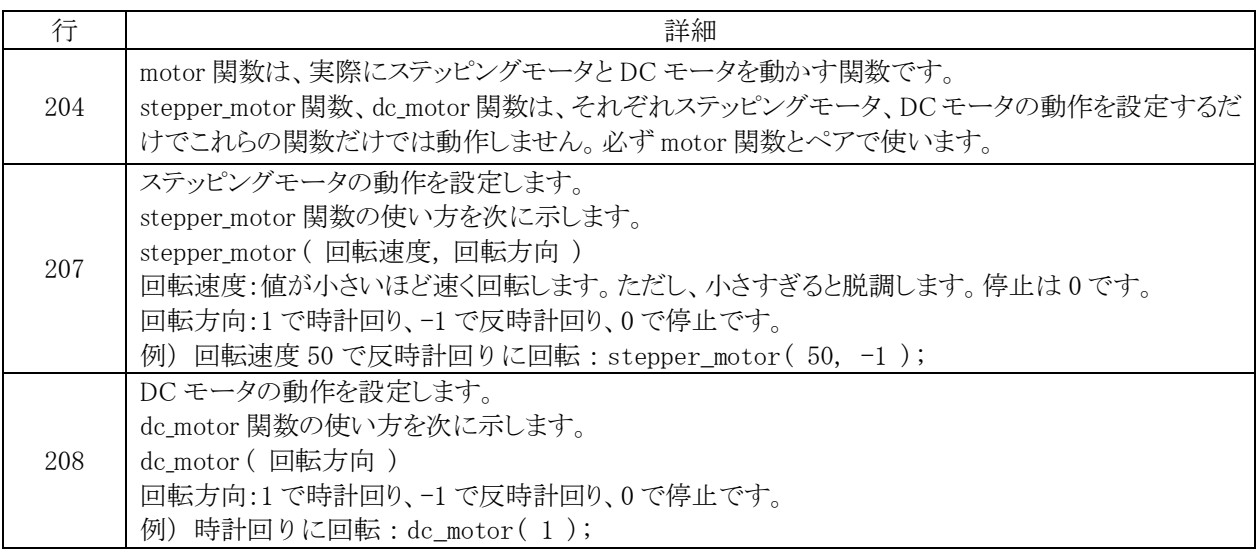

#### 3.8 課題 4

#### 3.8.1 課題

- (1) フォトインタラプタの遮断回数を右側の7セグメント LED に表示する。 ただし遮断回数の表示は16進数1桁で0からFまでとし、F を超えたら0に戻ってカウン トを継続すること。
- |(2)プログラムスタート時は右側7セグメント LED は0が表示されているものとする。 遮断回数のカウント方法は遮断→透過で1回とする。
- (3) 2つのモータはいずれも停止していること。
- (4) 左側7セグメント LED は常に消灯していること。
- (5) タクトスイッチ TRB,TSR の状態に関係なく動作すること。

▲大会当日配付資料より抜粋

## 3.8.2 フローチャート

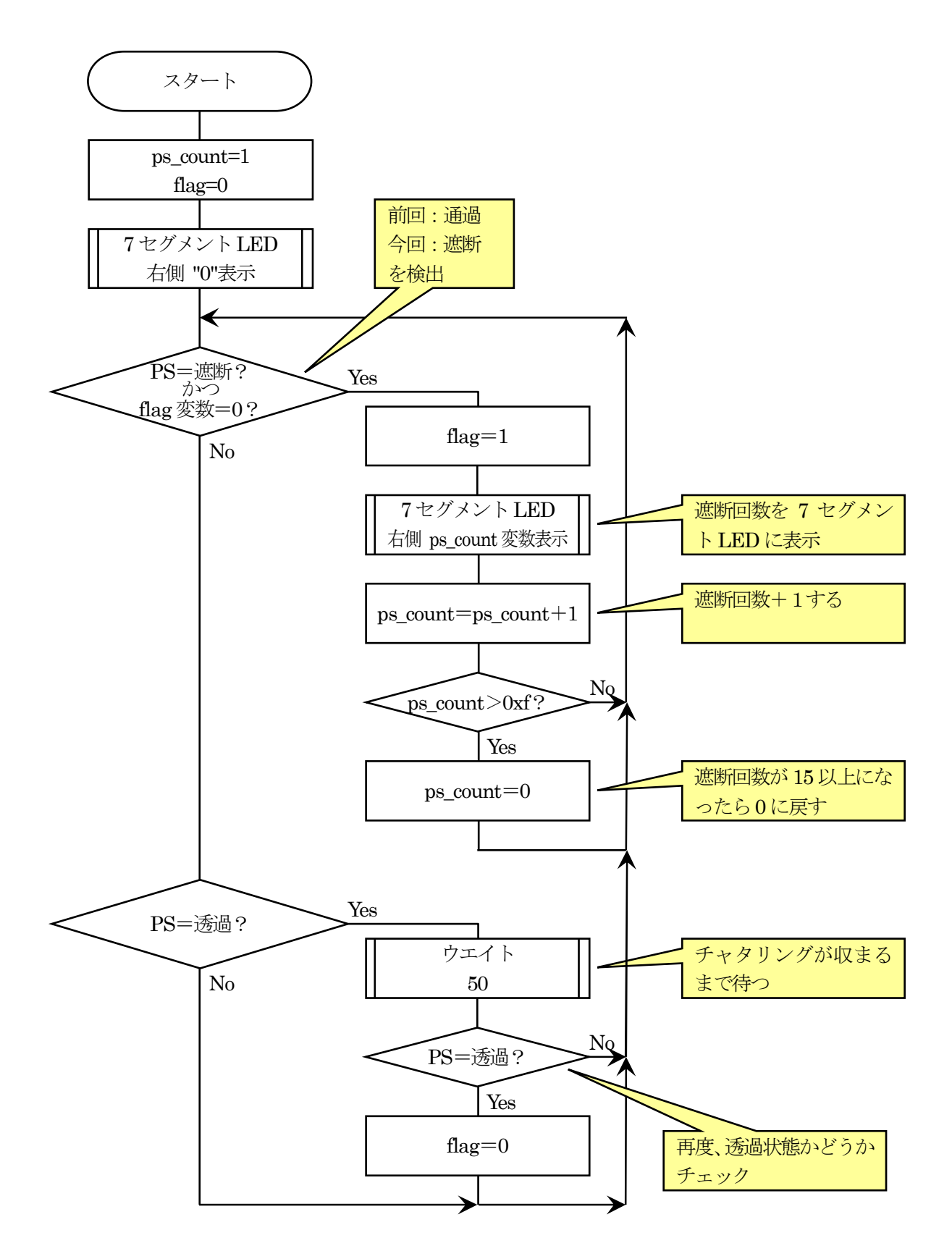

#### 3.8.3 プログラム例

1 : ////////////////////////////////////////////////////////////////////////////

 2 : // 第 9 回高校生ものづくりコンテスト全国大会 電子回路部門 課題 4 3 : // Copyright (C) 2009 ルネサステクノロジ マイコンカーラリー事務局

4 : ////////////////////////////////////////////////////////////////////////////

#### 5~192 行は、課題 1 と同じため省略

```
 193 : //////////////////////////////////////////////////////////////////////////// 
 194 : // メイン関数 
 195 : //////////////////////////////////////////////////////////////////////////// 
 196 : void main( void ) 
 197 : { 
198 : int ps_count = 1; \frac{1}{2} / PS の遮断回数<br>199 : int flag = 0: // PS が ON にたっ
            int flag = 0; // PS が ON になったら 1
\begin{array}{c} 200 \, : \\ 201 \, : \end{array}init(); <br>
2012年 - インポートの入出力設定
 202 : 
 203 : set7seg( LEFT , -1 ); 
204 : set7seg(RIGHT, 0);
205 :<br>206 :206 : while(1) {<br>207 : if(getP?
              if( getPS() == SYADAN && flag == 0 ) { // PS が遮断された瞬間を検出
208 : flag = 1;<br>209 : \text{set7}\text{seq} (
209 : set7seg(LEFT , -1 );210 : set7seg(RIGHT, ps_count);
211 :
212 : ps_count++; // カウント数+1
213 : if( ps_count > 0xf ) ps_count = 0; // "f"を超えたら 0 にする
 214 : } 
215 : \qquad \qquad \text{if} \left( \text{ getPS} \right) = \text{TOLKA} \right) \left\{ \qquad \qquad \text{/} \left( \text{PS} \frac{1}{22} \right) \right\}<br>
216 : \qquad \qquad \text{wait} \left( 50 \right); \qquad \qquad \text{/} \left( \text{SNR} \right) \left( \text{SNR} \right)216 : wait(50); \gammaチャタリングが収まるまで待つ<br>217 : if(getPS() = TOUKA) flag = 0; // 再度チェック、透過ならflag をク
                if( getPS() == TOUKA ) flag = 0; // 再度チェック、透過なら flag をクリア
218 :<br>219 :219:220 : \} 221 : 
 222 : //////////////////////////////////////////////////////////////////////////// 
 223 : // End of File 
 224 : ////////////////////////////////////////////////////////////////////////////
```
#### 3.8.4 プログラムの解説

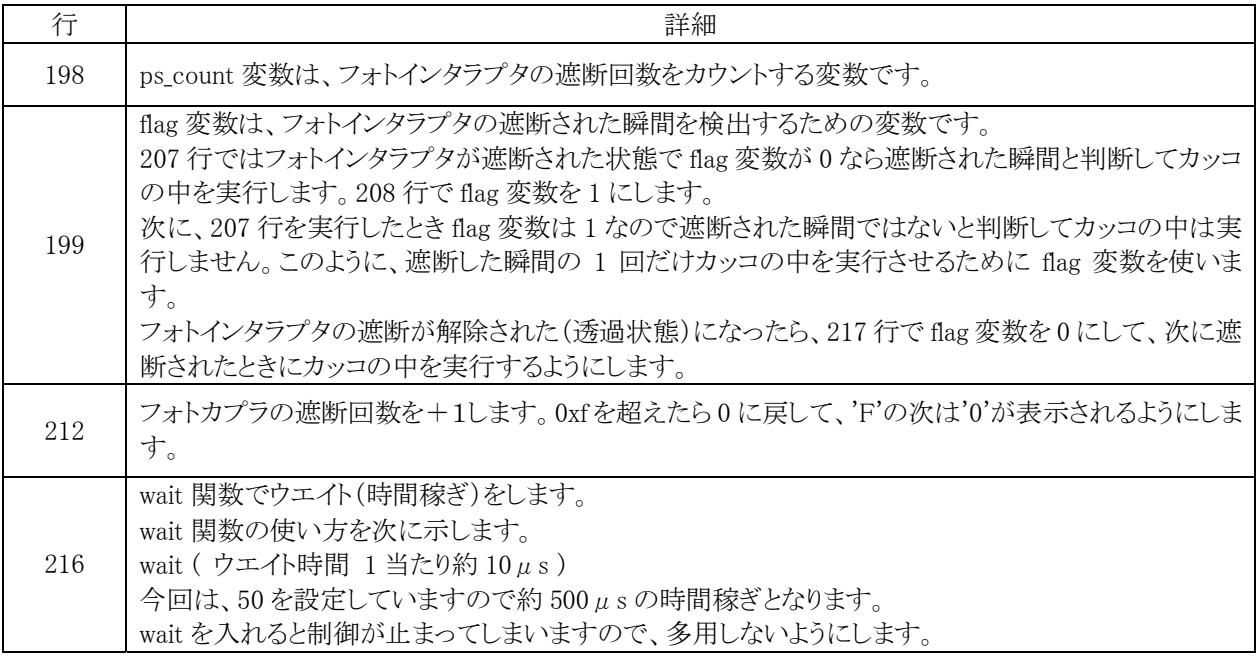

#### 3.9 課題 5

#### 3.9.1 課題

(1) プログラムスタート時、ステッピングモータは停止している。 (2) フォトインタラプタが透過状態のとき (a) タクトスイッチ TSB を一度 ON にするとステッピングモータが反時計回りに回転し、 タクトスイッチ TSB をOFF にしてもステッピングモータはそのまま回転を継続する。 (b) タクトスイッチ TSR を ON にするとステッピングモータが時計回りに回転し、 タクトスイッチ TSR を OFF にしてもステッピングモータはそのまま回転を継続する。 (3) フォトインタラプタが遮断状態のとき、 タクトスイッチの状態に関わらずステッピングモータは停止する。 (4) 停止したステッピングモータを再び動作させるためには (2) の (a), (b)の状態にする。 (5) 左側7セグメントLEDは常に消灯していること。直流モータは常に静止していること。 (6) 右側7セグメント LED はステッピングモータの状態によって次のように点灯すること。 (a) 停止状態のとき '0'を表示する。 (b) 反時計回りのとき '1'を表示する。 (c) 時計回りのとき'2'を表示する。 (7) フォトインタラプタが透過状態で TSR.TSB が同時に ON になった場合は、(2) の (a) または (b) のどちらか一方の動作をすること。 動作概要 スタート フォトインタラプタ透過 状態で TSR を ON にする TSR を ON/OFF ステッピング ステッピング しても状態は変 モータ停止 モータ時計回り わらない。 フォトインタラブタ遮断  $\overline{ }$ フォトインタラプタ オトインタラブタ遮断 透過状態で TSB を ONにする フォトインタラプタ 透過状態で TSB を フォトインタラプタ ON にする 透過状態で TSR を ON にする ステッピング モータ反時計回り TSB を ON/OFF しても状態は変 わらない。

#### ▲大会当日配付資料より抜粋

### 3.9.2 フローチャート

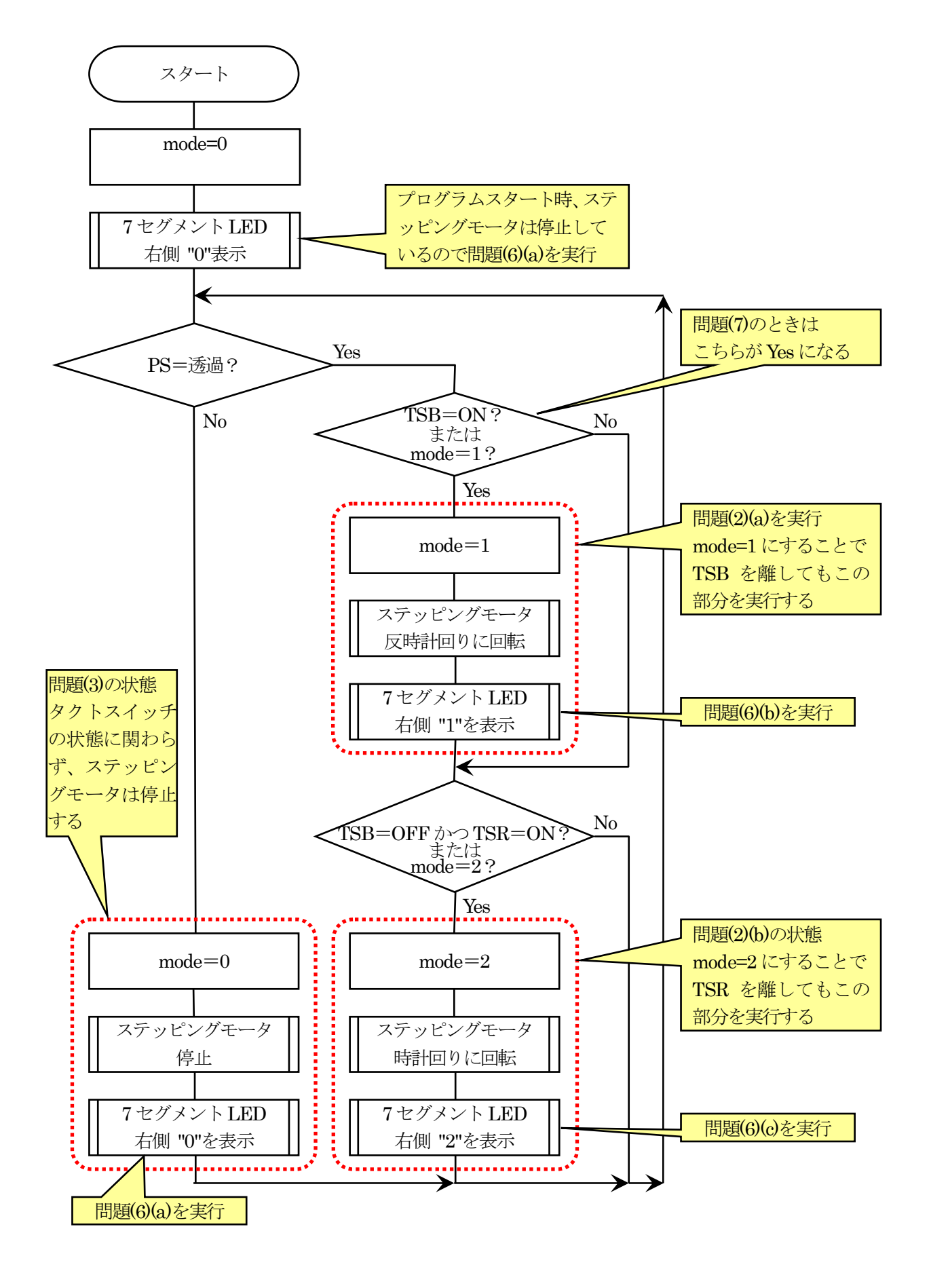

#### 3.9.3 プログラム例

- 1 : ////////////////////////////////////////////////////////////////////////////
- 2 : // 第9回高校生ものづくりコンテスト全国大会 電子回路部門 課題 5 3 : // Copyright (C) 2009 ルネサステクノロジ マイコンカーラリー事務局
- 4 : ////////////////////////////////////////////////////////////////////////////

#### 5~192 行は、課題 1 と同じため省略

```
 193 : //////////////////////////////////////////////////////////////////////////// 
 194 : // メイン関数 
 195 : //////////////////////////////////////////////////////////////////////////// 
 196 : void main( void ) 
\frac{150}{197} : {
 198 : int mode = 0; 
\frac{199}{200} :
200 : \qquad \qquad \text{init}();<br>201 : \qquad \qquad \text{set7seq}201 : set7seg(LEFT, -1);
 202 : set7seg( RIGHT , 0 ); 
\frac{203}{204}:
204 : while(1) {<br>205 : motor();
                  motor(); http:// DC モータ、ステッピングモータへ信号出力
\frac{206}{207} :
                   if(getPS() == TOUKA) {
208 : \frac{7}{7} 透過型フォトインタラプタ 透過時<br>209 : if ( getTSB() == 0N | mode == 1 ) {
209 : if(getTSB() == ON || mode == 1) {\n210 : mode = 1;} //210 : mode = 1; // TSBを離してもこの部分を実行するように<br>211 : stepper motor(50, −1); //ステッピングモータ反時計回り
                             stepper_motor( 50, -1 ); // ステッピングモータ反時計回り
212 : set7seg(LEFT , -1 );213 : set7seg( RIGHT, 1 );
\begin{array}{c} 214 : 215 : 31 \end{array}215 : if(getTSB() == OFF & getTSR() == ON || mode == 2) {216 : mode = 2; // TSR & fKE'C * \neg D? } 216 : mode = 2; // TSR を離してもこの部分を実行するように 
217 : stepper_motor( 50, 1 ); // ステッピングモータ時計回り<br>218 : set7seg( LEFT . -1 );
218 : set7seg(LEFT, -1);
219 : set7seg( RIGHT, 2 );
220 :221 : 3 \text{ else } 222 : 7 \text{ else } 222 : 7 \text{ else } 222 :// 透過型フォトインタラプタ 遮断時
223 : \qquad \qquad \text{mode} = 0;<br>224 : \qquad \qquad \text{stepper\_m}224 : stepper_motor( 50, 0 );<br>225 : set7seg( LEFT , -1 );
225 : set7seg(LEFT, -1);
226 : set7seg( RIGHT, 0);
227 : 328 : 328 : 328228 :\frac{1}{229} : }
 230 : 
 231 : //////////////////////////////////////////////////////////////////////////// 
 232 : // End of File 
 233 : ////////////////////////////////////////////////////////////////////////////
```
#### 3.9.4 プログラムの解説

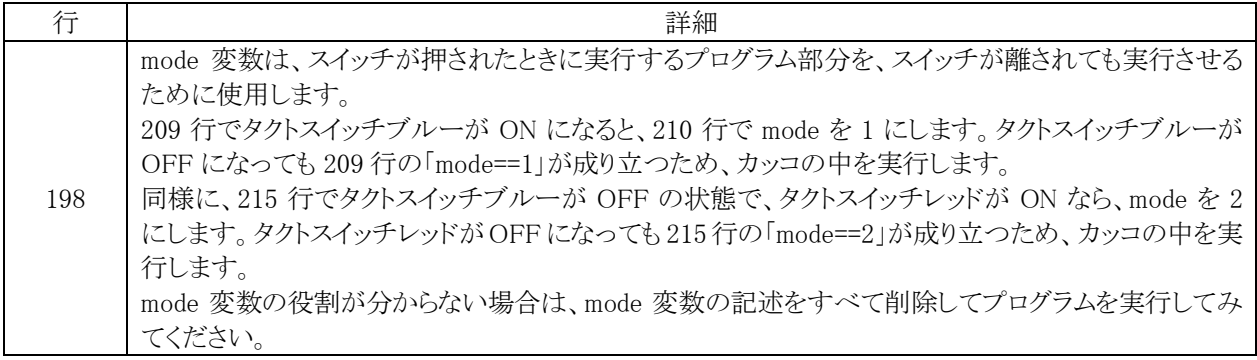

## 3.10 課題 6

# 3.10.1 課題

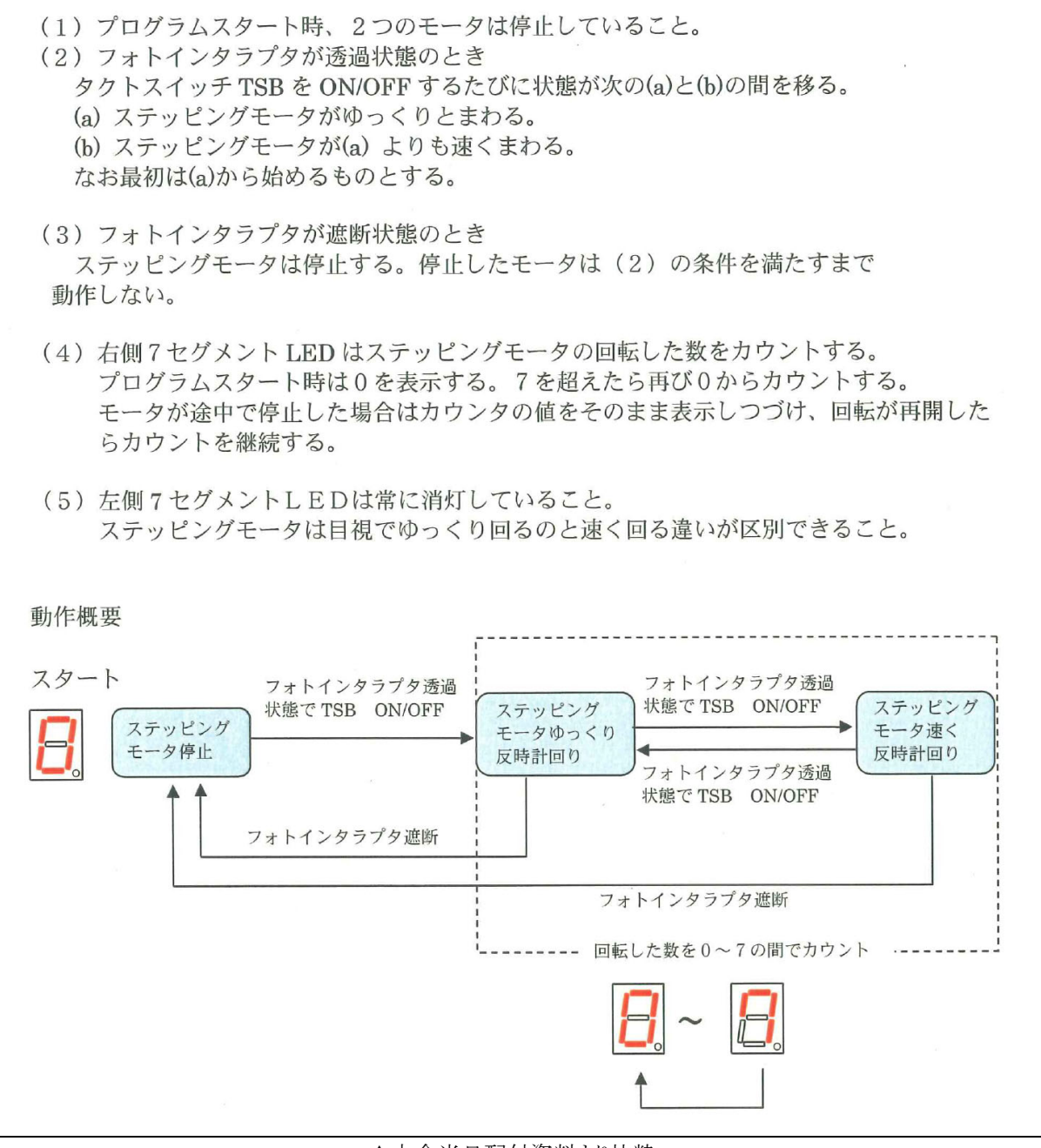

#### ▲大会当日配付資料より抜粋

3.10.2 フローチャート

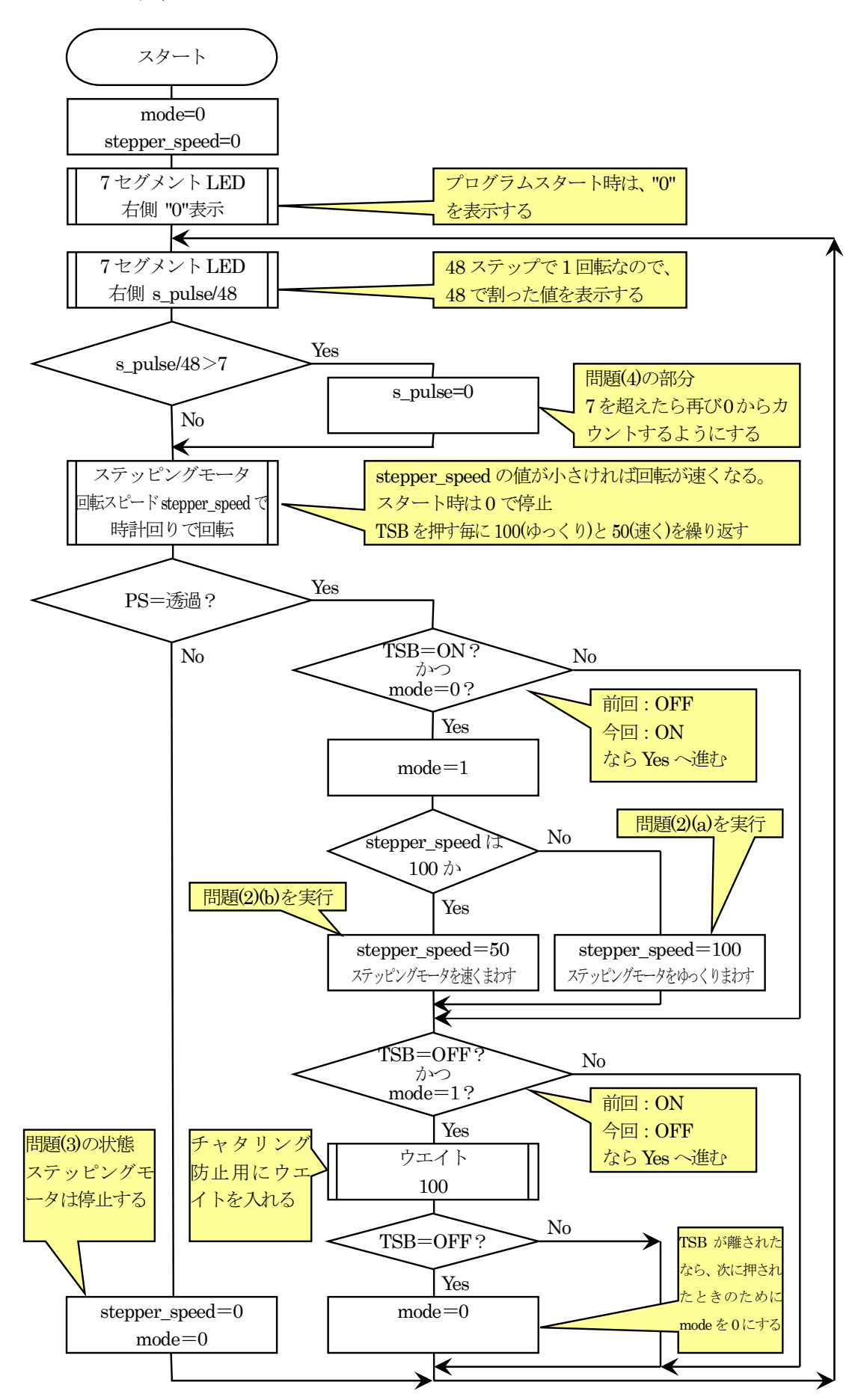

## 3.10.3 プログラム例

1 : ////////////////////////////////////////////////////////////////////////////

 2 : // 第 9 回高校生ものづくりコンテスト全国大会 電子回路部門 課題 6 3 : // Copyright (C) 2009 ルネサステクノロジ マイコンカーラリー事務局

4 : ////////////////////////////////////////////////////////////////////////////

#### 5~192 行は、課題 1 と同じため省略

```
 193 : //////////////////////////////////////////////////////////////////////////// 
 194 : // メイン関数 
 195 : //////////////////////////////////////////////////////////////////////////// 
 196 : void main( void ) 
\frac{155}{197} : {
 198 : int mode = 0; 
199 : int stepper_speed = 0; // ステッピングモータのスピード
\begin{array}{c} 200 \, : \\ 201 \, : \end{array}201: \text{init}();<br>202: \text{set7}\text{see}202 : set7seg(LEFT, -1);<br>203 : set7seg(RIGHT, 0);
           set7seg(RIGHT , 0 );204 : 205 :205 : while(1) {<br>206 : // ステッ
 206 : // ステッピングモータの回転数を 7 セグに表示 
 207 : set7seg( LEFT , -1 ); 
208 : set7seg(RIGHT, s_pulse/48);
209 : if ( s_pulse / 48 > 7 ) s_pulse = 0; // 7 を超えたら 0 にする
\frac{210}{211} :
               motor(); 2211 // DC モータ ステッピング モータヘ信号出力
212 : stepper motor( stepper speed, 1);
 213 : 
214 :      if( getPS() == TOUKA ) {<br>215 :        // 透過型フォトインタ
215 :        // 透過型フォトインタラプタ 透過時<br>216 :        if ( getTSB() == 0N && mode == 0 ) {
216 : if(\text{getTSB}() == 0N \& mode == 0) { // TSB が ON になった瞬間を検出<br>217 : mode = 1;
217: \text{mode} = 1;<br>
218: \text{if (stepo)}218 : if ( stepper_speed == 100 ) { // ステッピングモータの速度変更<br>219 : stepper speed = 50; // 速く
                            stepper\_speed = 50;220: } else \{221 : stepper_speed = 100; // ゆっくり<br>222 : }
\begin{array}{c} 222 : 223 : 322 \end{array}223 : 224 :if('getTSB() == OFF & mode == 1')225 : wait( 100 );<br>226 : if( getTSB() == OFF ) { // 再度チェック、OFF なら mode をクリア
226 : if ( getTSB() == OFF ) { // 再度チェック、OFF なら mode をクリア<br>227 : mode = 0:
                           mode = 0;
228 :<br>229 :
229 : 230 : 230 : } else { 
                   // 透過型フォトインタラプタ 遮断時
232 : stepper_speed = 0; \frac{1}{7} ステッピングモータ停止<br>233 : mode = 0;
                   mode = 0;234 : 3235 : 3235 : 3235235 : 236 : } 
 237 : 
 238 : //////////////////////////////////////////////////////////////////////////// 
 239 : // End of File 
 240 : ////////////////////////////////////////////////////////////////////////////
```
## 3.10.4 プログラムの解説

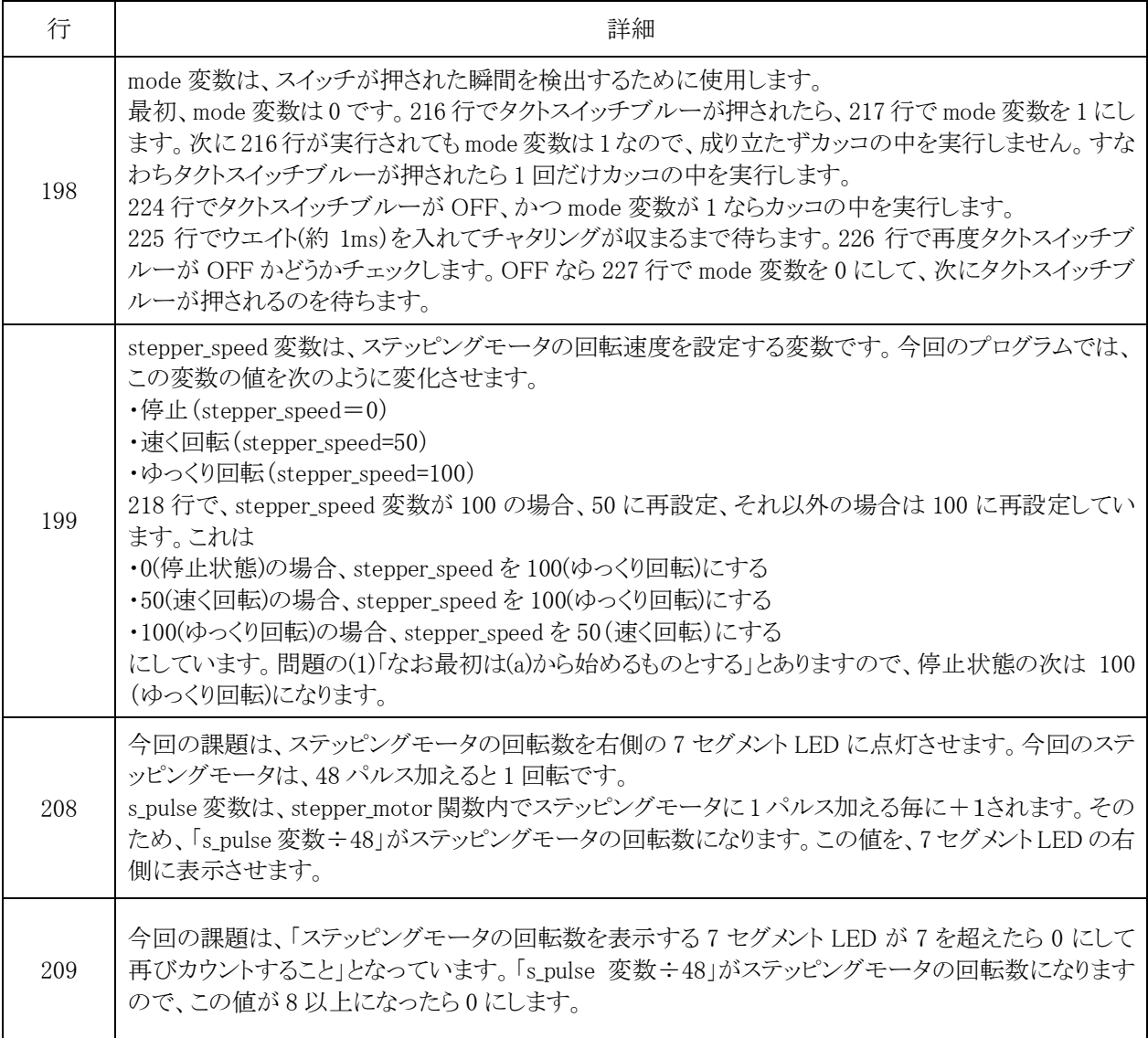

#### <span id="page-71-0"></span>3.11 課題 7

#### 3.11.1 課題

課題 7 の問題を、下記に示します。

(1)プログラムスタート時2つのモータは停止、右側7セグメントLEDはプログラムスタート後 ただちに16進数0~Fまでを約1秒間隔で繰り返し表示し続ける。

(2)フォトインタラプタが透過状態のとき

(a) タクトスイッチ TSB を一度 ON にすると右側 7 セグメントL EDのカウントが0から7まで の間は、ステッピングモータが時計回り、8からFまでは反時計回りに回転すること。 また直流モータは停止させること。

(b)タクトスイッチ TSR を一度 ON にすると右側セグメントLEDのカウントが0から7まで の間は、直流モータが時計回り、8からFまでは反時計回りに回転すること。 またステッピングモータは停止させること。

(c)モータは同時に二つ動かさない。 (a)ではステッピングモータが停止するまでTSRのONを受け付けないこと。 (b)では直流モータが停止するまで TSB の ON を受け付けないこと。

(3)フォトインタラプタを遮断したとき

回転しているステッピングモータまたは直流モータは停止させること。 停止したモータは(2)の条件を満たすまで動かないこと。 (1)のカウンタは継続させること。

(4) 左側7 セグメント LED は常に消灯していること

動作概要

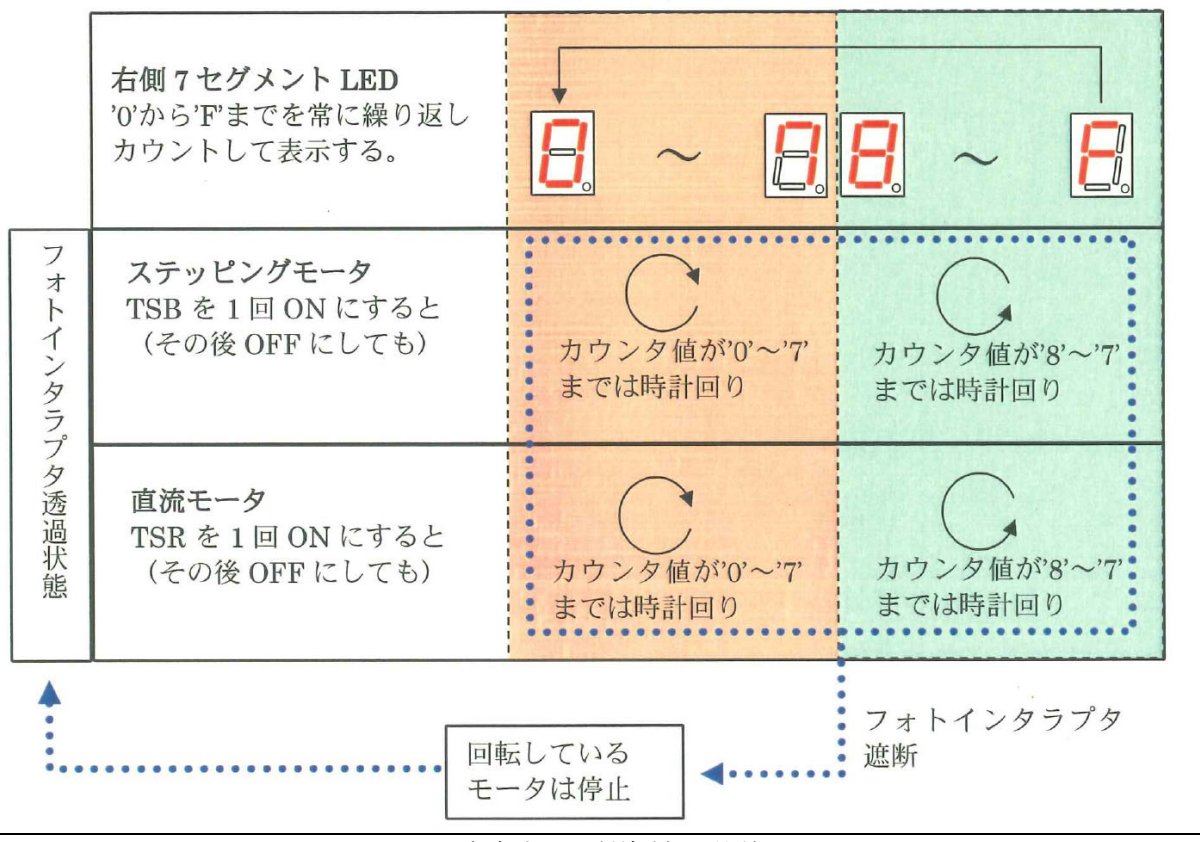

▲大会当日配付資料より抜粋
## 3.11.2 フローチャート

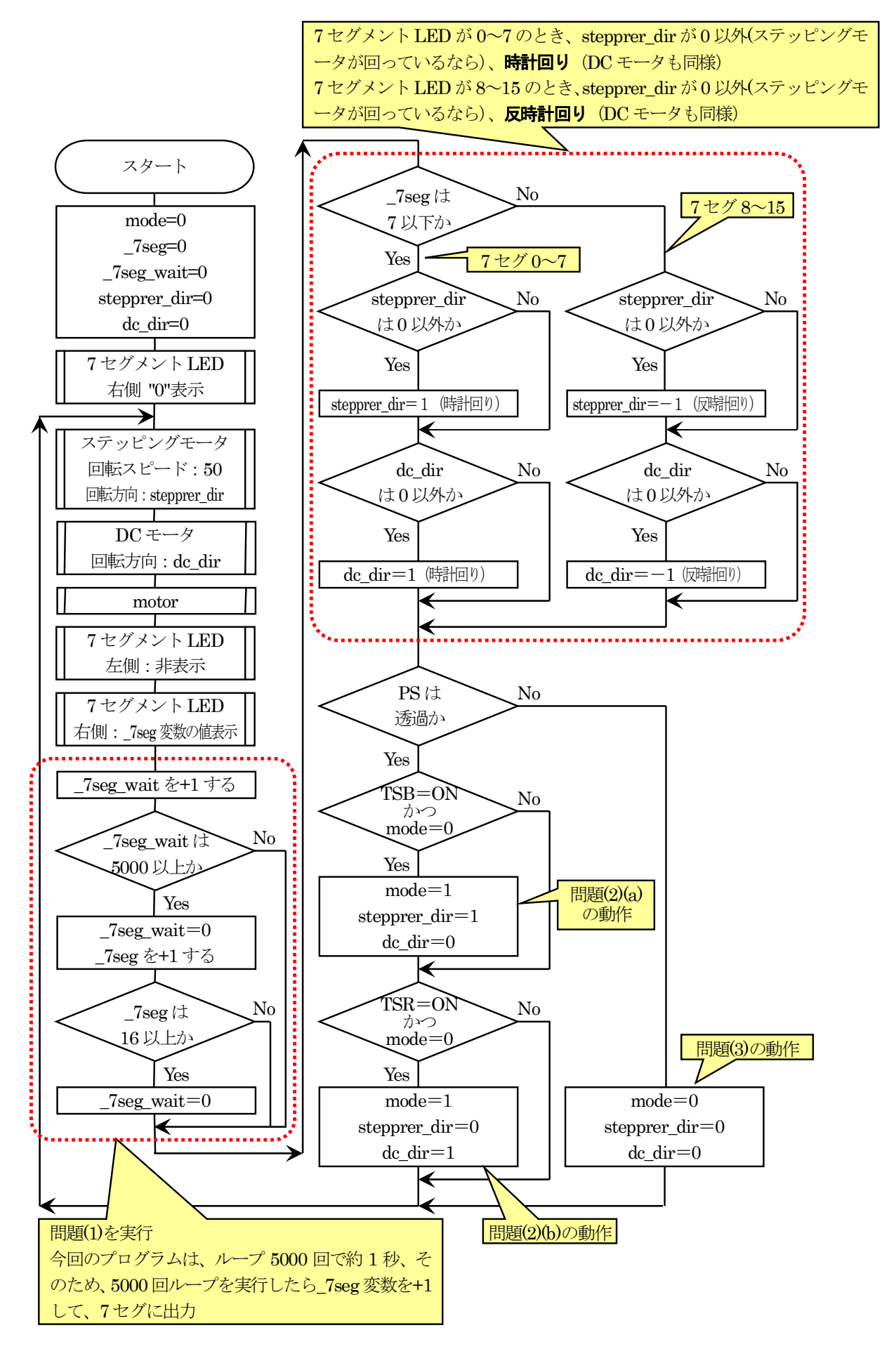

## 3.11.3 プログラム例

```
 1 : ////////////////////////////////////////////////////////////////////////////
```
2 : // 第 9 回高校生ものづくりコンテスト全国大会 電子回路部門 課題 7

```
 3 : // Copyright (C) 2009 ルネサステクノロジ マイコンカーラリー事務局 
 4 : ////////////////////////////////////////////////////////////////////////////
```
5~192 行は、課題 1 と同じため省略

 193 : //////////////////////////////////////////////////////////////////////////// 194 : // メイン関数 195 : //////////////////////////////////////////////////////////////////////////// 196 : void main( void )  $197 :$ 198 : int mode = 0;<br>199 : int \_7seg = 0; 199 : int \_7seg = 0; <br>200 : int 7seg wait = 0; // 7セグメント LED の出力値  $int \_7 \text{seg\_wait} = 0;$ 201 : int stepprer\_dir = 0;  $\frac{1}{202}$  : int dc dir = 0;  $\frac{1}{202}$  / DC モータの方向 int dc\_dir = 0; // DC モータの方向  $203 : 204 :$  $204 : \text{init}()$ ;<br>205 : set7seg  $205$  : set7seg(LEFT, -1);<br>  $206$  : set7seg(RIGHT, 0);  $set7seg(RIGHT , 0);$  $\begin{array}{c} 207 \, : \, \\ 208 \, : \end{array}$  $208$  : while(1) {<br>209 : //  $\mp$  - } 209 : // モータ制御<br>210 : stepper motor 210 : stepper\_motor( 50, stepprer\_dir );<br>
211 : de motor( de dir );  $dc_motor( dc_dir);$  212 : motor(); // DC モータ、ステッピングモータヘ信号出力 213 : 214 : // 7 セグメント LED 表示 215 : set7seg( LEFT , -1 ); 216 : set7seg( RIGHT, \_7seg );  $\frac{217}{218}$ : // 7 セグメント LED 表示値のインクリメント 219 : \_7seg\_wait++;<br>220 : if( 7seg\_wait 220 : if  $\left(\begin{array}{c} 7 \text{ seg\_wait} > = 5000 \end{array}\right)$  { // 5000 で約 1 秒<br>221 :  $\left(\begin{array}{c} 7 \text{ seg\_wait} = 0 \end{array}\right)$ 221 :<br>  $222$  :<br>  $222$  :<br>  $7$ seg\_wait = 0;<br>  $7$ seg++;  $222: \t 223: \t 78. \t 224: \t 78. \t 78. \t 78. \t 78. \t 78. \t 78. \t 78. \t 78. \t 78. \t 78. \t 78. \t 78. \t 78. \t 78. \t 78. \t 78. \t 78. \t 78. \t 78. \t 78. \t 78. \t 78. \t 78. \t 78. \t 78. \t 78. \t 78. \t 78. \t 78. \t 78. \t 78. \t 78. \t 7$  $if(\_7\text{seg} \geq 16) \_7\text{seg} = 0;$  $224 :$  225 : 226 : // ステッピングモータ、DC モータの回転方向制御<br>227 : if (\_7seg <= 7) { // 0~7なら  $if($   $7seg \le 7 )$  { 228 : if (stepprer\_dir != 0 ) stepprer\_dir = 1; // 時計回り<br>229 : if (dc dir ) = 0 ) dc dir = 1; // 時計回り 229 :  $\text{if}(\text{dc\_dir} \mid = 0) \text{dc\_dir} = 1;$  // 時計回り<br>230 :  $\text{else}$   $\text{else}$  /  $\text{else}$  /  $\text{else}$  /  $\text{else}$  /  $\text{else}$  /  $\text{else}$  /  $\text{else}$  /  $\text{else}$  /  $\text{le}$  /  $\text{le}$  /  $\text{le}$  /  $\text{le}$  /  $\text{le}$  /  $\text{le}$  /  $\text{le}$  /  $\text{le}$  / 230 : } else {  $\frac{1}{8}$  //  $8 \sim 15$   $\sqrt{5}$  231 : if( stepprer\_dir != 0 ) stepprer\_dir = -1; // 反時計回り 232 :  $if(\text{dc\_dir} = 0) \text{dc\_dir} = -1;$  // 反時計回り  $233 :$  $234 : 235 :$ 235 : if( getPS() == TOUKA ) {<br>236 : // 诱過型フォトインタ // 透過型フォトインタラプタ 透過時  $237$  : if ( $getTSB() == ON & mode == 0)$  { 238 : mode = 1;<br>239 : stepprer o 239 : stepprer\_dir = 1; // ステッピングモータ : 時計回り<br>240 : dc dir = 0; // DC モータ : 停止 dc dir = 0;  $\frac{1}{2}$  // DC モータ:停止  $241$  :  $242$  :  $if(getTSR() == ON & mode == 0)$  {<br>  $243$  :  $mode = 1$ ;  $243$  : mode = 1;<br> $244$  : stepper d 244 : stepprer\_dir = 0; // ステッピングモータ : 停止<br>245 : dc\_dir = 1; // DC モータ : 時計回り dc\_dir = 1; // DC モータ : 時計回り  $246 :$ <br> $247 :$  $\}$  else { 248 :  $\frac{1}{249}$  :  $\frac{1}{249}$  :  $\frac{1}{249}$  :  $\frac{1}{249}$  :  $\frac{1}{249}$  :  $\frac{1}{249}$  :  $249: \text{mode} = 0;$ <br>  $250: \text{stenner}$ stepprer\_dir = 0; // ステッピングモータ:停止  $251$  :  $\text{dc\_dir} = 0$ ; // DC モータ: 停止<br>252 : }  $252 :$ <br> $253 :$  $253 :$ 

254 : }

255 :

256 : ////////////////////////////////////////////////////////////////////////////

- 257 : // End of File
- 258 : ////////////////////////////////////////////////////////////////////////////

## 3.11.4 プログラムの解説

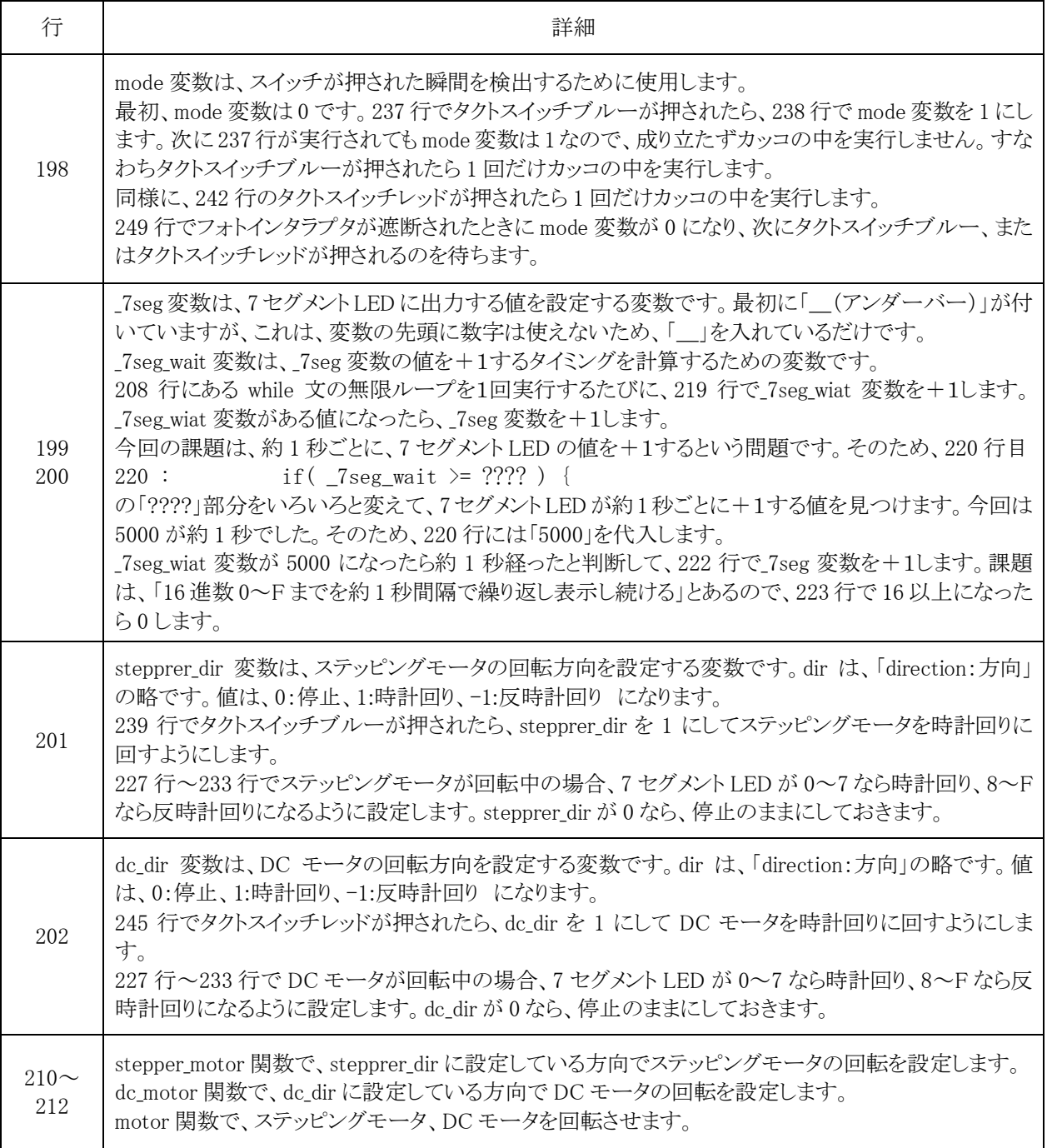